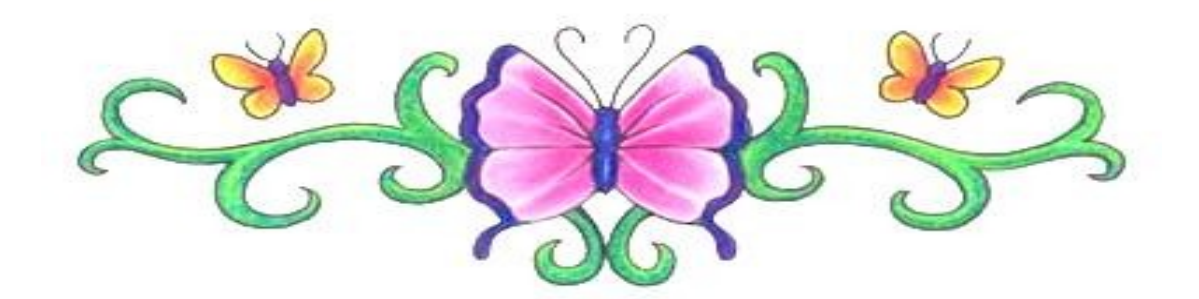

\_\_\_\_\_\_\_\_\_\_\_\_\_\_\_\_\_\_\_\_\_\_\_\_\_\_\_\_\_\_\_\_\_\_\_\_\_\_\_\_\_\_\_\_\_\_\_\_\_\_\_\_\_\_\_\_\_\_\_\_\_\_\_\_\_\_

# *H đi u hành Linux -* **ệ ề** *Trung tâm TCCN&DN*

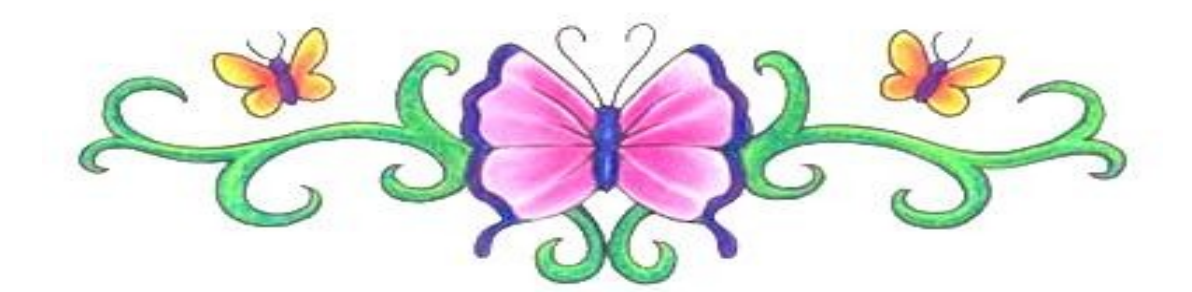

# **MUCLUC**

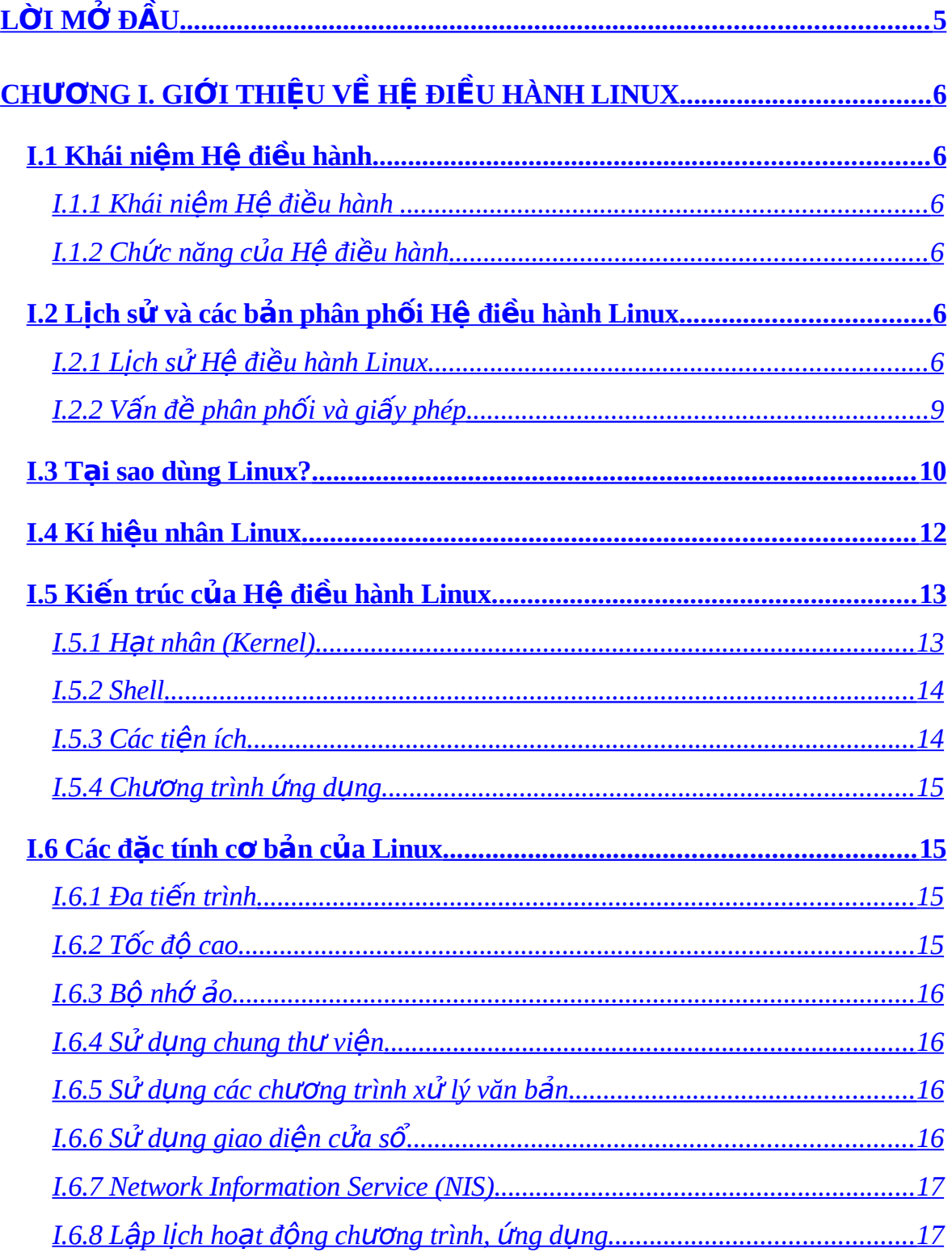

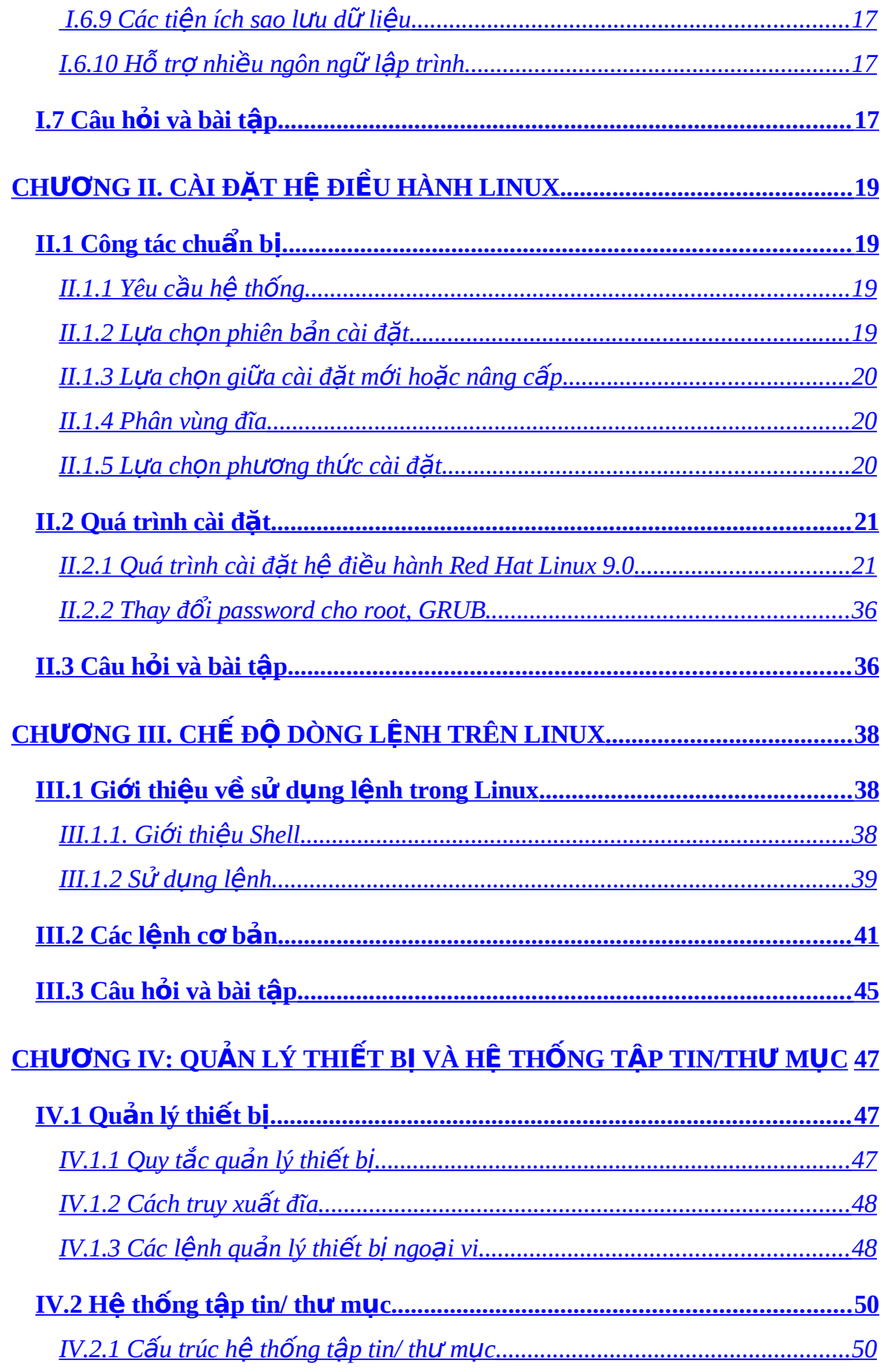

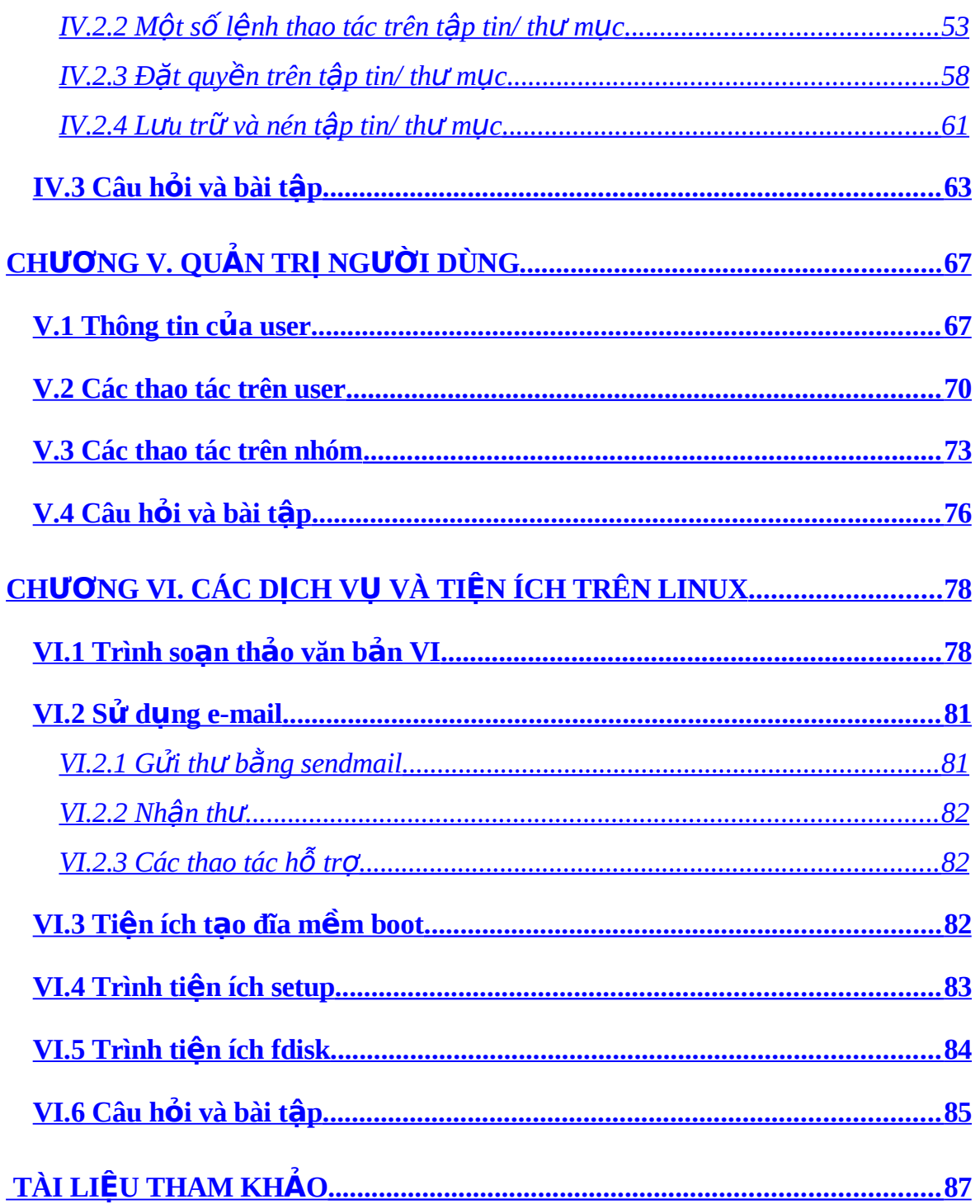

# <span id="page-4-0"></span> $L\grave{\textbf{O}}$ I MỞ ĐẦU

\_\_\_\_\_\_\_\_\_\_\_\_\_\_\_\_\_\_\_\_\_\_\_\_\_\_\_\_\_\_\_\_\_\_\_\_\_\_\_\_\_\_\_\_\_\_\_\_\_\_\_\_\_\_\_\_\_\_\_\_\_\_\_\_\_\_

Môn học này sẽ giúp các ban làm quen với hê điều hành Linux – hê điều hành mô phổng Unix cho các máy tính cá nhân – Linux hỗ trợ đầy đủ khả năng đa nhiệm, đa người dùng, hệ thống giao diện *X Window*, mạng *TCP/IP* và rất nhiều tính năng khác.

Linux là hệ điều hành thu hút được nhiều sự chú ý nhất trong vòng vài năm trở lại đây. Ngay từ khi xuất hiện, nó đã được lan rộng một cách nhanh chóng và biết tới như một hề điều hành Unix – với mã nguồn mở. Thất ngạc nhiên, sư thành công của Linux có được nhờ sư làm lại một trong những hề điều hành lâu đời nhất và hiện đang được sử dụng rộng rãi – hệ điều hành Unix. Linux bao gồm cả các công nghệ cũ và mới.

Nhìn từ góc độ kỹ thuật, Linux chỉ là một nhân hệ điều hành, nó hỗ trợ đầy đủ các phục vụ cơ bản về quản lý tiến trình, bộ nhớ ảo, quản lý file và vào ra thiết bị. Nói cách khác, bản thân Linux là phần thấp nhất của hệ điều hành.

Tuy nhiên, phần lớn người dùng đều coi "Linux" như một hệ thống hoàn chỉnh gồm nhân hề điều hành kèm theo các trình ứng dung khác: một môi trường làm việc và phát triển đầy đủ bao gồm trình dịch, các hệ soan thảo, giao diện đồ hoa, xử lý văn bẩn, ... Cho tới phiên bẩn *Linux RedHat 6.1*, Linux đã trở thành một hệ điều hành đầy đủ cho thương mại, giáo dục hoặc người dùng cá nhân.

Điều làm cho Linux trở nên khác biệt là việc viết mã tự do của Unix. Việc này do một nhóm phát triển tự nguyên trên mạng Internet, họ trao đổi mã nguồn, phát hiện và sửa lỗi trong một môi trường mở.

Linux có thể được cài đặt trên một máy tính cá nhân và trở thành một tram làm việc với đầy đủ sức manh của Unix. Linux cũng có thể được sử dung với mục đích thương mai trên một mang máy tính như một môi trường tính toán và truyền tin. Trong các trường đai học, Linux được sử dụng để giảng day về hê điều hành và lập trình hệ điều hành. Và tất nhiên, Linux cũng có thể được sử dụng trên các máy tính cá nhân như các hệ điều hành khác.

# <span id="page-5-5"></span>CH**ƯƠ**NG I. GIỚI THIỆU VỀ HỆ ĐIỀU HÀNH LINUX

\_\_\_\_\_\_\_\_\_\_\_\_\_\_\_\_\_\_\_\_\_\_\_\_\_\_\_\_\_\_\_\_\_\_\_\_\_\_\_\_\_\_\_\_\_\_\_\_\_\_\_\_\_\_\_\_\_\_\_\_\_\_\_\_\_\_

# <span id="page-5-4"></span>I.1 Khái niệm Hệ điều hành

### <span id="page-5-3"></span>*I.1.1 Khái niệm Hệ điều hành*

Hệ điều hành là tập hợp các chương trình được tổ chức thành một hệ thống với nhiêm vu đảm bảo tương tác giữa người dùng với máy tính, cung cấp các phương tiện và dịch vụ để điều phối việc thực hiện các chương trình, quản lí chặt chẽ các tài nguyên của máy, tổ chức khai thác chúng một cách thuận tiên và tối ưu.

### <span id="page-5-2"></span>*I.1.2 Chức năng của Hê điều hành*

 $-$  Tổ chức giao tiếp giữa người sử dung và hề thống.

- Cung cấp bổ nhớ, các thiết bị ngo ai vi, ... cho chương trình và tổ chức thực hiện các chương trình đó.

- Tổ chức lưu trữ thông tin trên bộ nhớ ngoài, cung cấp các công cụ tìm kiếm và truy cập thông tin.

-  $H\tilde{0}$  trơ phần mềm cho các thiết bi ngo ai vi.

- Cung cấp các dịch vụ tiện ích hệ thống.

# <span id="page-5-1"></span>I.2 Lich sử và các bản phân phối Hề điều hành Linux

### <span id="page-5-0"></span>*I.2.1 Lịch sử Hệ điều hành Linux*

Linux bắt nguồn từ một hệ điều hành lớn hơn có tên là Unix. Unix là một trong những hệ điều hành được sử dụng rộng rãi nhất thế giới do tính ổn định và khả năng hỗ trơ của nó. Ban đầu hê điều hành Unix đã được phát triển như một hệ điều hành đa nhiệm cho các máy mini và các máy lớn (*mainframe*) trong những năm 70. Cho tới nay nó đã được phát triển trở thành một hệ điều hành phổ dụng trên toàn thế giới, mắc dù với giao diền chưa thân thiền và chưa được chuẩn hóa hoàn toàn.

Linux là phiên bản Unix được cung cấp miễn phí, ban đầu được phát triển bởi Linus Torvald năm 1991 khi còn là một sinh viên của trường đai học Helssinki Phần Lan. Hiện nay, Linus làm việc tại tập đoàn Transmeta và tiếp tục phát triển nhân hề điều hành Linux (Linux kernel).

\_\_\_\_\_\_\_\_\_\_\_\_\_\_\_\_\_\_\_\_\_\_\_\_\_\_\_\_\_\_\_\_\_\_\_\_\_\_\_\_\_\_\_\_\_\_\_\_\_\_\_\_\_\_\_\_\_\_\_\_\_\_\_\_\_\_

Khi Linus tung ra phiên bản miễn phí đầu tiên của Linux trên Internet, vô tình đã tạo ra một làn sóng phát triển phần mềm lớn nhất từ trước đến nay trên phạm vi toàn cầu. Hiện nay, Linux được phát triển và bảo trì bởi một nhóm hàng nghìn lập trình viên cộng tác chặt chẽ với nhau qua Internet. Nhiều công ty đã xuất hiện, cung cấp Linux dưới dạng gói phần mềm dễ cài đặt, hoặc cung cấp các máy tính đã cài đặt sẵn Linux.

Tháng 11 năm 1991, Linus đưa ra bản chính thức đầu tiên của Linux, phiên bản 0.02. Ở phiên bản này, Linus đã có thể chay *bash* và *gcc* (*trình dich C GNU*) nh ưng mới chỉ dừng lai ở đó. Hệ thống chưa có các hỗ trơ người dùng và tài liêu hướng dẫn. Các số hiệu phiên bản không ngừng gia tăng cùng với việc bổ sung thêm các tính năng mới.

Sau ba năm nhân Linux ra đời, đến ngày 14-3-1994, hệ điều hành Linux *phiên bản 1.0* được phổ biến, đây là phiên bản tương đối ổn định. Thành công lớn nhất của Linux 1.0 là nó đã hỗ trơ giao thức mang *TCP/IP* chuẩn Unix, sánh với giao thức *socket BSD* – tương thích cho lập trình mang. Trình điều khiển thiết bi đã được bổ sung để chay IP trên một mạng Ethernet hoặc trên tuyến đơn hoặc qua modem. Hệ thống file trong *Linux 1.0* đã v tợt xa hệ thống file của Minix thông thường, ngoài ra đã hỗ trợ điều khiển SCSI truy nhập đĩa tốc độ cao. Điều khiển bộ nhớ ảo đã được mở rộng để hỗ trợ điều khiển trang cho các *file swap* và ánh xa bộ nhớ của file đặc quyền (chỉ có một ánh xa bộ nhớ chỉ đọc được thi *hành trong Linux 1.0*)

Vào tháng 3-1995, nhân 1.2 được phổ biến. Điều đáng kể của Linux 1.2 so với Linux 1.0 ở chỗ nó hỗ trơ một pham vi rộng và phong phú phần cứng, bao gồm cả kiến trúc tuyến phần cứng PCI mới. Nhân Linux 1.2 là nhân kết thúc dòng nhân Linux chỉ hỗ trơ PC.

Một điều cần lưu ý về cách đánh chỉ số các dòng nhân Linux. Hệ thống chỉ số được chia thành một số mức, chẳng hạn hai mức như 2.4 hoặc ba mức 2.2.5. Trong cách đánh chỉ số như vậy, quy ước rằng với các chỉ số từ mức thứ hai trở

đi, nếu là số chẵn thì dòng nhân đó đã khá ổn định và tương đối hoàn thiện, còn nếu là số lẻ thì dòng nhân đó vẫn đang được phát triển tiếp.

\_\_\_\_\_\_\_\_\_\_\_\_\_\_\_\_\_\_\_\_\_\_\_\_\_\_\_\_\_\_\_\_\_\_\_\_\_\_\_\_\_\_\_\_\_\_\_\_\_\_\_\_\_\_\_\_\_\_\_\_\_\_\_\_\_\_

Tháng 6-1996, nhân *Linux 2.0* được phổ biến. Có hai đặc trưng nổi bật của Linux 2.0 là hỗ trơ kiến trúc phức hơp, bao gồm cả cổng Alpha 64-bit đầy đủ, và hỗ trợ kiến trúc đa bộ xử lý. Phân phối nhân Linux 2.0 cũng chỉ thi hành được trên bộ xử lý Motorola 68000 và kiến trúc SPARC của SUN. Các thi hành của Linux dựa trên vi nhân GNU Mach cũng chay trên PC và PowerMac.

Tới năm 2000, nhân Linux 2.4 được phổ biến. Một trong đặc điểm được quan tâm của nhân này là nó hỗ trợ mã ký tự *Unicode 32 bit*, rất thuận lợi cho việc xây dựng các giải pháp toàn diên và triết để đối với vấn đề ngôn ngữ tư nhiên trên pham vi toàn thế giới.

Với phiên bản *Linux 2.2.6*, ban có thể làm việc trên môi trường đồ hoa với các ứng dụng cao cấp như: các tiện ích đồ hoa và nhiều tiện ích khác.

Linux khó có thể thành công được như hiện nay nếu không có các công cụ GNU của Tổ chức phần mềm miễn phí (*Free Software Foundation*). Trình dịch *qcc* của GNU đã giúp cho việc viết mã của Linux dễ dàng hơn rất nhiều. Thậm chí tổ chức này đã yêu cầu các bản Linux với các tiện ích kèm theo phải gọi là GNU/Linux.

Hề điều hành *Berkley Unix (BSD)* cũng đóng một vai trò quan trong đối với Linux trong việc làm cho hệ điều hành này trở nên phổ biến như hiện nay. Hầu hết các tiên ích đi kèm với Linux được chuyển sang từ BSD, đặc biết là các công cu về mang và các tiên ích.

Hiện nay, Linux là một hệ điều hành Unix đầy đủ và độc lập. Nó có thể chạy X Window, TCP/IP, Emacs, Web, thư điện tử và các phần mềm khác. Hầu hết các phần mềm miễn phí và thương mại đều được chuyển lên Linux. Rất nhiều các nhà phát triển phần mềm đã bắt đầu chuyển sang viết trên Linux. Ng **u**ời ta đã thực hiện các phép đo benchmarks trên các hệ Linux và thấy rằng chúng thực hiện nhanh hơn khi thực hiện trên các trạm làm việc Sun Microsystems và *Compag*, thâm chí nhiều khi còn nhanh hơn cả trên *Windows 98* và *Windows NT*.

Thật khó có thể hình dung được hệ điều hành Unix "tí hon" này phát triển nhanh như thế nào.

\_\_\_\_\_\_\_\_\_\_\_\_\_\_\_\_\_\_\_\_\_\_\_\_\_\_\_\_\_\_\_\_\_\_\_\_\_\_\_\_\_\_\_\_\_\_\_\_\_\_\_\_\_\_\_\_\_\_\_\_\_\_\_\_\_\_

### <span id="page-8-0"></span>*I.2.2 Vấn đề phân phối và giấy phép*

Về lý thuyết, mọi người có thể khởi tạo một hệ thống Linux bằng cách tiếp nhân bản mới nhất các thành phần cần thiết từ các *site ftp* và biên dich chúng. Trong thời kỳ đầu tiên, người dùng Linux phải tiến hành toàn bộ các thao tác này và vì vây công việc là khá vất vả. Tuy nhiên, do có sự tham gia đông đảo của các cá nhân và nhóm phát triển Linux, ho đã tiến hành thực hiên nhiều giải pháp nhằm làm cho công việc khởi tao hệ thống đỡ vất vả. Một trong những giải pháp điển hình nhất là cung cấp tâp các gói chương trình đã tiền dịch, chuẩn hóa.

Những tâp hơp như vậy hay những bản phân phối là lớn hơn nhiều so với hệ thống Linux cơ sở. Chúng thường bao gồm các tiên ích bổ sung cho khởi tao hệ thống, các thư viện quản lý, cũng như nhiều gói đã được tiền dịch, sẵn sàng khởi tạo của nhiều bộ công cụ Unix dùng chung, chẳng hạn như phục vụ tin, trình duyệt web, công cụ xử lý, soan thảo văn bản và thậm chí các trò chơi.

Cách thức phân phối ban đầu rất đơn giản song ngày càng được nâng cấp và hoàn thiên bằng phương tiên quản lý gói tiên tiến. Các bản phân phối ngày nay bao gồm các cơ sở dữ liêu tiến hóa gói, cho phép các gói dễ dàng được khởi tao, nâng cấp và loai bỏ.

Nhà phân phối đầu tiên thực hiện theo phương châm này là Slakware, và chính họ mang lại những chuyển biến mạnh mẽ trong cộng đồng Linux đối với công việc quản lý gói khởi tạo Linux. Tiện ích quản lý gói RPM (RedHat Package *Manager*) của công ty Red Hat là một trong những phương tiện điển hình.

Nhân Linux là phần mềm tư do được phân phối theo *Giấy phép sở hữu*  $\hat{c}$ ông cÔng phần mềm GNU GPL.

### Vấn đề bản quyền của dư án GNU:

Các ch ng trình tuân theo ươ *GNU Copyleft* hay *GPL (General Public License)* có bản quyền như sau:

- Tác giả vẫn là sở hữu của chương trình của mình.

- Ai cũng có quyền bán copy của chương trình với giá bất kỳ mà không phải trả cho tác giả ban đầu.

\_\_\_\_\_\_\_\_\_\_\_\_\_\_\_\_\_\_\_\_\_\_\_\_\_\_\_\_\_\_\_\_\_\_\_\_\_\_\_\_\_\_\_\_\_\_\_\_\_\_\_\_\_\_\_\_\_\_\_\_\_\_\_\_\_\_

- Người sở hữu chương trình tao điều kiên cho người khác sao chép chương trình nguồn để phát triển tiếp chương trình.

Phần mềm ứng dung chay trên nền Linux tuy đã phong phú song so với một số hệ điều hành khác đặc biệt là so sánh với MS Windows, thì cẫn còn khoảng cách. Với sự hỗ trợ của nhiều công ty tin học hàng đầu thế giới *(IBM, SUN, HP,* ...) và sự tham gia phát triển của hàng vạn chuyên gia trên toàn thế giới thuộc cộng đồng Linux, các khó khăn của Linux chắc chắn sẽ nhanh chóng được khắc phục.

Chính vì lễ đó đã hình thành một số nhà cung cấp Linux trên thế giới. Bảng dưới đây là tên của một số nhà cung cấp Linux có tiếng nhất và địa chỉ website của ho.

Đáng chú ý nhất là *Red Hat Linux* (tại Mỹ) và *Red Flag Linux* (tại Trung Quốc). Red Hat được coi là lâu đời và tin cậy, còn Red Flag là một công ty Linux của Trung Quốc, có quan hệ với cộng đồng Linux Việt Nam và chúng ta có thể học hỏi một cách trực tiếp kinh nghiệm cho quá trình đưa Linux vào Việt Nam.

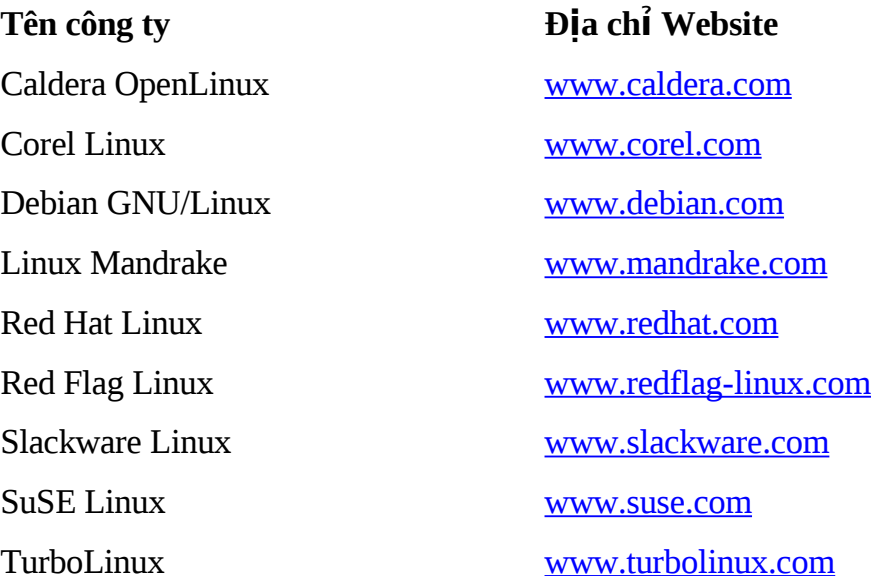

### <span id="page-9-0"></span>**I.3 Tại sao dùng Linux?**

Nếu ban đã có máy tính trong tay, đầu tiên ban phải có một hề điều hành cài đặt trên đó ban mới có thể sử dung được các chương trình ứng dung. Hê điều hành là chương trình điều hành mọi hoạt động trong máy tính của bạn, mọi chương trình ứng dung khác đều chay trên nền của hề điều hành này.

\_\_\_\_\_\_\_\_\_\_\_\_\_\_\_\_\_\_\_\_\_\_\_\_\_\_\_\_\_\_\_\_\_\_\_\_\_\_\_\_\_\_\_\_\_\_\_\_\_\_\_\_\_\_\_\_\_\_\_\_\_\_\_\_\_\_

Sau đây là những lý do cho ban lưa chon hề điều hành Linux cài đặt trên máy tính của mình:

<del>✓</del> Linux là hệ điều hành mã nguồn mở, với nhiều tính năng giống các hệ điều hành khác và được cung cấp miễn phí cho người sử dụng.

<del>✓</del> Linux đầy đủ: Tất cả những gì có ở IBM, SCO, Sun, ... đều có ở Linux, như: *C compiler, perl interpeter, shell, TCP/IP, Proxy, firewall, tài liệu hướng dẫn, …*

 $\checkmark$  Linux rất mềm dẻo trong cấu hình, thông qua các tiên ích, dễ dàng sửa đổi ngay cả nhân. Linux là hệ điều hành linh động, tin cậy, an toàn và được tiếp tục phát triển vởi hàng ngàn lập trình viên trên toàn thế giới.

<del>✓</del> Linux được trợ giúp. Tài liều giới thiều Linux ngày càng nhiều, không thua kém bất cứ một hệ điều hành nào khác. Linux được nhiều tổ chức và công ty lớn trên thế giới sử dụng: *IBM, HP, Cisco, Google, Amazon.com, ...* 

Ngoài ra khi sử dung hê điều hành Linux các ban còn có được các tính năng sau:

 $\checkmark$  *Tính ổn định*: Linux có tính ổn định cao, đây là một trong những ưu điểm của Linux so với các hệ điều hành khác. Tính ổn định ở đây có nghĩa là nó ít bị lỗi khi sử dụng so với hầu hết các hệ điều hành khác. Người sử dụng Linux sẽ không phải lo lắng đến chuyên máy tính của mình bị hiên tương "*treo cứng*" khi đang sử dụng nữa. Thông thường lý do để bạn bắt buộc phải khởi động lại hệ thống là do mất điện, nâng cấp phần cứng hoặc phần mềm. Ngay cả server Linux phục vụ những mạng lớn (hàng trăm máy trạm) cũng hoạt động rất ổn định.

 $\checkmark$  *Tính bảo mật:* Khi làm việc trên Linux người dùng có thể vên tâm hơn về tính bảo mật của hệ điều hành. Linux là hệ điều hành đa nhiệm, đa người dùng, điều này có nghĩa là nhiều người sử dụng có thể vào phiên làm việc của mình trên cùng một máy vào tại cùng một thời điểm. Linux cung cấp các mức bảo mật khác nhau cho người sử dụng. Mỗi người sử dụng chỉ làm việc trên một không gian tài

nguyên dành riêng, chỉ có người quản trị hệ thống mới có quyền thay đổi trong máy.

\_\_\_\_\_\_\_\_\_\_\_\_\_\_\_\_\_\_\_\_\_\_\_\_\_\_\_\_\_\_\_\_\_\_\_\_\_\_\_\_\_\_\_\_\_\_\_\_\_\_\_\_\_\_\_\_\_\_\_\_\_\_\_\_\_\_

√ Tính hoàn chỉnh: Bản thân Linux đã được kèm theo các trình tiện ích cần thiết. Tất cả các trình tiên ích mà ban mong đơi đều có sẵn ở một dang tương đương rất giống. Trên Linux, các trình biên dịch như C,  $C_{++}$ , ... các hat nhân hay TCP/IP đều được chuẩn hoá.

√ *Tính tương thích:* Linux tương thích hầu như hoàn toàn với một số chuẩn UNIX như *IEEE POSIX.1*, *UNIX System V và BSD UNIX*. Trên Linux ban cũng có thể tìm thấy các trình giả lập của DOS và Windows cho phép bạn có thể chạy các ứng dung quen thuộc trên DOS và Windows. Linux cũng hỗ trơ hầu hết các phần cứng máy PC.

√ Hệ điều hành 32 bit đầy đủ: Ngay từ đầu Linux đã là hệ điều hành 32 bit đầy đủ. Điều đó có nghĩa là bạn không còn phải lo về các giới hạn bộ nhớ, các trình điều khiển EMM hay các bộ nhớ mở rộng, ... khi sử dụng Linux. Hiện nay đã có những phiên bản Linux 64 bits chạy trên máy *Alpha Digital* hay *Ultra Sparc*.

√ Dễ cấu hình: Bạn không còn phải bận tâm về các giới hạn 640K và tiến hành tối ưu hoá bộ nhớ mỗi lần cài đặt một trình điều khiển mới. Linux cho ban hầu như toàn quyền điều khiển về cách làm việc của hệ thống.

√ Khả năng làm việc trên nhiều loai máy: Cấu hình phần cứng tối thiểu mà Linux cần chỉ là chip 80386, 2MB bồ nhớ, 10-20 MB không gian đĩa để bắt đầu. Khi ban càng bổ sung phần cứng thì Linux chay càng nhanh. Linux có khả năng chạy trên nhiều dòng máy khác nhau như Apple Macintosh, Sun, Dec Alpha và *Power PC*.

### <span id="page-11-0"></span>**I.4 Kí hiều nhân Linux**

Một trong những điểm dễ nhầm lẫn của những người mới làm quen với Linux là các version của Linux. Khi bạn bắt đầu tiếp cận với Linux, thông thường ban tìm các phiên bản Linux trên CD ROM như "Red Hat version 6.1" hay "SuSE *Linux version 6.3".* Các số gắn với một phiên bản chỉ liên quan tới các lần phân phối, một phiên bản với số hiệu lớn hơn không có nghĩa là phần mềm được cập

nhật mới hơn. Thông thường các nhân Linux (Linux kernel) có một số hiêu phiên bản riêng. Tai mỗi một thời điểm có hai phiên bản mới nhất – phiên bản ổn định (*stable*) và phiên bản phát triển (*development*). Phiên bản ổn đỉnh dành cho hầu hết ng ười dùng, còn phiên bản phát triển thay đổi rất nhanh và được chay thử bởi các nhà phát triển trên Internet. Mỗi phiên bản kernel có thêm một số hiêu thứ ba mô tả lần câp nhật cuối cùng. Chẳng han phiên bản Linux kernel ổn đỉnh mới nhất vào tháng 7/99 là 2.2.10 và phiên bản phát triển tương ứng là 2.3.11.

\_\_\_\_\_\_\_\_\_\_\_\_\_\_\_\_\_\_\_\_\_\_\_\_\_\_\_\_\_\_\_\_\_\_\_\_\_\_\_\_\_\_\_\_\_\_\_\_\_\_\_\_\_\_\_\_\_\_\_\_\_\_\_\_\_\_

Các phiên bản của hệ điều hành Linux được xác định bởi hệ thống số dạng **X.YY.ZZ**.

- Số "X" chỉ tăng khi xảy ra những thay đổi rất quan trong, những thay đổi làm cho phần mềm không thể hoạt đông đúng đắn với những phần mềm khác.

- Nếu YY là số chẵn => phiên bản ổn đỉnh. YY là số lẻ => phiên bản thử nghiệm.

- Số "Z" xác định chính xác phiên bản của hạt nhân bạn dùng, nó được tăng mỗi phiên bản.

*Ví du: Kernel 2.4.2*  $2$  là Số chính .4 là số phụ, phiên bản ổn định .2 Patch Level.

# <span id="page-12-1"></span>**I.5 Kiến trúc của Hề điều hành Linux**

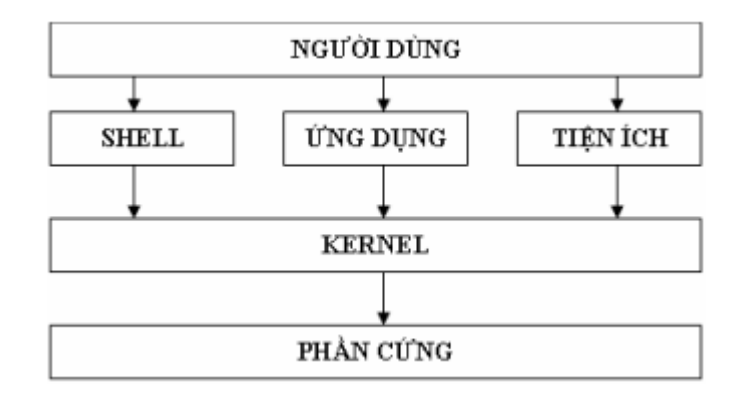

### <span id="page-12-0"></span>*I.5.1 Hat nhân (Kernel)*

Là trung tâm điều khiển của hê điều hành Linux, chứa các mã nguồn điều khiển hoạt động của toàn bộ hệ thống. Hạt nhân được phát triển không ngừng,

thường có 2 phiên bản mới nhất, một bản dạng phát triển mới nhất và một bản ổn định mới nhất. Kernel được thiết kế theo dang modul, do vậy kích thước thật sự của Kernel rất nhỏ. Chúng chỉ tải những bộ phân cần thiết lên bộ nhớ, các bộ phân khác sẽ được tải nếu có yêu cầu sử dụng. Nhờ vây so với các hề điều hành khác Linux không sử dụng lãng phí bộ nhớ nhờ không tải mọi thứ lên mà không cần quan tâm nó có sử dung không.

\_\_\_\_\_\_\_\_\_\_\_\_\_\_\_\_\_\_\_\_\_\_\_\_\_\_\_\_\_\_\_\_\_\_\_\_\_\_\_\_\_\_\_\_\_\_\_\_\_\_\_\_\_\_\_\_\_\_\_\_\_\_\_\_\_\_

Kernel được xem là trái tim của hệ điều hành Linux, ban đầu nhân được phát triển cho các CPU Intel 80386. Điểm mạnh của loại CPU này là khả năng quản lý bồ nhớ. Kernel của Linux có thể truy xuất tới toàn bồ tính năng phần cứng của máy. Yêu cầu của các chương trình cần rất nhiều bồ nhớ, trong khi hệ thống có ít b**ô** nhớ, hê điều hành sử dung không gian đĩa hoán đổi (*swap space*) để lưu trữ các dữ liệu xử lý của chương trình. Swap space cho phép ghi các trang của bộ nhớ xuất các vị trí dành sẵn trong đĩa và xem nó như phần mở rộng của vùng nhớ chính. Bên cạnh sử dụng *swap space*, Linux còn hỗ trợ các đặc tính sau:

- Bảo về vùng nhớ giữa các tiến trình, điều này không cho phép một tiến trình làm tắt toàn bô hê thống.

- Chỉ tải các chương trình khi có yêu cầu.

### <span id="page-13-1"></span>*I.5.2 Shell*

Shell cung cấp tâp lênh cho người dùng thao tác với kernel để thực hiên công việc. Shell đọc các lệnh từ người dùng và xử lý. Ngoài ra shell còn cung cấp một số đặc tính khác như: chuyển hướng xuất nhập, ngôn ngữ lệnh để tạo các tập tin lệnh tương tự tập tin bat trong DOS.

Có nhiều loai shell được dùng trong Linux. Điểm quan trong để phân biết các shell với nhau là bộ lệnh của mỗi shell. Ví dụ, C shell thì sử dụng các lệnh tương tự ngôn ngữ C, Bourne Shell thì dùng ngôn ngữ lệnh khác.

Shell sử dung chính trong Linux là GNU Bourne Again Shell (bash). Shell này là shell phát triển từ *Bourne Shell*, là shell sử dung chính trong các hề thống Unix, với nhiều tính năng mới như: điều khiển các tiến trình, các lệnh history, tên  $t$ ập tin dài, ....

### <span id="page-13-0"></span>*I.5.3 Các tiên ích*

Các tiện ích được người dùng thường xuyên sử dụng. Nó dùng cho nhiều thứ như thao tác tấp tin, đĩa, nén, sao lưu tấp tin, … Tiền ích trong Linux có thể là các lênh thao tác hay các chương trình giao diên đồ hoa. Hầu hết các tiên ích dùng trong Linux là sản phẩm của chương trình GNU. Linux có sẵn rất nhiều tiên ích như trình biên dich, trình gỡ lỗi, soan văn bản,... Tiên ích có thể được sử dụng bởi người dùng hoặc hề thống. Một số tiên ích được xem là chuẩn trong hề thống Linux như *passwd*, *ls, pa, vi...* 

\_\_\_\_\_\_\_\_\_\_\_\_\_\_\_\_\_\_\_\_\_\_\_\_\_\_\_\_\_\_\_\_\_\_\_\_\_\_\_\_\_\_\_\_\_\_\_\_\_\_\_\_\_\_\_\_\_\_\_\_\_\_\_\_\_\_

### <span id="page-14-3"></span>*I.5.4 Chương trình ứng dụng*

Khác với các tiên ích, các ứng dung như chương trình word, hê quản tri cơ sở dữ liêu,... là các chương trình có đô phức tap lớn và được các nhà sản xuất viết ra.

# <span id="page-14-2"></span>**I.6 Các đặc tính cơ bản của Linux**

Linux hỗ trơ các tính năng cơ bản thường thấy trong các hề điều hành Unix và nhiều tính năng khác mà không hề điều hành nào có được. Linux cung cấp môi trường phát triển một cách đầy đủ bao gồm các thư viện chuẩn, các công cụ lập trình, trình biên dịch, debug,... như bạn mong đợi ở các hệ điều hành Unix khác. Hệ thống Linux trội hơn các hệ thống khác trên nhiều mặt mà người dùng quan tâm như sự phát triển tốc độ, dễ sử dụng và đặc biệt là sự phát triển và hỗ trợ mang. Một số đặc điểm của Linux chúng ta cần quan tâm:

### <span id="page-14-1"></span>*I.6.1 Đa tiến trình*

Là đặc tính cho phép người dùng thực hiện nhiều tiến trình đồng thời. Ví dụ ban vừa in, vừa soan văn bản, vừa nghe nhạc,... cùng một lúc. Máy tính sử dụng chỉ một CPU nhưng xử lý đồng thời nhiều tiến trình cùng lúc. Thực chất là tại một thời điểm CPU chỉ xử lý được một mệnh lệnh, việc thực hiện cùng lúc nhiều công việc là giả tạo bằng cách làm việc xen kẽ và chuyển đổi trong thời gian nhanh. Do đó người dùng cứ ngỡ là thực hiện đồng thời.

### <span id="page-14-0"></span>*I.6.2 Tốc độ cao*

Hệ điều hành Linux được biết đến như một hệ điều hành có tốc độ xử lý cao, bởi vì nó thao tác rất hiêu quả đến tài nguyên như: bô nhớ, đĩa,...

### <span id="page-15-3"></span>*I.6.3 Bô nhớ ảo*

Khi hề thống sử dung quá nhiều chương trình lớn dẫn đến không đủ bô  $n h \acute{\sigma}$  chính (RAM) để hoat đông. Trong trường hợp đó, Linux dung bô nhớ từ đĩa vào *partition swap*. Hệ thống sẽ đưa các chương trình hoặc dữ liệu nào chưa có yêu cầu truy xuất xuống vùng swap này, khi có nhu cầu thì hệ thống chuyển lên lại bộ nhớ chính.

\_\_\_\_\_\_\_\_\_\_\_\_\_\_\_\_\_\_\_\_\_\_\_\_\_\_\_\_\_\_\_\_\_\_\_\_\_\_\_\_\_\_\_\_\_\_\_\_\_\_\_\_\_\_\_\_\_\_\_\_\_\_\_\_\_\_

### <span id="page-15-2"></span>*I.6.4 Sử dung chung thư viên*

Hề thống Linux có rất nhiều thư viên dùng chung cho nhiều ứng dụng. Điều này sẽ giúp hệ thống tiết kiệm được tài nguyên cũng như thời gian xử lý.

### <span id="page-15-1"></span>*I.6.5 Sử dụng các chương trình xử lý văn bản*

Chương trình xử lý văn bản là một trong những chương trình rất cần thiết đối với người sử dụng. Linux cung cấp nhiều chương trình cho phép người dùng thao tác với văn bản như *vi*, emacs, nroff.

### <span id="page-15-0"></span>*I.6.6 Sử dung giao diên cửa sổ*

Giao diện cửa sổ dùng hệ thống *X Window*, có giao diện như hệ điều hành Windows. Với hề thống này người dùng rất thuân tiên khi làm việc trên hệ thống. *X Window System* hay còn gọi tắt là X được phát triển tại viện Massachusetts *Institute of Technology*. Nó được phát triển để tao ra môi trường làm việc không phụ thuộc phần cứng. X chay dưới dạng *client – server*. Hệ thống *X Window* hoạt động qua hai bộ phận:

- Phần server còn g**0**i là *X server*.

- Phần client được gọi là *X* Window manager hay *desktop environment*.

*X Server* sử dung trong hầu hết các bản phân phối của Linux là *Xfree86*. Client sử dụng thường là KDE (*K Desktop Environment*) và GNOME (*GNU Network Object Model Environment*).

Dịch vu Samba sử dung tài nguyên đĩa, máy in với Windows. Tên Samba xuất phát từ giao thức *Server Message Block* (SMB) mà Window sử dung để chia sể tấp tin và máy in. Samba là chương trình sử dụng giao thức SMB chay trên Linux. Sử dụng Samba ban có thể chia sẻ tập tin và máy in với các máy Windows

### <span id="page-16-1"></span>*I.6.7 Network Information Service (NIS)*

D ch vu NIS cho phép chia sể các tấp tin *password* và *group* trên mang. NIS là một hệ thống cơ sở dữ liệu dang client – server, chứa các thông tin của người dùng và dùng để chứng thực người dùng. NIS xuất phát từ hãng Sun Microsystem với tên là *Yellow Pages*.

\_\_\_\_\_\_\_\_\_\_\_\_\_\_\_\_\_\_\_\_\_\_\_\_\_\_\_\_\_\_\_\_\_\_\_\_\_\_\_\_\_\_\_\_\_\_\_\_\_\_\_\_\_\_\_\_\_\_\_\_\_\_\_\_\_\_

### <span id="page-16-0"></span>*I.6.8 Lập lich hoat đông chương trình, ứng dung*

Chương trình lập lịch trong Linux xác định các ứng dụng, script thực thi theo một sự sắp xếp của người dùng như: *at*, *cron*, *batch*.

### <span id="page-16-4"></span>*I.6.9 Các tiện ích sao lưu dữ liệu*

Linux cung cấp các tiên ích như *tar, cpio* và dd để sao lưu và backup dữ liêu. Red Hat Linux còn cung cấp tiên ích *Backup and Restore System Unix* (BRU) cho phép tự động backup dữ liệu theo lịch.

### <span id="page-16-3"></span>*I.6.10 Hỗ trơ nhiều ngôn ngữ lâp trình*

Linux cung cấp một môi trường lập trình Unix đầy đủ bao gồm các thư viên chuẩn, các công cu lâp trình, trình biên dịch, chương trình debug mà ban có thể tìm thấy trong các hề điều hành Unix khác. Ngôn ngữ chủ yếu sử dung trong các hệ điều hành Unix là C và C++. Linux dùng trình biên dịch cho C và C++ là *gcc*, chương trình biên dịch này rất manh, hỗ trơ nhiều tính năng. Ngoài C, Linux cũng cung cấp các trình biên dịch, thông dịch cho các ngôn ngữ khác như *Pascal, Fortan, Java,* …

# <span id="page-16-2"></span>**I.7 Câu hỏi và bài tập**

### **Câu 1:**

Phiên bản chính thức đầu tiên của Linux xuất hiên đầu tiên vào năm nào? Tên tác giả đầu tiên phát triển hệ điều hành Linux?

### **Câu 2:**

Trình bày quá trình phát triển của hệ điều hành Linux?

### **Câu 3:**

Kể tên một vài bản phân phối của hê điều hành Linux?

### **Câu 4:**

Vì sao Linux được gọi là một hệ điều hành "mã nguồn mở"? Điều đó có ảnh hưởng như thế nào tới quá trình phát triển của Linux?

### $C\hat{a}$ u 5:

Trình bày những lý do để lựa chọn cài đặt hệ điều hành Linux?

### Câu 6:

Sự khác nhau giữa phiên bản phân phối của Linux và nhân Linux?

### **Câu 7:**

Kiến trúc của hệ điều hành Linux gồm mấy phần? Hãy kể tên?

### **Câu 8:**

Trình bày các đặc tính cơ bản của hệ điều hành Linux?

# <span id="page-18-3"></span>**CHƯƠNG II. CÀI ĐẶT HỆ ĐIỀU HÀNH LINUX**

\_\_\_\_\_\_\_\_\_\_\_\_\_\_\_\_\_\_\_\_\_\_\_\_\_\_\_\_\_\_\_\_\_\_\_\_\_\_\_\_\_\_\_\_\_\_\_\_\_\_\_\_\_\_\_\_\_\_\_\_\_\_\_\_\_\_

Thông thường trên các đĩa của bản phân phối Linux đã có hướng dẫn ngắn gọn cách cài đặt Linux. Ngoài ra, trên Internet bạn có thể tìm thấy rất nhiều cuốn sách nói về vấn đề cài đặt hệ điều hành Linux. Và tất cả các bản phân phối lớn *(Debian, Slackware, RedHat, ...)* đều đã có cuốn hướng dẫn cài đặt rất chi tiết, cho moi tình huống sử dung. Chương II sẽ giới thiêu cho các ban cách cài đặt đơn giản nhất phiên bản Red Hat của Linux.

# <span id="page-18-2"></span>**II.1 Công tác chuẩn bị**

### <span id="page-18-1"></span>*II.1.1 Yêu cầu hế thống*

Linux không đòi hỏi máy có cấu hình manh. Tuy nhiên nếu phần cứng có  $c$ ấu hình thấp quá thì có thể không chay được X-Window hay các ứng dung có sẵn. Cấu hình tối thiểu nên dùng:

- CPU: Pentium MMX trở lên.

- RAM: 64MB trở lên cho Text mode, 192MB cho Graphics mode.
- Đĩa cứng: Dung lượng đĩa còn phụ thuộc vào loại cài đặt.
	- o Custum Installation (mininum): 520MB
	- o Server (minimum): 870MB
	- o Personal Desktop: 1.9GB
	- o Workstation: 2.4GB
	- o Custum Installation (everything): 5.3GB

 $-2MB$  cho card màn hình nếu muốn sử dụng chế đồ đồ hoa.

# <span id="page-18-0"></span>*II.1.2 Lựa chọn phiên bản cài đặt*

Trước khi ban chọn phiên bản muốn dùng, hãy đọc các mô tả cẩn thận và so sánh với nhu cầu của ban.

Mỗi phiên bản được thiết kế cho một loại người dùng riêng biệt. Vài phiên bản được tối ưu để hoạt động như server, vài phiên bản khác được dùng để chơi

game, vài phiên bản khác lại được dùng cho máy để bàn và các ứng dụng văn phòng.

\_\_\_\_\_\_\_\_\_\_\_\_\_\_\_\_\_\_\_\_\_\_\_\_\_\_\_\_\_\_\_\_\_\_\_\_\_\_\_\_\_\_\_\_\_\_\_\_\_\_\_\_\_\_\_\_\_\_\_\_\_\_\_\_\_\_

Có một số ít phiên bản được xem là sự lựa chọn cho người dùng mới:

- *RedHat* đặc biệt tốt cho server.
- *Mandrake* là hê thống để bàn xuất sắc.
- $-$  *SuSE* cũng là hệ thống để bàn xuất sắc.

Các thông tin và tài nguyên (resource) của Linux có thể tìm thấy ở khắp nơi trên Internet và hầu hết đều *free*. Mặt khác các gói phần mềm ứng dụng cũng được cho miễn phí.

### <span id="page-19-2"></span>*II.1.3 Lưa chon giữa cài đặt mới hoặc nâng cấp*

### <span id="page-19-1"></span>*II.1.4 Phân vùng đĩa*

- Điều này cho phép ban tao các phân vùng mới trên không gian trống của đĩa, hoặc để sử dung các phân vùng Linux đã tồn tại.

- Cấp phát không gian trao đổi thích hợp.

 $-$  Xác định hề thống file nào để sử dung.

### $\triangleright$  Lutu  $\acute{v}$ :

- Cần chuẩn bị phân vùng đĩa còn trống để cài Linux.

- Linux cần tối thiểu hai phân vùng là *Linux Native* (ext3) và *Linux swap*. Đơn giản, ban có thể dùng Partition Magic để phân chia đĩa.

- Một partition là *Linux native* ext3. Cần khoảng 2GB trở lên để cài Linux, bao gồm cả KDE và GNOME, các tiện ích đồ họa, multimedia, và lập trình. Tối thiểu ban cần 400MB và cài toàn bố là 4,5GB.

- Một partition là *Linux swap*, là phân vùng trao đổi của Linux dành cho việc sử dụng bộ nhớ ảo làm không gian trao đổi. Thông thường, dung lượng bộ nhớ ảo tối ưu sẽ gấp đôi dung lượng bộ nhớ RAM của hệ thống.

### <span id="page-19-0"></span>*II.1.5 Lưa chon phương thức cài đặt*

Có thể cài đặt Linux bằng một trong các cách sau:

- Từ ổ đĩa CD-ROM.

- Từ bản sao chép Linux trên ổ đĩa cứng hoặc USB.

- Cài đắt từ server mang, sử dụng HTTP, FTP, hoặc NFS, ...

## <span id="page-20-1"></span>II.2 Quá trình cài đặt

### <span id="page-20-0"></span>II.2.1 Quá trình cài đặt hệ điều hành Red Hat Linux 9.0

#### Boot từ CD-ROM (Hình 2.1)

Nếu máy bạn có CD-ROM, bạn hãy khởi động máy tính, chỉnh lại BIOS thứ tự boot đầu tiên là CD-ROM và đưa đĩa cài đặt vào ổ CD.

| <b>AMIBIOS SETUP - ADVANCED CMOS SETUP</b><br>(C)1998 American Megatrends, Inc. All Rights Reserved                                                                                                    |                                                                                                    |                                                                                   |
|----------------------------------------------------------------------------------------------------|----------------------------------------------------------------------------------------------------|-----------------------------------------------------------------------------------|
| <b>BootUp Sequence</b><br><b>Boot Mode</b><br>S.M.A.R.T. for Hard Disks<br>BootUp Num-Lock<br>Password On Boot<br>PCI IDE BusMaster<br>Internal PS/2 Device<br><b>Display Expansion Mode</b><br>Auto DIM<br>Power Switch Selection<br><b>LCD Suspend</b> | CDROM, A., C.<br><b>GRAPHICS</b><br><b>Auto</b><br><b>Off</b><br><b>Setup</b><br><b>Disabled</b><br><b>Enabled</b><br><b>Enabled</b><br><b>Enabled</b><br><b>Power off</b><br><b>Off</b> | <b>Available Options:</b><br>ESC: Exit 1 + Sel<br>PgUp/PgDn:Modify<br>F3/F4:Color |

 $\mathbf{H}$ inh 2.1

# > Chon chế độ cài đặt (Hình 2.2)

Chúng ta có thể chọn các chế độ:

- Chương trình hệ điều hành Linux đặt dưới chế độ đồ họa (Graphical  $mode$ ) -> [Enter].

- Linux text: Chương trình hệ điều hành Linux đặt dưới chế độ text (Text mode).

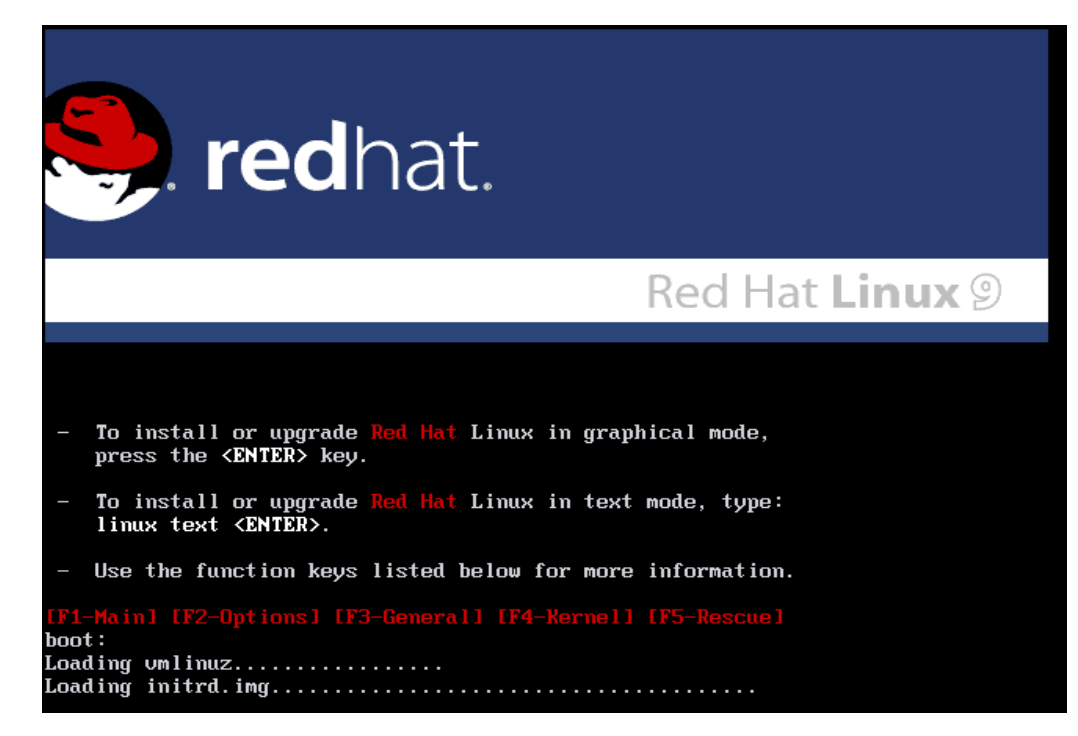

 $\mathbf{H}$ inh 2.2

> Kiểm tra đĩa trước khi cài đặt (Hình 2.3)

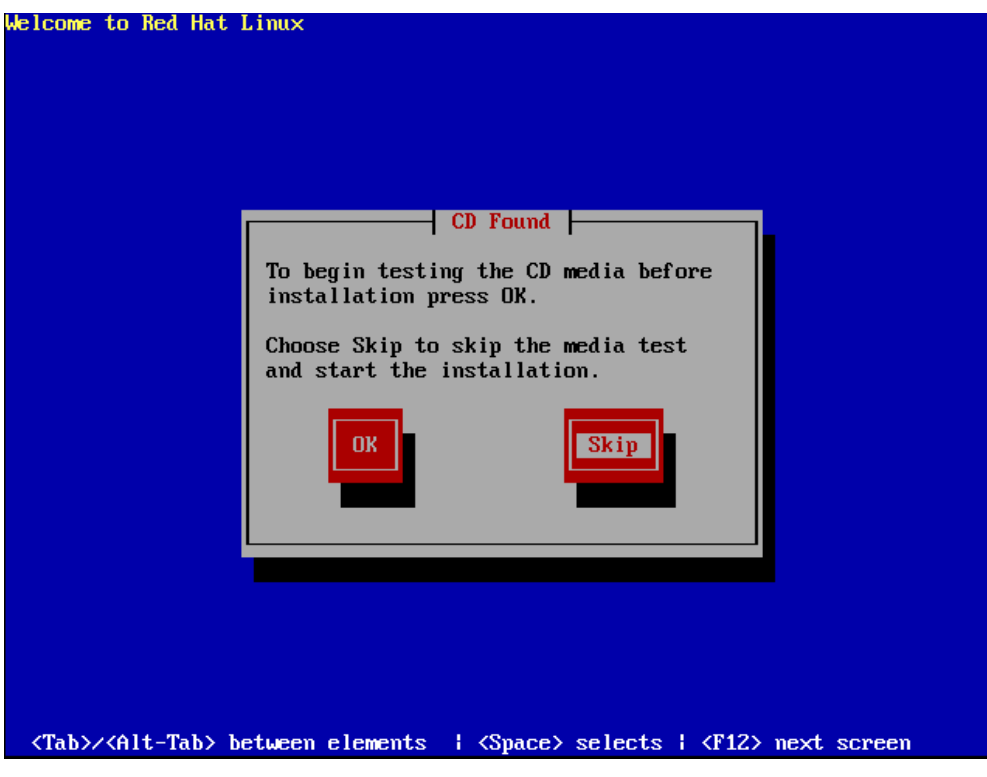

 $\mathbf{H}$ inh 2.3

Chọn OK để test đĩa, hoặc chọn Skip để bỏ qua quá trình test.

# > Chọn ngôn ngữ hiển thị trong quá trình cài đặt (Hình 2.4)

Ta chọn ngôn ngữ "English". Sau khi chọn nhấn Next để tiếp tục.

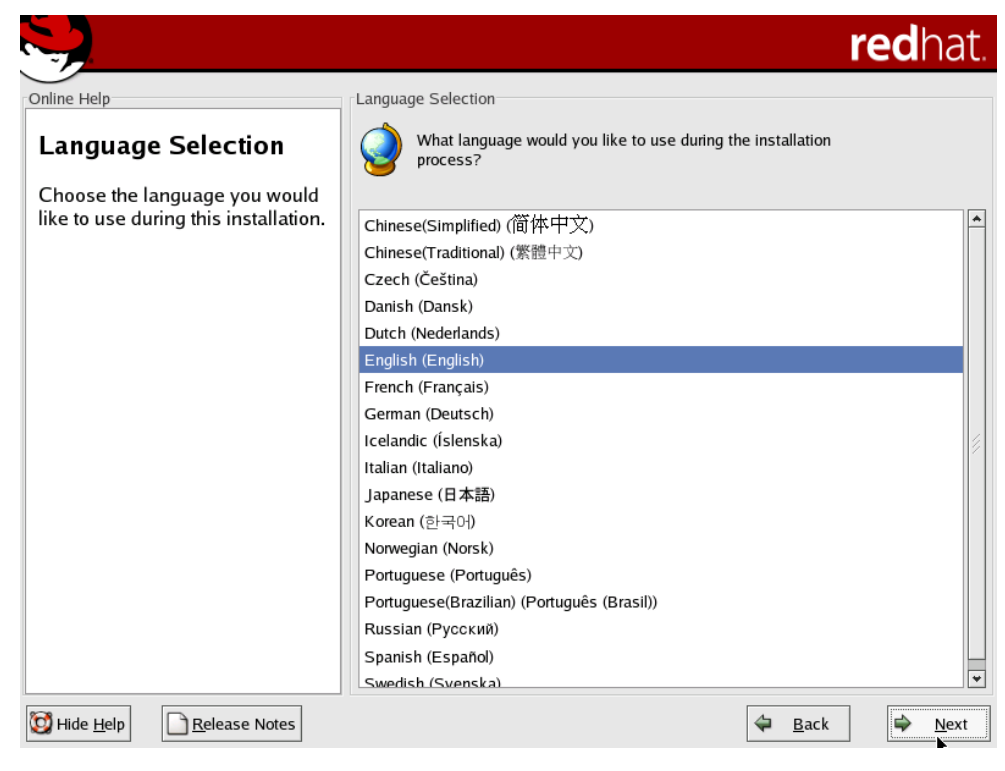

\_\_\_\_\_\_\_\_\_\_\_\_\_\_\_\_\_\_\_\_\_\_\_\_\_\_\_\_\_\_\_\_\_\_\_\_\_\_\_\_\_\_\_\_\_\_\_\_\_\_\_\_\_\_\_\_\_\_\_\_\_\_\_\_\_\_

*Hình 2.4*

#### **►** Lựa chọn Keyboard *(Hình 2.5)*

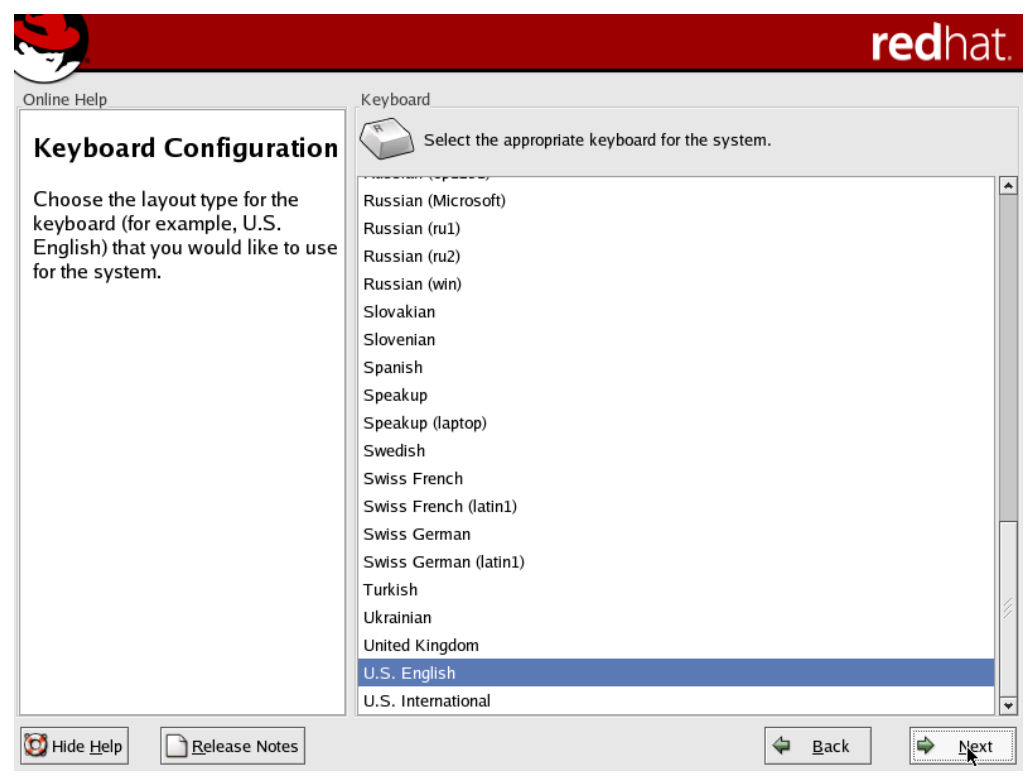

*Hình 2.5*

Chọn kiểu bàn phím thích hợp với hệ thống, chọn Next.

**►** Lựa chọn chuột (*Hình 2.6*)

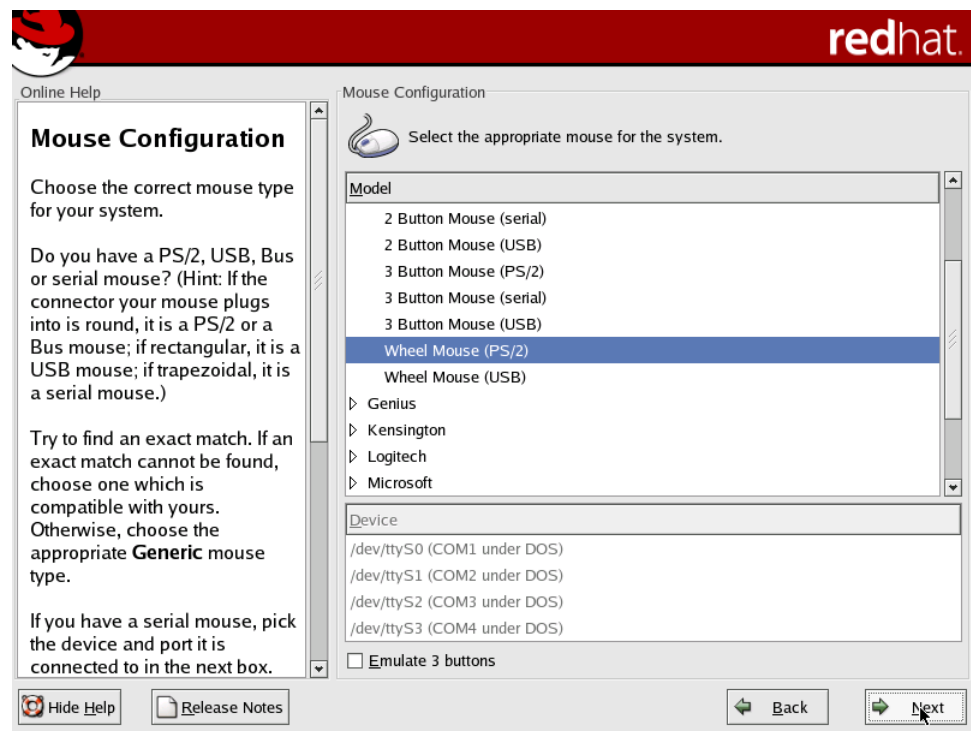

\_\_\_\_\_\_\_\_\_\_\_\_\_\_\_\_\_\_\_\_\_\_\_\_\_\_\_\_\_\_\_\_\_\_\_\_\_\_\_\_\_\_\_\_\_\_\_\_\_\_\_\_\_\_\_\_\_\_\_\_\_\_\_\_\_\_

*Hình 2.6*

Chọn loại mouse phù hợp với mouse của mình. Khi chọn lưu ý cổng gắn mouse kà serial hay PS/2, chọn Next.

### **►** Lựa chọn kiểu cài đặt (*Hình 2.7*)

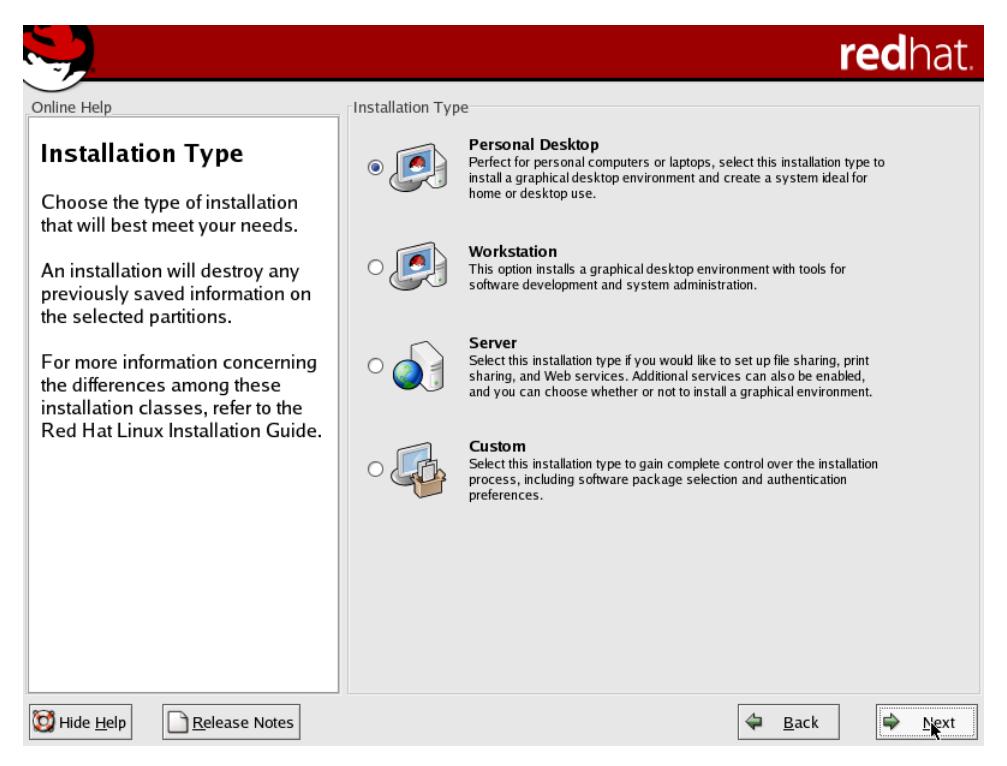

*Hình 2.7*

Personal Desktop: dành cho người mới bắt đầu với Linux hoặc cho những hế thống desktop cá nhân. Chương trình cài đặt sẽ chon lưa những gói phần mềm cần thiết nhất cho cấu hình này. Dung lượng đĩa cần cho kiểu cài đặt này chiếm khoảng 1.5GB, bao gồm cả môi trường đồ hoa.

\_\_\_\_\_\_\_\_\_\_\_\_\_\_\_\_\_\_\_\_\_\_\_\_\_\_\_\_\_\_\_\_\_\_\_\_\_\_\_\_\_\_\_\_\_\_\_\_\_\_\_\_\_\_\_\_\_\_\_\_\_\_\_\_\_\_

**WorkStation:** dành cho những tram làm việc với chức năng đồ hoa cao cấp và các công cụ phát triển.

Server: cài đặt hệ thống đóng vai trò máy chủ như web server, ftp sever, *SQL server,...*

**Custom:** đây là lưa chon linh hoat cho ban trong quá trình cài đặt. Ban có thể ch n các gói phần mềm, các môi trường làm việc, *boot loader* tuỳ theo ý ban.

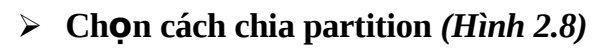

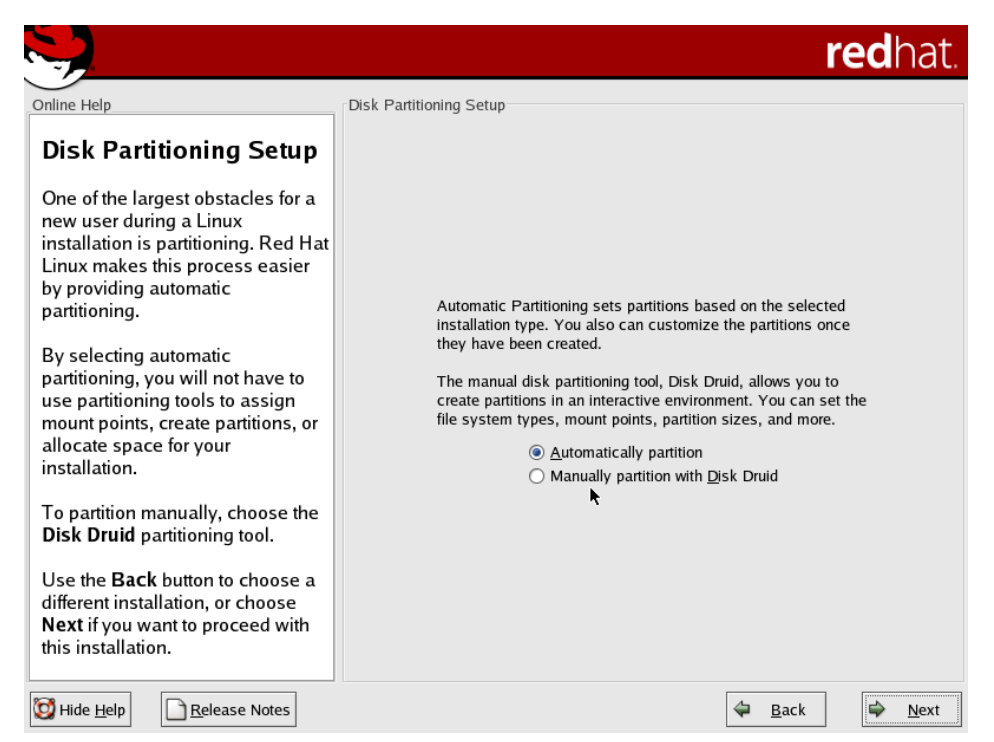

*Hình 2.8*

- **Automatically partition**: cho phép hề thống tự động phân vùng ổ đĩa hợp lý để cài hề điều hành (thông thường theo cách này thì hề thống sẽ tao ra hai phân vùng: */boot*, */swap*).

- **Manually partition with Disk Druid**: chia partition bằng tiên ích Disk Druid. Đây là cách chia partition dưới dạng đồ họa dễ dùng.

Nếu ta là người mới học cách cài đặt thì nên lựa chọn Automatically *partition.*

\_\_\_\_\_\_\_\_\_\_\_\_\_\_\_\_\_\_\_\_\_\_\_\_\_\_\_\_\_\_\_\_\_\_\_\_\_\_\_\_\_\_\_\_\_\_\_\_\_\_\_\_\_\_\_\_\_\_\_\_\_\_\_\_\_\_

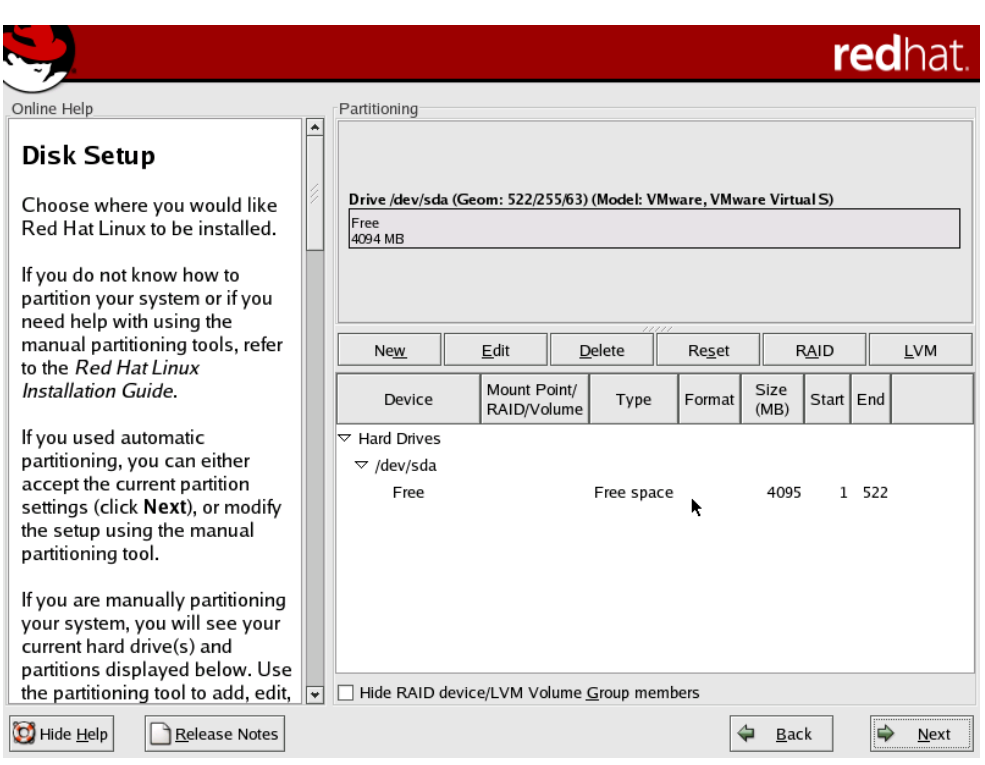

 $\checkmark$  Chia partition bang tay

*Hình 2.9*

- *Remove all Linux partitions on this system:* khi ta muốn loai bổ tất cả các Linux partition có sẵn trong hệ thống.

- *Keep all partitions and use existing free space:* khi ta muốn giữ lại tất cả các partition có sẵn và chỉ sử dung không gian trống còn lai để phân vùng.

- Tùy theo từng yêu cầu riêng mà ta có thể lựa chọn các yêu cầu trên cho phù hợp, sau đó chọn Next.

Khi ta chọn cách chia partition bằng tay ta sẽ sử dụng tiện ích *Disk Druid*.

Disk Druid hiển thị các partition của đĩa dưới chế độ đồ họa ở phía trên. Bạn có thể chọn từng partition để thao tác.

Chi tiết các partition gồm kích thước, loại hệ thống tập tin, thư mục được mount vào.

- *New*: tao một partition mới, chỉ định tên phân vùng (mount point), loai filesystem (*ext3*) và kích thước (*size*) tính bằng MByte (tùy chọn).

- *Edit*: thay đổi lại các tham số của phân vùng được chọn.
- **Delete**: xóa phân vùng được chọn.
- *Reset*: phục hồi lại trạng thái đĩa như trước khi thao tác.
- *Make RAID*: sử dụng với RAID ( Redundant Array of Independent Disks)

\_\_\_\_\_\_\_\_\_\_\_\_\_\_\_\_\_\_\_\_\_\_\_\_\_\_\_\_\_\_\_\_\_\_\_\_\_\_\_\_\_\_\_\_\_\_\_\_\_\_\_\_\_\_\_\_\_\_\_\_\_\_\_\_\_\_

khi ta có ít nhất 3 đĩa cứng.

**T o ra vùng swap ạ** *(Hình 2.10)*

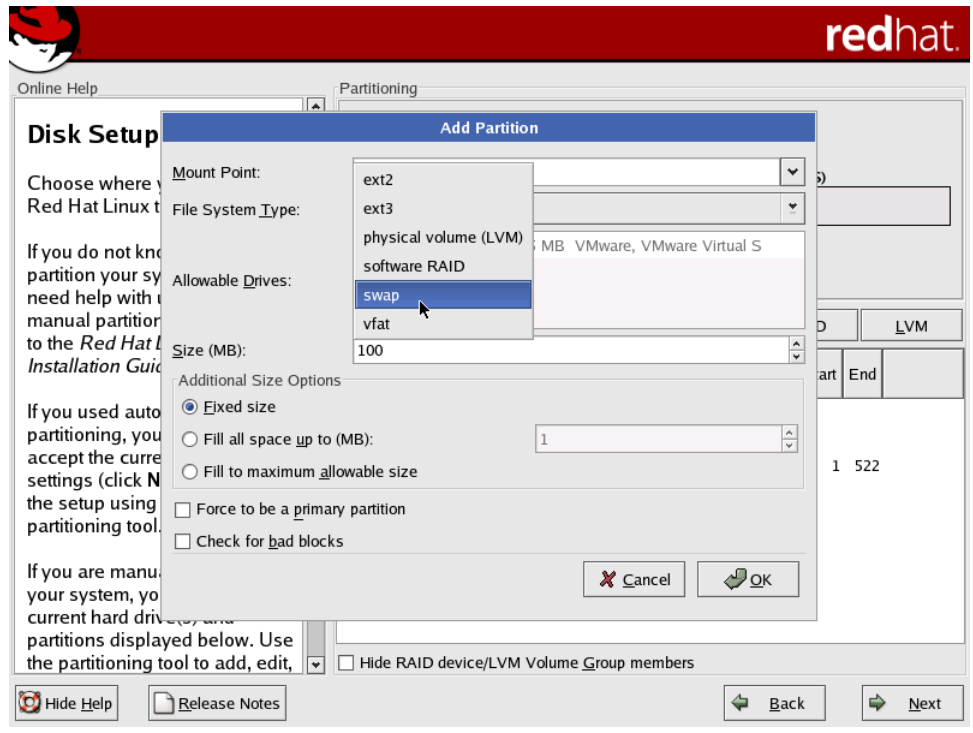

*Hình 2.10*

# Tạo partition ext3, sau khi tạo swap partition (Hình 2.11)

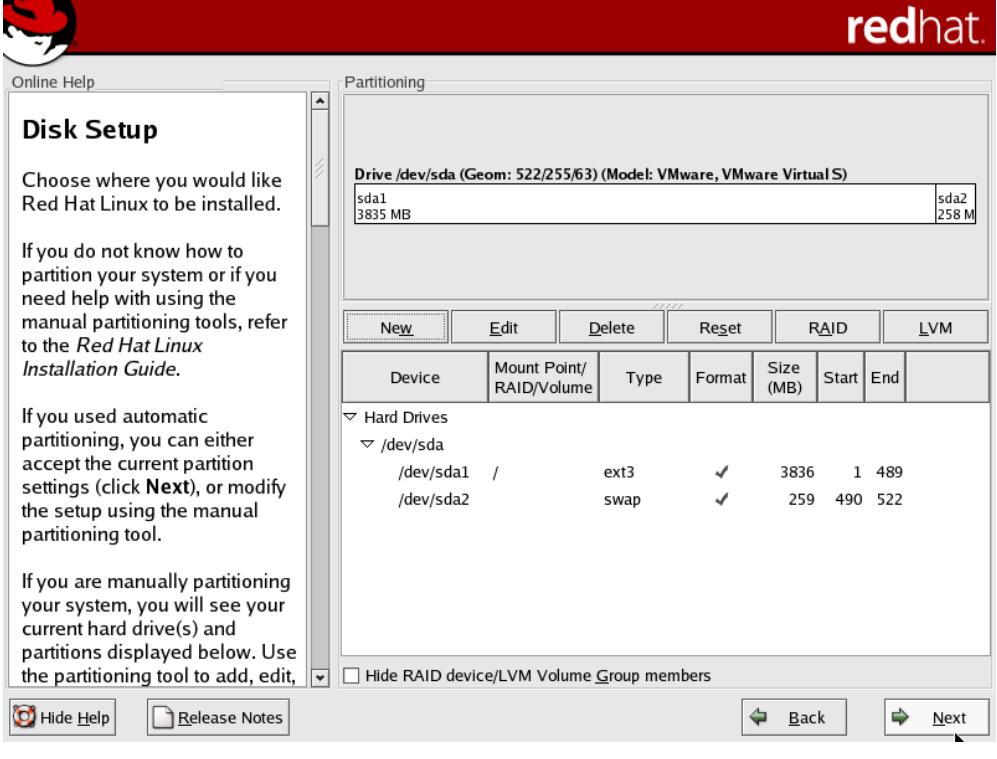

**Hình 2.11** 

# > Cấu hình Boot Loader

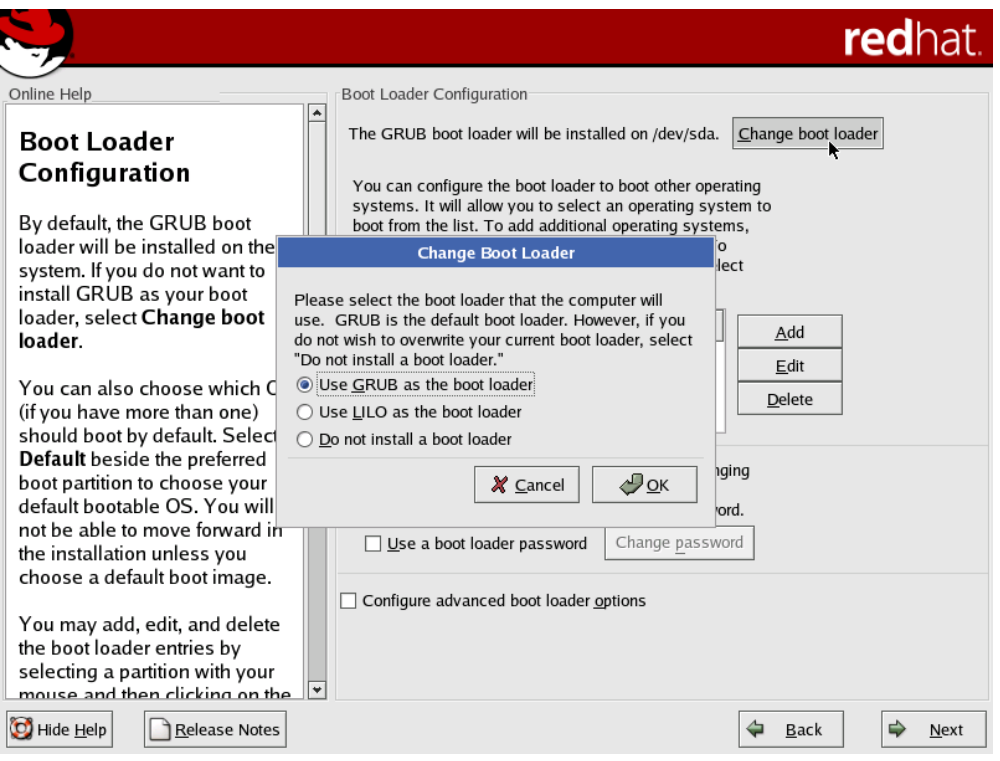

**Hình 2.12** 

Đây là chương trình dùng để khởi động Linux khi bạn có hơn một hệ điều hành được cài đặt trên hề thống. Boot Loader cho phép ban chon các hề điều hành để khởi đông qua menu. Khi chúng ta chon, chúng sẽ xác định các tấp tin cần thiết để khởi đông hê điều hành và giao quyền điều khiển lai cho hê điều hành. Boot Loader có thể được cài vào Master Boot Record hoặc vào sector đầu tiên của partition.

\_\_\_\_\_\_\_\_\_\_\_\_\_\_\_\_\_\_\_\_\_\_\_\_\_\_\_\_\_\_\_\_\_\_\_\_\_\_\_\_\_\_\_\_\_\_\_\_\_\_\_\_\_\_\_\_\_\_\_\_\_\_\_\_\_\_

Linux cho phép ban sử dụng chương trình Boot Loader là **GRUB** hoặc *LILO*. Cả 2 Boot Loader đều có thể hỗ trợ quản lý nhiều hệ điều hành trên một hệ thống.

- Ban chon cài Boot Loader vào Master Boot Record (MBR) khi chưa có chương trình Boot Loader nào (ví du như của Windows) được cài, hoặc ban chắc chắn chương trình Boot Loader của ban có thể khởi đông được các hê điều hành khác trong máy của mình. Khi cài lên MBR thì các chương trình Boot Loader trước đó sẽ bị thay thế bằng Boot Loader mới.

- Chọn cài Boot Loader vào sector đầu tiên của partition cài đặt khi bạn đã có chương trình Boot Loader tai MBR và không muốn thay thế nó. Trong trường hợp này, chương trình Boot Loader kia nắm quyền điều khiển trước và trỏ đến chương trình Boot Loader của Linux khi có yêu cầu khởi động hệ điều hành này.

- Ban không cài chương trình Boot Loader, khi đó ban phải sử dung đĩa mềm boot để khởi đông hê điều hành.

- Ta có thể đặt mật khẩu cho Boot Loader thông qua nút *Change password*.

GRUB: Là boot loader mặc định, đây là chương trình rất manh và uvển chuyển.

GRUB tư đồng dò các hề điều hành hiên có trên hề thống và thêm vào danh sách khi khởi động.

Tuỳ ch n " configure advance boot loader option" cho phép ban ch on viêc cài GRUB lên đâu trong ổ cứng.

Nếu chọn GRUB để khởi động hệ thống, GRUB sẽ được cài lên Master Boot Record ( /*dev/hda*).

Nếu chọn một chương trình khác để khởi động như system commander chẳng han, ban hãy chon cài GRUB lên "first sector of boot partition". Như vây, system commander sẽ tư đồng nhân ra Linux và thêm vào mục nhập khởi đồng cho Linux.

### $\triangleright$  Cấu hình Firewall

Trong Linux có tích hợp Firewall để bảo về hệ thống chống lai một số truy xuất bất hơp pháp từ bên ngoài. Ta chon Engble Firewall, sau đó chon loai dịch vụ cần cho phép bên ngoài truy cập vào Firewall.

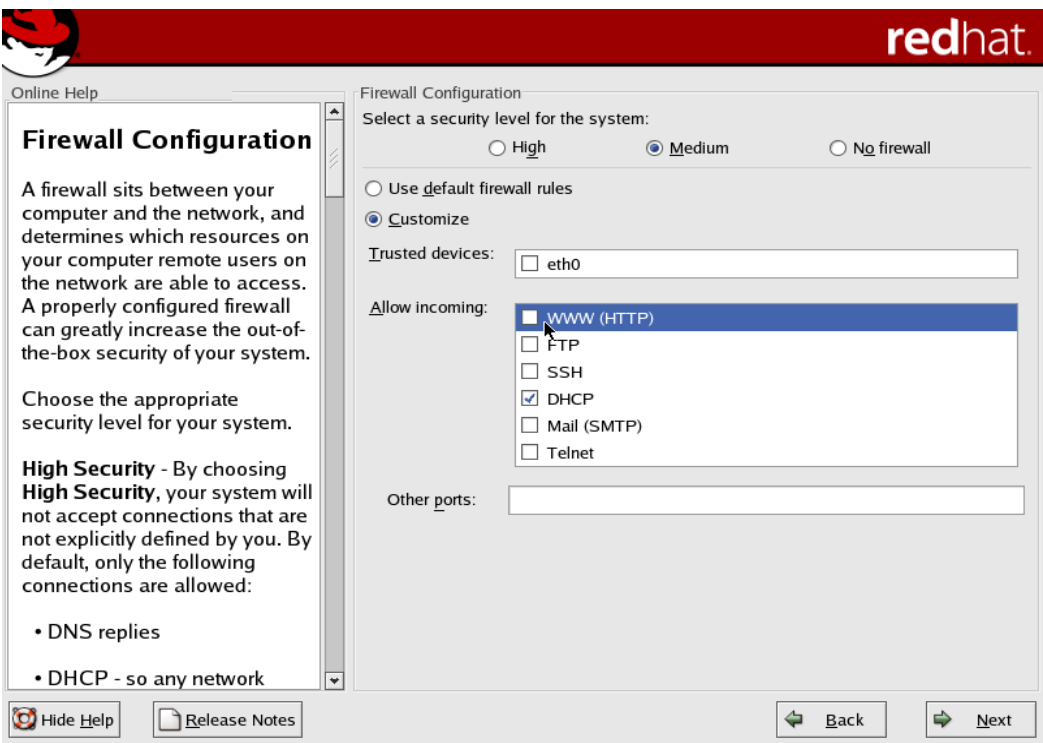

**Hình 2.13** 

### > Lựa chọn ngôn ngữ cho hệ thống (Hình 2.14)

Bạn có thể cài đặt và sử dụng nhiều ngôn ngữ trong Linux. Có thể chọn ngôn ngữ mặc định (English (USA)) và các ngôn ngữ khác để sử dụng.

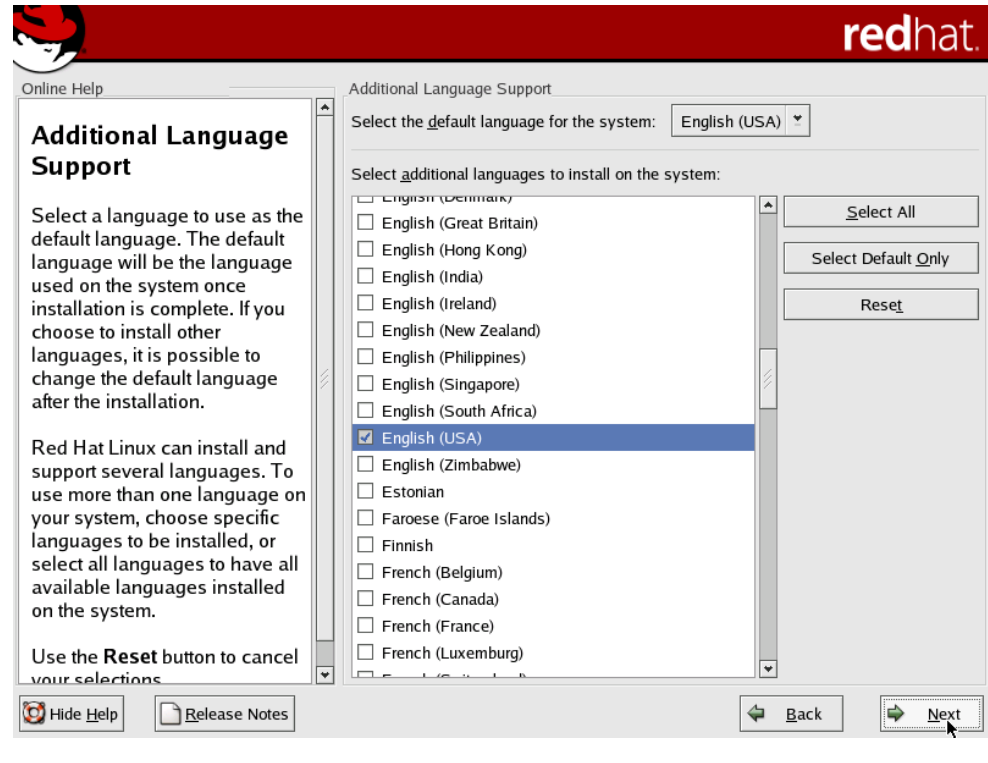

\_\_\_\_\_\_\_\_\_\_\_\_\_\_\_\_\_\_\_\_\_\_\_\_\_\_\_\_\_\_\_\_\_\_\_\_\_\_\_\_\_\_\_\_\_\_\_\_\_\_\_\_\_\_\_\_\_\_\_\_\_\_\_\_\_\_

*Hình 2.14*

### $\triangleright$  Lu<sup>a</sup> chon vùng đỉnh thời gian *(Hình 2.15)*

Các vị trí chia theo châu lục. Ở Việt Nam là *Asia/Saigon*, ta có thể chọn mục này một cách dễ dàng thông qua việc định vị chuột tại đúng vị trí trên bản đồ.

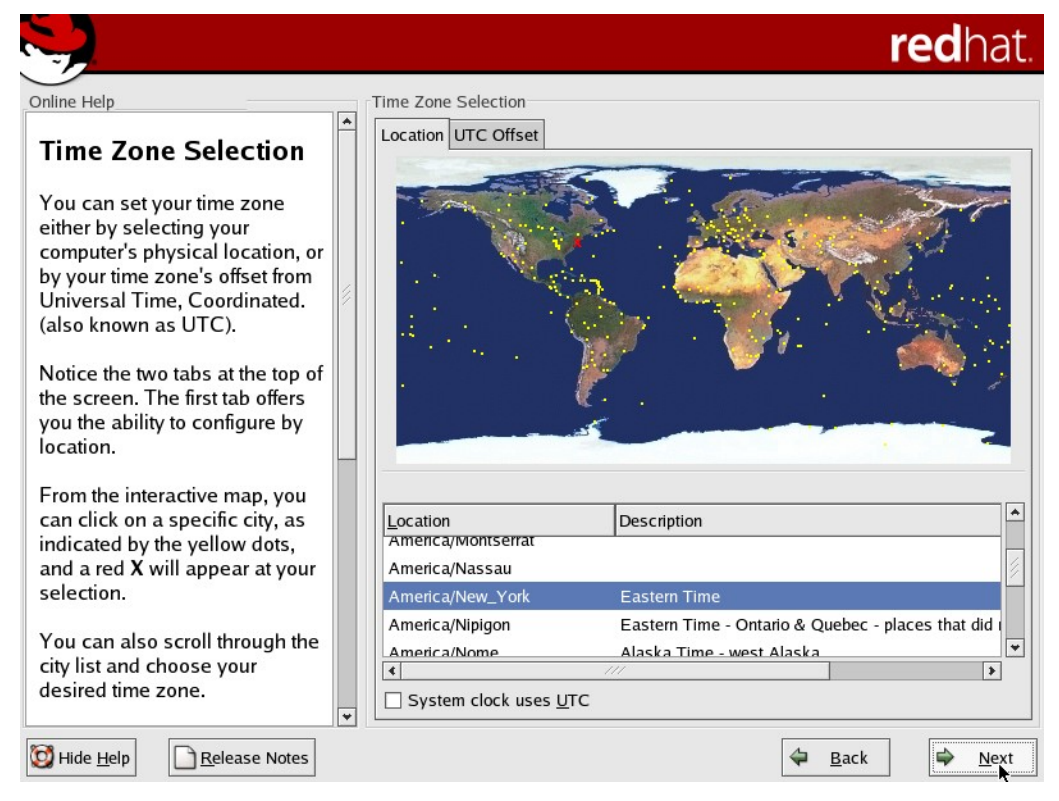

*Hình 2.15*

# **Fing the Lap password cho user** *root* (Hình 2.16)

Trên Linux người quản trị thường được gọi là người dùng *root*. Mật khẩu của user root bắt buộc có chiều dài tối thiểu của password là 6 ký tự. Bạn nên đặt password gồm có ký tư, số và các ký tư đặc biệt để đảm bảo an toàn. Lưu ý password phân biết chữ hoa và thường. Ban phải đánh vào 2 lần, khi dòng chữ bên dưới xuất hiện "Root password accepted" thì được.

\_\_\_\_\_\_\_\_\_\_\_\_\_\_\_\_\_\_\_\_\_\_\_\_\_\_\_\_\_\_\_\_\_\_\_\_\_\_\_\_\_\_\_\_\_\_\_\_\_\_\_\_\_\_\_\_\_\_\_\_\_\_\_\_\_\_

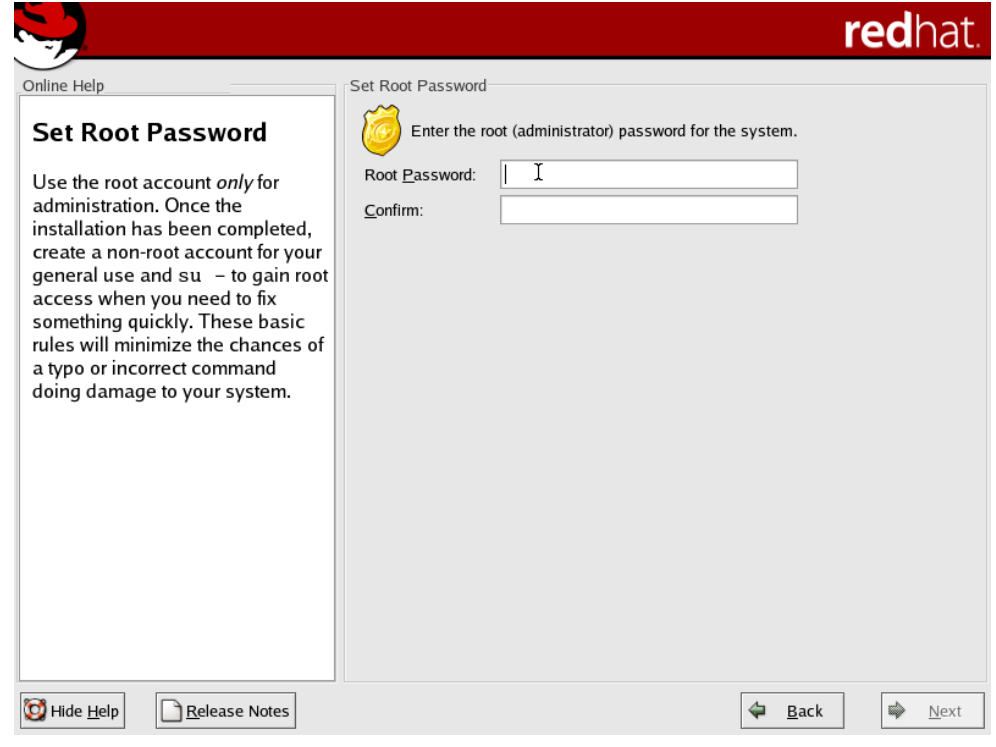

*Hình 2.16*

# **Lựa chọn các gói cài đặt**

Bạn chọn các chương trình cần cài đặt, nếu chọn everything là cài tất cả các chương trình, chon *Minimal* là chỉ cài một số chương trình hoặc phần mềm thông dung.

Nếu bạn nắm rõ các package cần thiết cho các chương trình mình mong muốn thì ch **Select individual packages**.

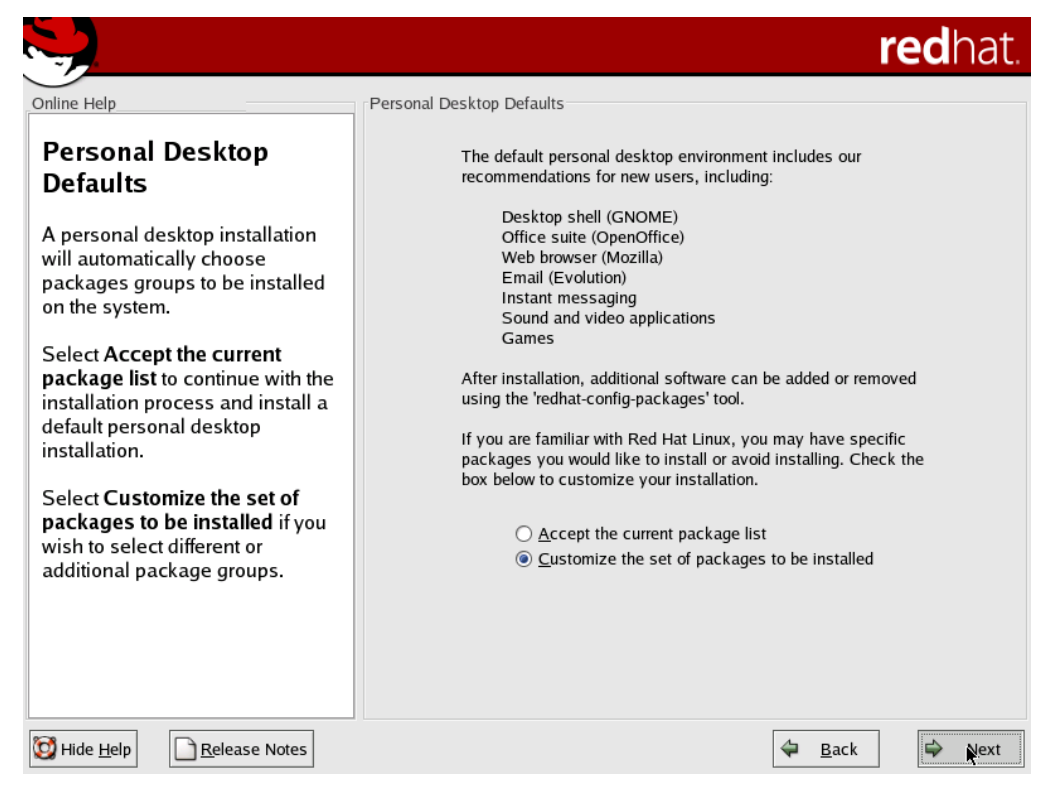

\_\_\_\_\_\_\_\_\_\_\_\_\_\_\_\_\_\_\_\_\_\_\_\_\_\_\_\_\_\_\_\_\_\_\_\_\_\_\_\_\_\_\_\_\_\_\_\_\_\_\_\_\_\_\_\_\_\_\_\_\_\_\_\_\_\_

*Hình 2.17*

Ta có thể chọn *Details* để chọn chi tiết các thành phần trong từng phần mềm hoặc nhóm các công cụ.

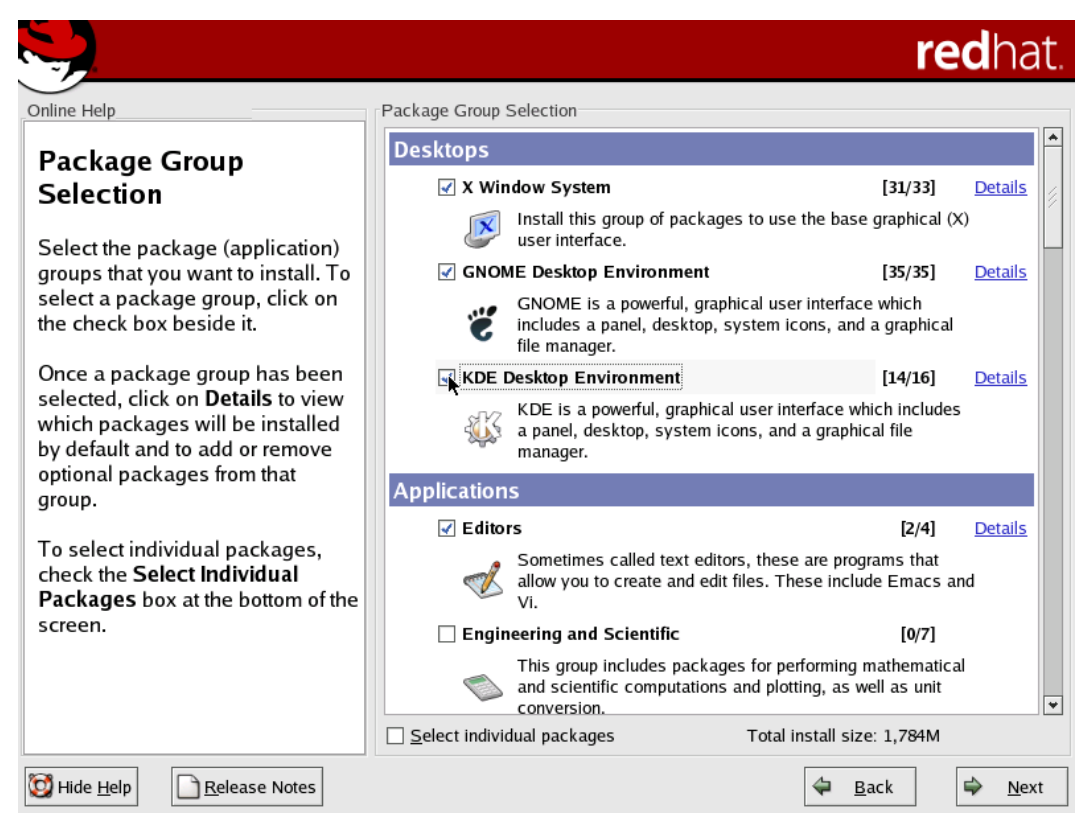

*Hình 2.18*

### **Quá trình cài đ t các gói ặ** *(Hình 2.19)*

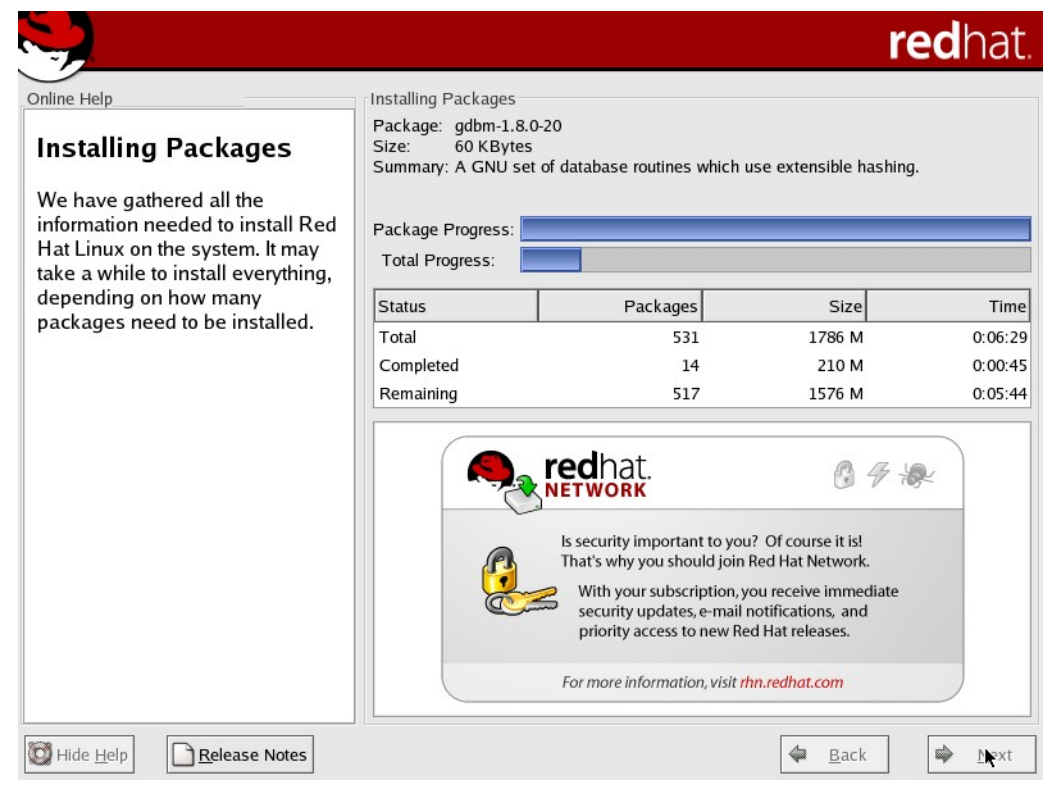

\_\_\_\_\_\_\_\_\_\_\_\_\_\_\_\_\_\_\_\_\_\_\_\_\_\_\_\_\_\_\_\_\_\_\_\_\_\_\_\_\_\_\_\_\_\_\_\_\_\_\_\_\_\_\_\_\_\_\_\_\_\_\_\_\_\_

*Hình 2.19*

### $\triangleright$  Màn hình sau khi cài đặt xong và kh**ở**i động lần đầu tiên

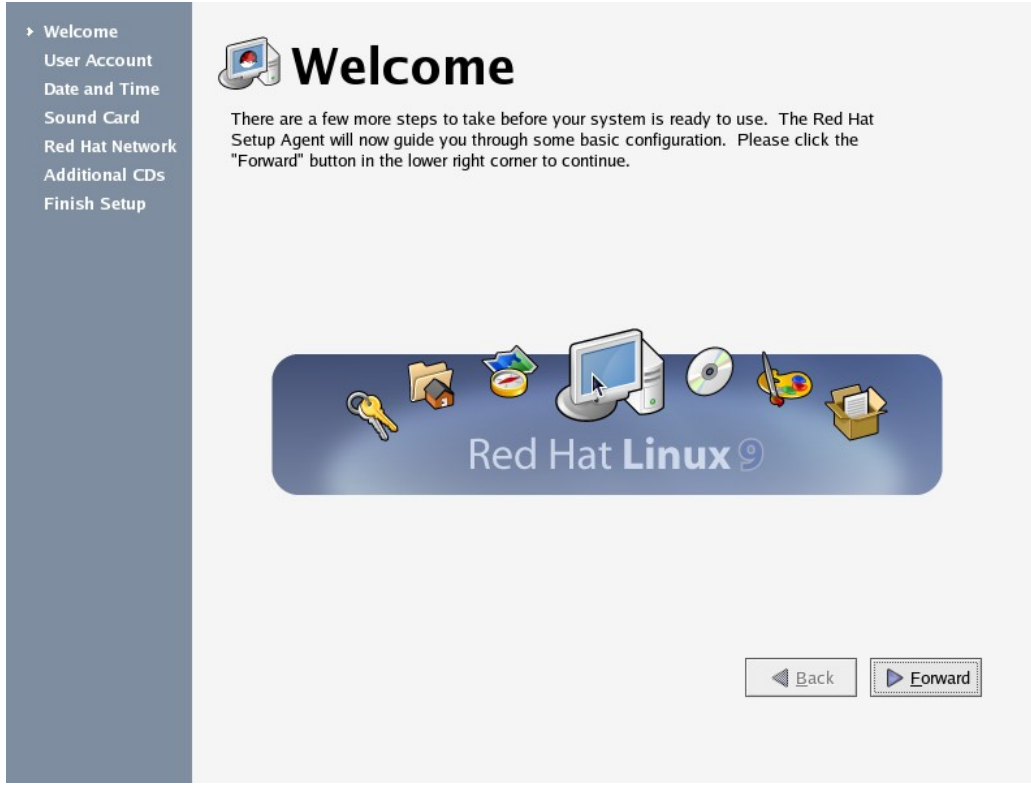

#### *Hình 2.20*

### $\triangleright$  Màn hình login vào hệ thống

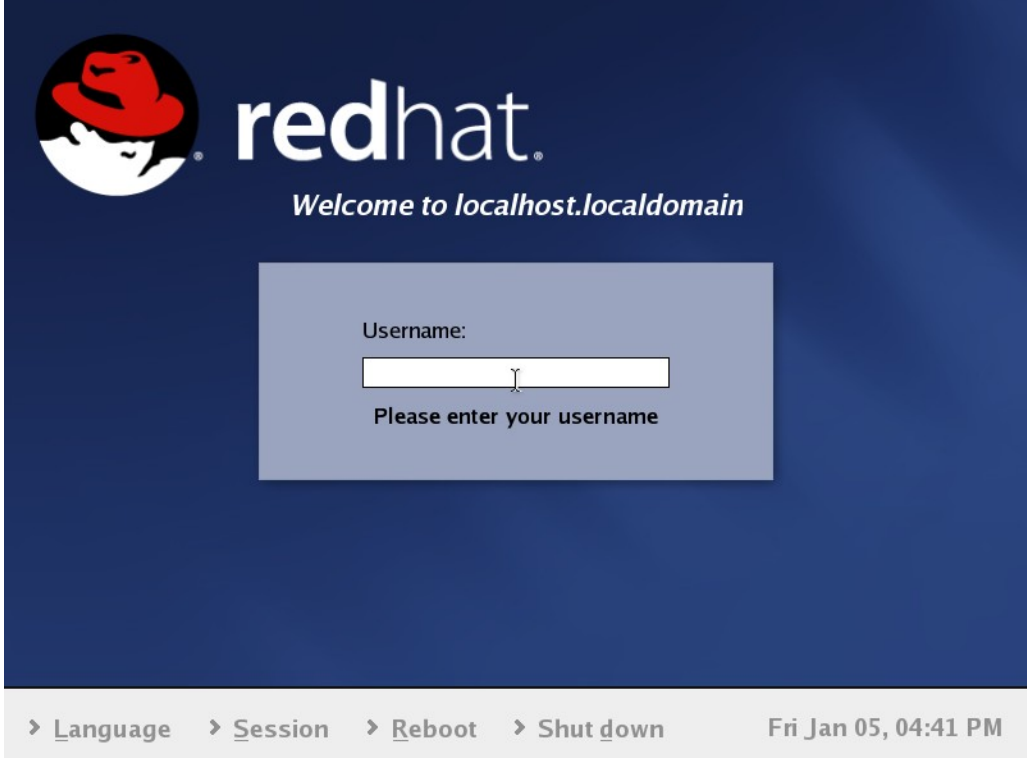

\_\_\_\_\_\_\_\_\_\_\_\_\_\_\_\_\_\_\_\_\_\_\_\_\_\_\_\_\_\_\_\_\_\_\_\_\_\_\_\_\_\_\_\_\_\_\_\_\_\_\_\_\_\_\_\_\_\_\_\_\_\_\_\_\_\_

*Hình 2.21*

# $\triangleright$  Màn hình của hệ điều hành Red hat linux 9.0

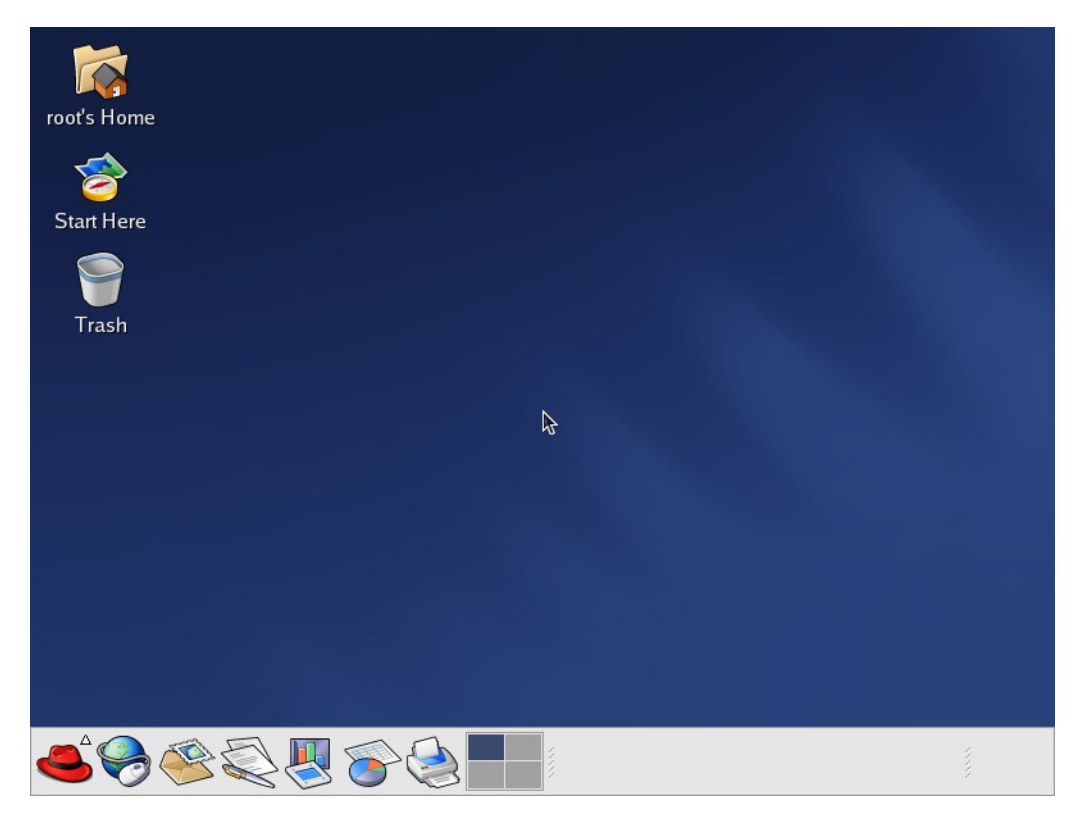

*Hình 2.22*

### <span id="page-35-1"></span>II.2.2 Thay  $d\vec{\theta}$  password cho root, GRUB

### $\triangleright$  Thay đ**ổ**i password cho root khi quên

- Lúc khởi động vào GRUB nhấn e, để thay đổi tùy chọn khi khởi động.

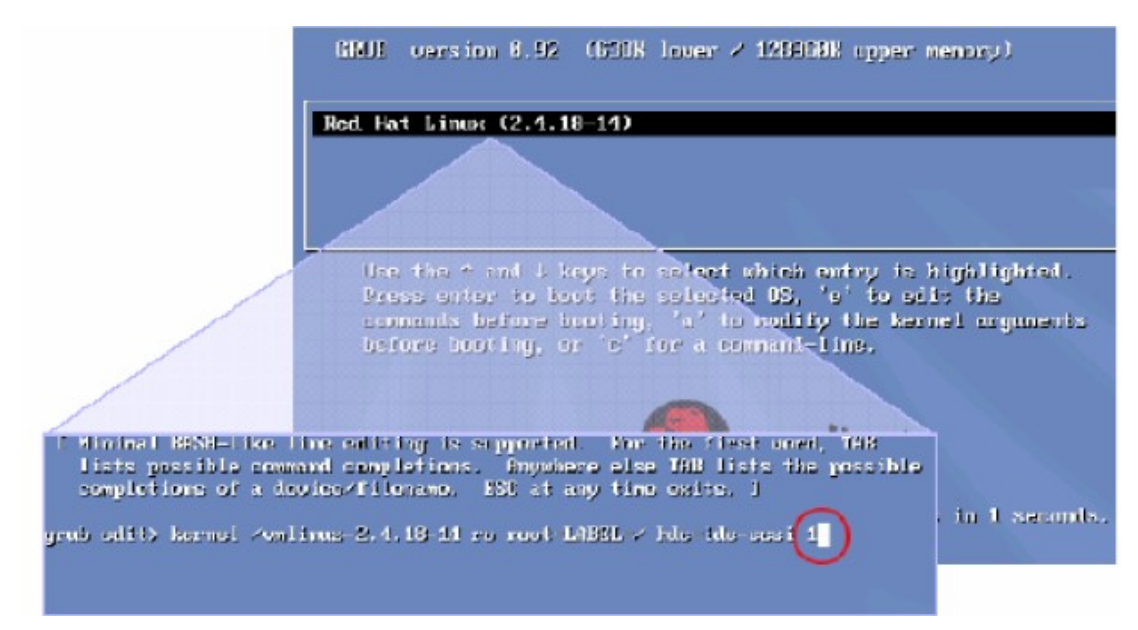

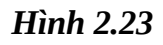

- Trên dòng kernel, gõ thêm Single hay 1.
- Nhấn  $b$ , hệ thống sẽ khởi động vào user root.
- Gõ lệnh *passwd* để thay đổi password.
- Gõ lênh *init 6* để khởi đông lai.

### $\triangleright$  Đặt password cho GRUB

- vi /boot/grub/grub.conf
- Thêm dòng: password=[pass muốn đặt]

Ví dụ ta muốn đặt password là "123456", ta gõ lệnh password=123456.

# <span id="page-35-0"></span>II.3 Câu hỏi và bài tập

### **Câu 1:**

Hãy cài đặt hề điều hành Red Hat Linux 9.0 trên máy tính cá nhân của mình. Trong quá trình cài đặt tạo account tttccn.

### Câu 2:

Hãy đăng nhập vào hệ thống Linux bạn vừa cài đặt.
- Làm quen với giao diện và môi trường làm việc của hệ điều hành Red Hat Linux  $9.0$ .

- Thực hiện một số thao tác như chỉnh sửa giao diện desktop, tạo thêm một số thư mục mới, ...

- Thoát khổi hệ thống.

### **Câu 3:**

Hãy thay đổi password của người dùng root và đặt password cho GRUB.

## **CHƯƠNG III. CHẾ ĐỘ DÒNG LỆNH TRÊN LINUX**

\_\_\_\_\_\_\_\_\_\_\_\_\_\_\_\_\_\_\_\_\_\_\_\_\_\_\_\_\_\_\_\_\_\_\_\_\_\_\_\_\_\_\_\_\_\_\_\_\_\_\_\_\_\_\_\_\_\_\_\_\_\_\_\_\_\_

### **III.1 Giới thiệu về sử dụng lệnh trong Linux**

Như đã giới thiêu ở phần trên, Linux là một hê điều hành đa người dùng, đa nhiệm, được phát triển bởi hàng nghìn chuyên gia tin học trên toàn thế giới nên hề thống lênh cũng ngày càng phong phú. Đến thời điểm hiên nay Linux có khoảng hơn một nghìn lệnh. Tuy nhiên chỉ có vài chục lệnh là thông dụng nhất đối với người dùng. Chúng ta đừng e ngai số lượng lệnh được giới thiệu chỉ chiếm một phần nhỏ trong tập hợp lệnh bởi vì đây là những lệnh thông dụng nhất và chúng cung cấp một phạm vi ứng dụng rộng lớn, đủ thỏa mãn yêu cầu của chúng ta.

### *III.1.1. Giới thiệu Shell*

Cơ chế dòng lênh là cách cơ bản nhất để tương tác với hề thống máy tính. Shell cung cấp một giao diện giữa nhân và người sử dụng.

Shell nhân lênh từ người sử dung, phân tích lệnh và gửi lệnh tới nhân để thực thi.

Shell không chỉ có chức năng nhận và thông dịch lệnh, nó còn cung cấp một môi trường để có thể cấu hình hệ thống và lập trình.

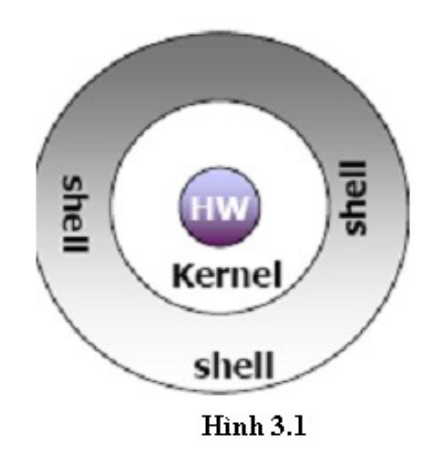

Giao diện của shell thường có một dấu nhắc mà tại đó bạn sẽ nhập lệnh vào. Giao diễn này được gọi là giao diễn dòng lễnh (*command line interface*).

Có nhiều loai shell. Shell mắc đỉnh trên Linux là BASH.

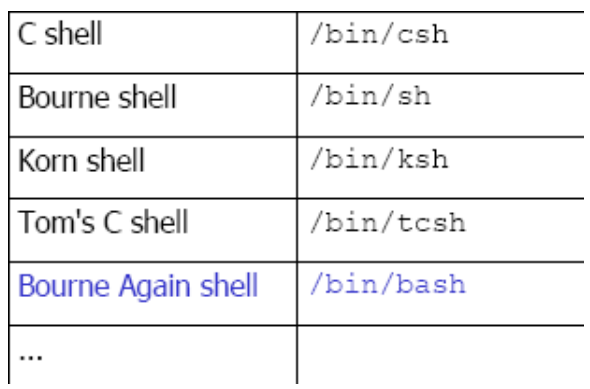

### Shell thường kết thúc bằng:

- $-$  \$: là người sử dụng thông thường
- $-$ #: người dùng là Root (Administrator)

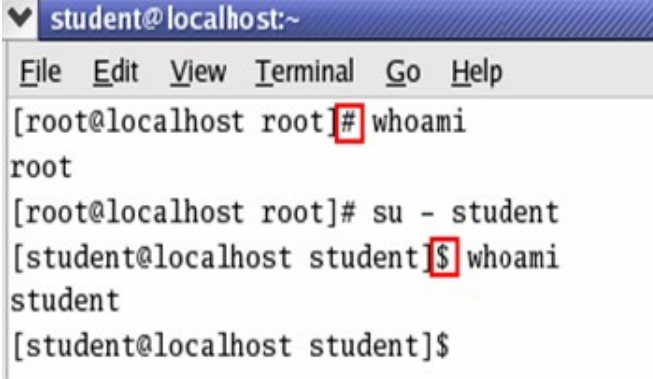

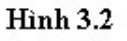

### III.1.2 Sử dụng lệnh

Cú pháp lệnh: trong một lệnh thường có 3 thành phần chính:

#### **Command <Options>** {Arguments}

- Command-lệnh: cho biết hệ thống cần làm gì.
- $-$  Options-tùy chọn: làm như thế nào.
- Arguments-tham số lệnh: nơi lệnh được áp dụng.

Đôi khi không cần đến < Options> và < Arguments>, điều này phụ thuộc vào từng lệnh.

Ví dụ về cú pháp lệnh:

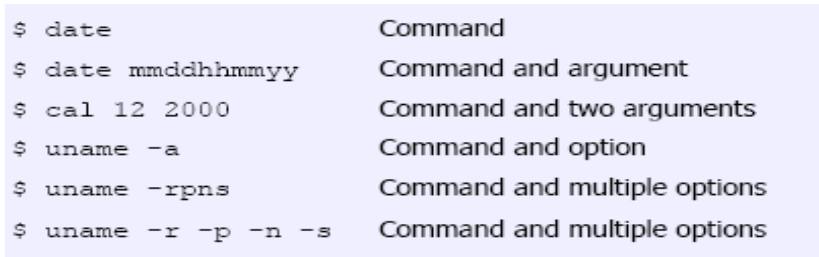

Xem lênh trước: dùng phím UP và DOWN (các lênh trước được lưu trong  $\sim$ /.bash\_history).

Auto Complete: khả năng hoàn chỉnh lệnh hay tên file.

Trên dòng lênh, khi nhâp tên lênh hoặc tên file nhưng chưa đầy đủ ban có thể ấn phím TAB và shell sẽ tự điền nốt phần tên còn lại.

Ví du: Giả sử đã có file document.

\$ cat doc (gõ phím TAB)

\$ cat document (shell tự điền nốt phần còn lại)

Dừng một lệnh đang thực hiện:  $Ctrl + C$ ,  $Ctrl + Z$ 

#### Kết thúc phiên làm việc shell:

- $-$  ^D (Ctrl+D)
- $-$  exit
- $-$  Logout

**Lưu ý:** Linux phân biệt ký tự hoa - thường.

#### Wildcard Character-Kí tư đai diên:

- \*: đai diện cho không hoặc nhiều kí tư bất kì.
- $-$  ?: đai diền cho một kí tư duy nhất.
- [...] tương ứng một trong các ký tư bên trong ngoặc.
- $-$  [!/^] không tương ứng với một trong các ký tự bên trong ngoặc.
- $\setminus$ loại bổ ý nghĩa đặc biệt của các ký tự \*,?,).

#### Ví du mở rộng ký tư thay thế:

- : liệt kê tất cả các tên bắt đầu bằng "a".  $\lg a^*$
- $-$  ls a?.txt : liệt kê tất cả tên dạng a?.txt với ? là ký tự bất kỳ.
- $-$  ls [aei]\* : liệt kê tất cả các tên bắt đầu bằng a, e, hoặc i.
- Is [a-d]\*[0-9] : liệt kê tất cả tên bắt đầu từ a đến d và kết thúc từ 0 đến
- $\mathbf{q}$
- ls [!L-T]\* : liệt kê tất cả các tên không bắt đầu từ L đến T.

### III.2 Các lênh cơ bản

### > Tìm trợ giúp về lệnh:

- √ Sử dụng lệnh *info* để xem các thông tin về lệnh.
	- \$ info command
	- Ví dụ ta muốn xem thông tin của lệnh date, mount tại cửa sổ lệnh ta gõ:
		- \$ info date
		- \$ info mount
- √ Sử dung lênh man để xem các hướng dẫn về lênh.
	- \$ man command
	- \$ man -k keyword
- ✓ Duyệt các man page:
	- spacebar: chuyển sang trang kế.
	- $\boldsymbol{b}$ : chuyển về trang trước.
	- $-q$ : (quit) thoát ra khổi lệnh.
	- /keyword tìm trong nội dung man page.
	- Ví du: Tra cứu lênh ls
		- $-$  \$ man  $\overline{1}$ s
	- Để thoát khỏi chế độ tra cứu bấm phím q.

### $\triangleright$  Lệnh hiển thị runlevel đang chạy

#runlevel

#### Thav đổi runlevel

 $\#init$  <newrunlevel>

### **Shutdown và reboot lại hệ thống**

```
Shutdown
  init. 0
 shutdown -h now
 - halt
- poweroff
Reboot
- init 6shutdown -r now
```
### $\triangleright$  Lịch sử lệnh

 $-$  BASH có thể lưu trữ một số lượng lớn các câu lệnh đã được thực hiện gần nhất.

\_\_\_\_\_\_\_\_\_\_\_\_\_\_\_\_\_\_\_\_\_\_\_\_\_\_\_\_\_\_\_\_\_\_\_\_\_\_\_\_\_\_\_\_\_\_\_\_\_\_\_\_\_\_\_\_\_\_\_\_\_\_\_\_\_\_

 $-$  Các lệnh này được đánh số từ 1 tới tối đa là 500.

– Để hiển thị danh sách lệnh đó, ta dùng lệnh *history*.

 $-$  Nếu muốn dùng lại một lệnh trong danh sách, có thể gõ số hiệu của lệnh đó ngay sau dấu !.

Ví du:

*\$ !25*

### $\triangleright$  alias: Đặt bí danh cho câu l**ê**nh

 $-$  Đôi khi một lênh dài hoặc khó nhớ lại cần được dùng thường xuyên, trong trường hợp này ban có thể đặt bí danh cho lênh đó thông qua lênh *alias*.

– Lệnh *alias* không làm thay đổi tên lệnh mà chỉ đặt một tên khác cho lệnh. Có thể dùng *alias* để đặt bí danh cho một lệnh có kèm tùy chọn của câu lệnh đó.

```
$ alias 'list=ls'
```
*\$ list* 

*mydata today* 

– Để xem tất cả các bí danh lênh hiên có, gõ lênh *alias* không có đối số

 $\triangleright$  pwd: Cho biết thư muc đang làm việc

Ví du:

- *[student]\$ pwd*
- */home/student*

### $\triangleright$  Lênh xem và thiết lập ngày giờ

**Xem ngày giờ:** 

*date [tùy ch***o**n] ... [+*định d*ang]

**Thiết lập thời gian:** 

*date [tùy ch n] [MMDDhhmm[[CC]YY][.ss]]* **ọ**

### Tùy ch**On** như sau:

-d, --date = xâu-văn-bản: hiển thì thời gian dưới dang xâu-văn-bản, mà không lấy thời gian hiện tại của hệ thống, xâu văn bản được đặt trong 2 dấu nháy kép hoặc nháy đơn.

\_\_\_\_\_\_\_\_\_\_\_\_\_\_\_\_\_\_\_\_\_\_\_\_\_\_\_\_\_\_\_\_\_\_\_\_\_\_\_\_\_\_\_\_\_\_\_\_\_\_\_\_\_\_\_\_\_\_\_\_\_\_\_\_\_\_

<u>Ví du:</u> hiển thị chuỗi '20/10/2006' dưới dạng thời gian như sau

*#date –d '20/10/2006'*

*Fri Aug 10 00:00:00 EDT 2007*

*-f, --file = Tên-File*: giống như tham số *-d* nhưng sẽ hiển thi nhiều thời gian, ứng với mỗi dòng trong file được xem như một xâu văn bản.

Ví du: giả sử file *stringdate* có nôi dung như sau:

10/10/2006

20/4/2007

Dùng lênh sau để kiểm tra kết quả:

*#date –f 'stringdate'*

*-r, --reference= tâp-tin*: Hiển thị thời gian sửa đổi tập-tin gần nhất.

<u>Ví du:</u> xem thời gian sửa đổi tập tin *stringdate*:

*#date –r 'stringdate'*

-s, --set=xâu-văn-bản: thiết lập lại thời gian theo kiểu xâu văn bản.

Ví dụ: thiết lập thời gian của hệ thống là '09:00:00 1/1/2007'

\_\_\_\_\_\_\_\_\_\_\_\_\_\_\_\_\_\_\_\_\_\_\_\_\_\_\_\_\_\_\_\_\_\_\_\_\_\_\_\_\_\_\_\_\_\_\_\_\_\_\_\_\_\_\_\_\_\_\_\_\_\_\_\_\_\_

*- #date –s '9:00:00 1/1/2007'*

*- Mon Jan 1 9:00:00 EST 2007*

### $\triangleright$  **Lênh** *cal* cho phép xem lich trên h**ề** thống

*cal [tùy-ch n] [<tháng>] [<năm>]* **ọ**

Nếu không có tham số, hiển thị lịch của tháng hiện tại.

### **Tùy-chon:**

- *m*: chon ngày Thứ 2 là ngày đầu tiên trong tuần (mặc đỉnh là ngày Chủ nhât).

- *j***:** hiển thị ngày trong tháng dưới dạng số ngày trong năm.

- y: hiển thị lịch của năm hiện thời.

### $\geq$  **Điều hướng dòng ra chuẩn STDOUT:**  $\geq$

Bằng cách dùng toán tử >>, dữ liệu từ STDOUT sẽ được ghi thêm vào cuối file điều hướng thay vì ghi đè lên nó.

Ví du:

*\$ls > ketqua* 

Kết quả của lệnh *ls* được ghi đè lên nội dung file ketqua

*\$ date >> ketqua*

Kết quả của lệnh *ls* được ghi thêm vào file ketqua

*Piping*

```
- Cú pháp:
```
command1 | command2

 $-$  Sử dụng ký tự '|'.

- Kết quả của command1 là đầu vào của command2.

Ví du:

- *ls –l*|*tail -3*

Hiển thị 3 dòng cuối kết quả do lệnh *ls –l* trả về.

- *ls*|*head -2* 

Hiển thi 2 dòng đầu của kết quả do lênh *ls* trả về.

\_\_\_\_\_\_\_\_\_\_\_\_\_\_\_\_\_\_\_\_\_\_\_\_\_\_\_\_\_\_\_\_\_\_\_\_\_\_\_\_\_\_\_\_\_\_\_\_\_\_\_\_\_\_\_\_\_\_\_\_\_\_\_\_\_\_

Ví du: kết quả của lênh "*ls –l*" là đầu vào cho lênh " *grep samba*"

# 1s -1 (grep samba

### **III.3 Câu hỏi và bài tâp**

#### **Câu 1:**

- Hãy cho 10 ví dụ về câu lệnh trong Linux.

- Với mỗi câu lệnh hãy chỉ rõ từng thành phần trong cú pháp của một câu lênh mà ban đã được học.

- Cho biết các câu lệnh đó dùng để làm gì?

#### **Câu 2:**

- Mở cửa sổ gõ lênh (terminal window) và dùng lênh để xem thông tin về các lệnh sau: *ls, echo, whoami, cat, sort.* 

- Sau khi xem thông tin hãy cho biết các lệnh trên được dùng để làm gì?

### **Câu 3:**

 $\check{O}$  chế đô dòng lênh ban hãy cho biết thư muc ban đang làm viêc? Lich sử các lênh đã sử dung và thử goi lai 1 lênh trước đó đã dùng.

#### **Câu 4:**

Dùng lênh để xem ngày giờ của hệ thống. So sánh với ngày giờ hiên tai, nếu thấy sai hãy viết lệnh thiết lập lại ngày giờ cho đúng.

### **Câu 5:**

Hãy viết các câu lệnh để:

- Xem lich của tháng 12/2010.

- Xem lich của năm hiên thời rồi lưu kết quả vào file *lich2008*.

- Ghi tiếp vào nôi dung của file *lich2008* kết quả của câu lênh echo "Bao *gio thi duoc nghi tet?"*.

### **Câu 6:**

- Bạn thấy việc học cách sử dụng chế độ dòng lệnh để giao tiếp với hệ thống có cần thiết không khi các phiên bản hiện nay của hệ điều hành Linux đã có tiện ích đồ họa? Giải thích vì sao?

### **Câu 7:**

- Hãy so sánh cơ chế dòng lệnh của hệ điều hành Linux và hệ điều hành MS-DOS.

# **CHƯƠNG IV: QUẢN LÝ THIẾT BỊ VÀ HỆ THỐNG TẬP TIN/THU' MUC**

\_\_\_\_\_\_\_\_\_\_\_\_\_\_\_\_\_\_\_\_\_\_\_\_\_\_\_\_\_\_\_\_\_\_\_\_\_\_\_\_\_\_\_\_\_\_\_\_\_\_\_\_\_\_\_\_\_\_\_\_\_\_\_\_\_\_

### **IV.1 Quản lý thiết bi**

### *IV.1.1 Quy tắc quản lý thiết bi*

Linux xây dựng cơ chế truy xuất đến tất cả các loai đĩa và thiết bị đều ở dang tập tin (tập tin thiết bị) và lưu trong thư mục /dev.

### Linux quy **ướ** đặt tên nh**ư** sau:

-  $\hat{O}$  đĩa mềm: fd

-  $\hat{O}$  đĩa cứng vật lý thứ nhất: hda

-  $\tilde{O}$  đĩa cứng vật lý tứ hai: hdb

- …

Nếu đĩa cứng theo tiêu chuẩn SCSI thì gọi là: sda, sdb,...

Các thiết bị USB, Linux xem như là thiết bị SCSI (ví du nếu máy có một đĩa cứng SCSI thì USB sẽ là sdb1).

Các phân vùng (partitions) được đánh số sau tên đĩa. Ví du: hda1, hda2, *sda1, sdb1 (* $\hat{O}$ *A), fd1 (* $\hat{O}$ *B) ...* 

Các phân vùng chính (*primary*) hoặc phân vùng mở rộng (*extended*) được đánh từ  $1 \rightarrow 4$ .

Các phân vùng logic (nằm trong phân vùng mở rộng) đánh số từ 5 trở đi.

Ví du phân vùng đĩa cứng IDE:

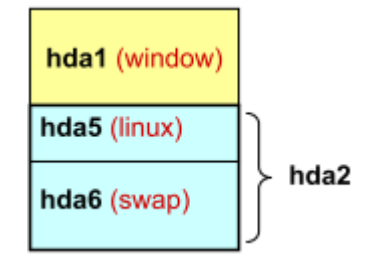

Giải thích:

- *hda1*: phân vùng chính.

 $-$  *hda2*: phân vùng mở rộng.

- *hda5*: phân vùng lôgic.

- *hda6*: phân vùng lôgic.

*Chú ý*: nếu khi cài đặt Linux mà trước đó đã cài Window, thì Linux sẽ tự đÔng cài đặt vào các phân vùng mở rÔng.

\_\_\_\_\_\_\_\_\_\_\_\_\_\_\_\_\_\_\_\_\_\_\_\_\_\_\_\_\_\_\_\_\_\_\_\_\_\_\_\_\_\_\_\_\_\_\_\_\_\_\_\_\_\_\_\_\_\_\_\_\_\_\_\_\_\_

#### *IV.1.2 Cách truy xuất đĩa*

Cũng tương tự như Window, trong Linux cũng có khái niệm đường dẫn  $(path)$ . Tuy nhiên, có 2 điểm cần lưu ý:

- Thứ nhất, sử dụng ký tự sổ trái  $\alpha$  làm ký tự phân cách thư mục và tập tin.

- Thứ hai, không sử dung ký tư ổ đĩa, mà dùng ký tư / ở đầu đường dẫn (thư muc gốc).

Ví du:

*- /usr/local/dev*

*- /dev/hda*

Khi khởi đồng hê điều hành, Linux chỉ kết gắn cho phân vùng chính (nơi chứa nhân Linux) bằng ký tự "/" (thư mục gốc).

Các thông tin của phân vùng khác được Linux đặt trong thư mục /dev của phân vùng chính.

Như vậy mặc dù tất cả các file trong Linux đều được đặt trong cùng một cây thư mục, song chúng có thể được lưu trữ trên các bộ nhớ ngoài khác nhau như đĩa cứng hay CD-ROM. Mỗi thiết bị nhớ cũng có thể có hệ thống file (*file system*) khác nhau như *FAT*, NTFS, ext2, ...

Để gắn một hệ thống file trên thiết bị lưu trữ vào cây thư mục chính ta dùng lênh *mount*.

### *IV.1.3 Các lệnh quản lý thiết bị ngoại vi*

### $\triangleright$  **Lênh** *mount***:** Ghép nối thiết bị vào cây thư mục

Chú ý là thao tác *mount* chỉ thực hiện được nếu bạn là người dùng có quyền cao nhất (root).

Cú pháp của lệnh *mount* như sau:

### #mount thiết bi cần mount điểm nối vào hế thống file

\_\_\_\_\_\_\_\_\_\_\_\_\_\_\_\_\_\_\_\_\_\_\_\_\_\_\_\_\_\_\_\_\_\_\_\_\_\_\_\_\_\_\_\_\_\_\_\_\_\_\_\_\_\_\_\_\_\_\_\_\_\_\_\_\_\_

Ví du 1: Mount và sử dung đĩa mềm:

*# mount /dev/fd0 /mnt/floppy* 

Trong lênh trên, hê thống sẽ kết nối đĩa mềm fd0 vào cây thư muc tai điểm nối là /mnt/floppy. Từ đó ban có thể vào /mnt/floppy để truy nhập nội dung ổ đĩa A.

<u>Ví dụ 2:</u> Mount và sử dụng  $\hat{O}$  CD:

*# mount /dev/cdrom /mnt/cdrom*

Ví du 3: Mount và sử dung USB:

*# mount /dev/sdb1 /mnt/usb*

#### $\triangleright$  Lênh *umount*: Gỡ bỏ kết nối

Để gỡ bỏ kết nối với một hệ thống file, ta dùng lênh *umount* như sau:

### # umount thiết\_b**i\_**đã\_mount điểm\_nối\_vào\_hê\_thống\_file

Ví du: Gỡ kết nối với đĩa mềm

*# umount /dev/fd0 /mnt/floppy* 

Tất cả các hệ thống file cần phải được *mount* trước khi truy nhâp và phải được *umount* khi đóng hệ thống.

Tuy nhiên Linux sẽ tự động *mount* một số thiết bị cho bạn khi khởi động và các thiết bị này cũng sẽ tự động được *umount* khi đóng hệ thống.

#### **► <u>Lênh du:</u>** xem dụng lượng đĩa đã dùng:

#### du <tùy-ch**On>** tênth**umu**c-Hoặc-têntậptin

<u>Ví du:</u> để xem thông tin về dung lượng đĩa đã dùng trong thư mục '*laptrinhc\_linux*' ta gõ lênh:

*#du laptrinhc\_linux*

#### **Các tùy-chon:**

*-a*: liệt kê kích thước của tất cả các tập tin, thư mục trong thư mục cần coi.

*-b, --bytes*: hiển thị kích thước theo byte.

*-c, --total*: hiển thi cả tổng dung lượng được sử dung trong hê thống tâp tin.

\_\_\_\_\_\_\_\_\_\_\_\_\_\_\_\_\_\_\_\_\_\_\_\_\_\_\_\_\_\_\_\_\_\_\_\_\_\_\_\_\_\_\_\_\_\_\_\_\_\_\_\_\_\_\_\_\_\_\_\_\_\_\_\_\_\_

*-h, --human-readable*: hiển thị kích thước các tập tin kèm theo đơn vị tính (ví dụ: 1K, 234M, 2G ... ).

-k, --kilobytes: hiển thị kích thước tính theo kilobytes.

*-m, --megabytes*: tính kích thước theo megabytes.

-s: đưa ra kích thước của hệ thống tập tin/thư mục mà không hiển thị kích thước của thư mục con.

### $\triangleright$  **Lênh** *df*: kiểm tra dung lượng đĩa trống

### *df <tùy-ch* On> tênth *um uc-Hoãc-tênt âptin*

Ví du:

*# df /mnt/floppy*

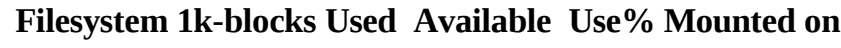

/dev/fd0 1423 249 1174 18% /mnt/floppy

### **IV.2 Hế thống tấp tin/ thư muc**

### *IV.2.1 Cấu trúc hế thống tâp tin/ thư muc*

Hệ thống tập tin dùng để lưu trữ các tập tin theo một cấu trúc có tổ chức.

Hề thống tấp tin/thư muc được tao trên phân vùng của Linux.

Linux hỗ trợ nhiều files system: *ext2*, *ext3*, *vfat*, *NTFS*,...

Trong mỗi file system, việc ánh xa từ tên qua các khối dữ liệu được thực hiện thông qua cấu trúc gọi là *i-node*.

Cấu trúc thư muc ánh xa tên và số *i-node*. Các phần tử của thư muc có dang:

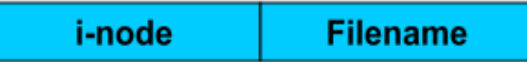

Mỗi *i-node* mô tả một file. Mỗi *i-node* chứa một danh sách các khối (block) của tập tin mà nó mô tả.

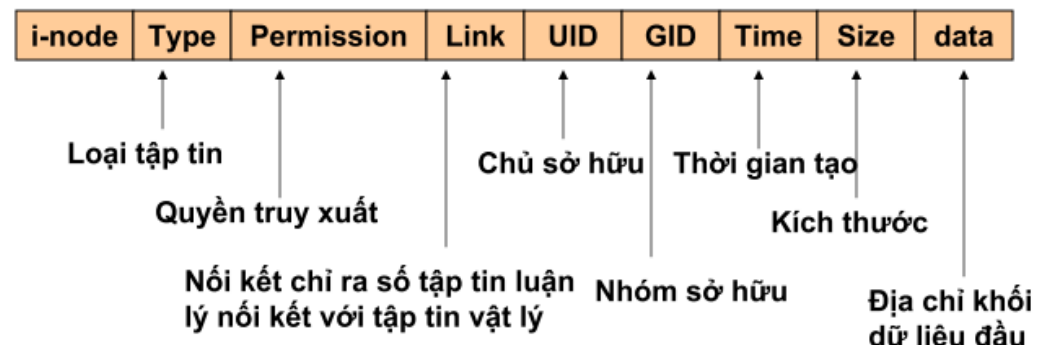

\_\_\_\_\_\_\_\_\_\_\_\_\_\_\_\_\_\_\_\_\_\_\_\_\_\_\_\_\_\_\_\_\_\_\_\_\_\_\_\_\_\_\_\_\_\_\_\_\_\_\_\_\_\_\_\_\_\_\_\_\_\_\_\_\_\_

*i-node* không chứa tên tập tin. Tên tập tin ở trong cấu trúc thư mục (*directory structure*).

Người sử dụng khi truy xuất các tập tin trong Linux bị kiểm soát bởi "*quyền truy cập*" (trường permission trong *i-node*).

### **Linux có 4 kiểu file cơ bản:**

- File thông thường (*program, text, library*, ...).

- Thư mục (container).

- File đặc biệt (device, socket, pipe, ...).
- Liên kết symbolic links (symlinks).

Trong Linux một thư mục là một tập tin chứa danh sách của tất cả các tập tin và thư mục con của thư mục đó).

### Quy **ướ**c đặt tên file:

- $-$  Tối đa 225 ký tự.
- Có thể sử dụng bất kỳ ký tự nào (kể cả các ký tự đặc biệt).

*"very ? long - file + name.test"*

- File/thư muc ẩn được bắt đầu bằng một dấu chấm ".".

**.***bash\_history .bash\_profile .bashrc*

*.desktop/ .kde/ .mozilla/*

### **Cấu trúc cây thư mục:**

Trong Linux không có khái niệm ổ đĩa. Sau quá trình khởi động, toàn bộ các thư mục và tập tin được kết gắn và tạo thành một hệ thống tập tin thống nhất, bắt đầu từ gốc "/".

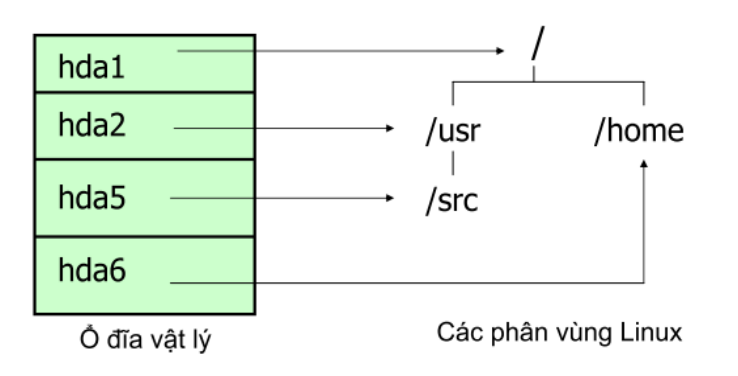

\_\_\_\_\_\_\_\_\_\_\_\_\_\_\_\_\_\_\_\_\_\_\_\_\_\_\_\_\_\_\_\_\_\_\_\_\_\_\_\_\_\_\_\_\_\_\_\_\_\_\_\_\_\_\_\_\_\_\_\_\_\_\_\_\_\_

### **Các thư mục hệ thống:**

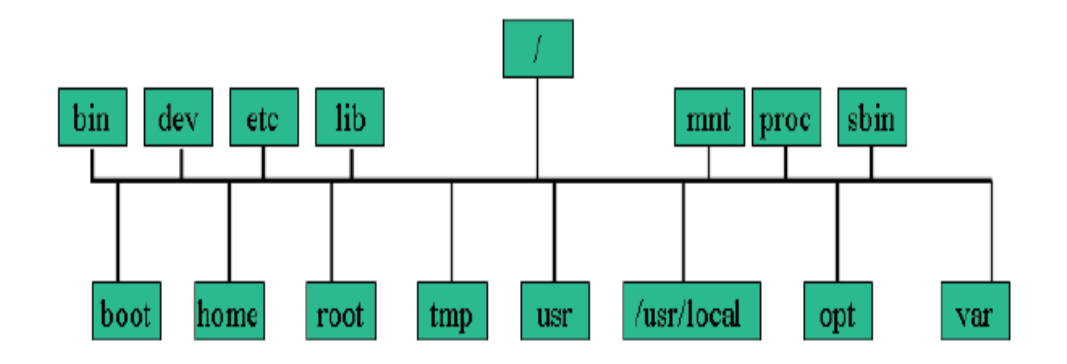

**\*** Thư muc /home: thư muc dữ liêu người dùng.

- Trong thư mục này có các thư mục con dành cho từng người dùng.

- Mỗi người dùng được phép tạo, cập nhật, xoá dữ liệu trong thư mục của mình.

- Khi ban đăng nhâp vào hê thống thì ban sẽ được đặt vào thư mục của ban, thư mục này có tên chính là tên người dùng mà ban đăng nhập.

 $\div$  Thư mục /bin: các lệnh cơ bản.

- Chứa các lênh và các chương trình tiên ích chuẩn, chẳng han như ls, *cat* ...

 $\div$  **Thư mu**c/usr: ứng dung và thư viên.

Chứa các file và lênh chuẩn sử dung bởi hê thống. Nó được chia thành nhiều thư muc con:

- /usr/bin: chứa các lệnh và tiện ích hướng người dùng.

- /usr/sbin: chứa các lệnh quản trị hệ thống.

- /usr/lib: chứa các thư viện dành cho lập trình.

*- /usr/doc*: chứa tài liêu Linux.

*- /usr/man*: chứa các file tra cứu lênh.

*- /usr/spool*: chứa các file được sinh ra bởi lệnh in hoặc truyền tin qua mạng.

\_\_\_\_\_\_\_\_\_\_\_\_\_\_\_\_\_\_\_\_\_\_\_\_\_\_\_\_\_\_\_\_\_\_\_\_\_\_\_\_\_\_\_\_\_\_\_\_\_\_\_\_\_\_\_\_\_\_\_\_\_\_\_\_\_\_

 $\div$  Thư muc/sbin: các lênh quản tri

- Chứa các lệnh quản trị dùng khi khởi động hệ thống.

**Thư muc /var**: dữ liêu biến đồng

- Chứa nhiều file khác nhau, chẳng han như các file thư (mailbox).

 $\div$  Thư muc /dev: khai báo thiết bi

- Chứa các giao diễn cho thiết bị như terminal hay máy in.

**Thư muc /etc:** cấu hình hệ thống và ứng dung

- Chứa các file cấu hình hệ thống và các file hệ thống khác.

**\*** Thư muc */boot*: kernel và cấu hình boot.

**\*** Thư mục /lib: thư viện dùng chung (shared lib).

 $\mathbf{\hat{X}}$  **Thư muc /mnt:** thư muc để mount floppy, cdrom, ...

**\*** Thu muc/proc: thông tin process (pseudo-filesystem).

**†** Thư muc/tmp: dữ liêu tam.

*IV.2.2 M*Ôt số lênh thao tác trên tâp tin/ th**ư** muc

**Đường dẫn (***path***)** là một dãy kí tự để xác định vị trí của tập tin hoặc thư mục.

Khi đăng nhập vào hệ thống Linux, mắc đỉnh được đặt trong thư mục có tên là tên tài khoản truy nhập của bạn (thư mục đăng nhập) nằm trong thư muc /home.

Để biết đường dẫn tới thư mục hiên thời, ta dùng lênh *pwd.* 

**Đường dẫn tuyết đối (Absolute Path Name):** chỉ rõ file và thư muc trong mối liên hệ với toàn bộ cây thư mục. Đường dẫn tuyệt đối luôn luôn bắt đầu với thư mục gốc  $($ ).

Ví du:

*# pwd* /home/cv\_user *# cd /etc/rc1.d* ß *Absolute Path # pwd* /etc/rc1.d

**Đường dẫn tương đối (Relative path name):** mô tả vị trí của file và thư mục trong mối liên hệ với thư mục hiện tại. Đường dẫn tương đối không bao giờ  $b$ ắt đầu với dấu "/".

\_\_\_\_\_\_\_\_\_\_\_\_\_\_\_\_\_\_\_\_\_\_\_\_\_\_\_\_\_\_\_\_\_\_\_\_\_\_\_\_\_\_\_\_\_\_\_\_\_\_\_\_\_\_\_\_\_\_\_\_\_\_\_\_\_\_

Ví du:

*# pwd* /home/lpiuser *# cd /etc # pwd* /etc

# *cd rc1.d* ← *Relative path* 

Một số đường dẫn đặc biệt:

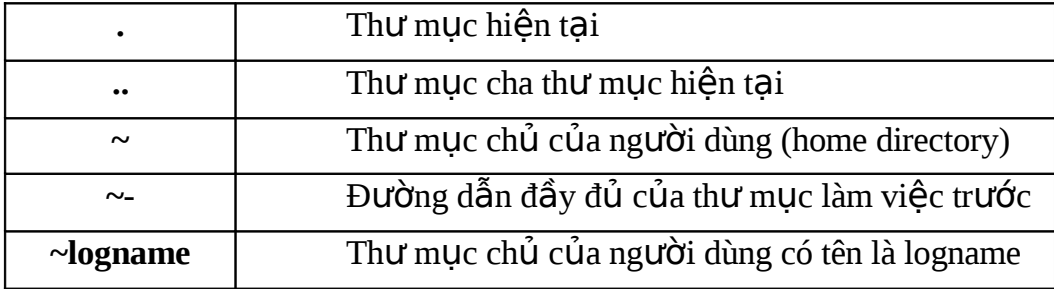

 $\triangleright$  **Lênh** *mkdir***: <b>tao thư mu**c.

Đối số của lênh là tên thư muc cần tao.

Ví du:

- Tạo thư mục *hoctap* trong thư mục *quynh* của thư mục home nằm trong thư mục gốc.

*\$ mkdir /home/quynh/hoctap/* 

- Tạo thư mục week1 trong thư mục đăng nhập.

*\$ mkdir ~/week1/* 

- Tao thư muc week2 trong thư muc hiện thời.

*\$ mkdir week2*

Tùy chon: *-p* tạo thư mục cha nếu chưa tồn tại.

Ví du:

*\$ mkdir –p /home/sinhvien/thuchanh/* 

#### $\triangleright$  **Lênh** *ls***: hiển thi nổi dung thư muc**

Lênh *ls* dùng để hiển thi các file và thư muc con trong một thư muc nào đó. Để có sự phân biệt giữa file và thư mục, ta dùng tùy chọn -**F**, khi đó những file là kiểu thư mục sẽ có thêm dấu / ở ngay sau tên đó  $\oint$  *ls –F*.

\_\_\_\_\_\_\_\_\_\_\_\_\_\_\_\_\_\_\_\_\_\_\_\_\_\_\_\_\_\_\_\_\_\_\_\_\_\_\_\_\_\_\_\_\_\_\_\_\_\_\_\_\_\_\_\_\_\_\_\_\_\_\_\_\_\_

Có nhiều tuỳ chọn với *ls* để xem các thông tin khác nhau:

*-a*: hiển thi tất cả các file kể cả file ẩn (file hê thống).

**-***l*: hiển thị tất cả thông tin về file.

*-i*: hiển thi chỉ số inode của file.

Ví du:

*\$ ls -l datafile*

Kết quả của lệnh trên như sau:

*- r w - r - - r - -1 tinhoc 248 Jun 2 9:30 datafile*

### $\triangleright$  **Lê**nh *cd*: chuyển thư mục

Lệnh cd cho phép thay đổi thư mục làm việc từ thư mục này sang thư mục khác. Đường dẫn có thể là tuyệt đối hoặc tương đối.

Ví du:

*\$ cd /home/sinhvien/thuchanh/*

Sau câu lênh *cd* ở trên, thư mục làm việc sẽ chuyển sang thư mục mới là */home/sinhvien/thuchanh*.

*Lu'u ν*:

**-** *cd* chuyển đến thư mục home (thư mục của user).

 $\cdot$  *cd*  $\sim$  chuyển đến thư muc home (thư muc của user).

- *cd* .. chuyển đến thư muc cha.
- *cd* ~user chuyển đến thư mục home của "user".
- *cd path* chuyển đến thư mục path.

#### **►** Sao chép file: lệnh *cp*

Để copy file ta dùng lệnh cp với đối số thứ nhất là file gốc cần copy (file nguồn), đối số thứ hai là file bản sao (file đích). Copy một hoặc nhiều file đến file hoặc thư mục khác.

\_\_\_\_\_\_\_\_\_\_\_\_\_\_\_\_\_\_\_\_\_\_\_\_\_\_\_\_\_\_\_\_\_\_\_\_\_\_\_\_\_\_\_\_\_\_\_\_\_\_\_\_\_\_\_\_\_\_\_\_\_\_\_\_\_\_

#### *# cp [options] file1 file2*

#### *# cp [options] files directory*

Để tránh việc ghi đè lên tên file đích đã tồn tại, thêm tuỳ chọn –*i*. Khi đó shell sẽ hỏi để xác nhân sư ghi đè trước khi copy.

Ví du:

*\$ cp -i newdata datafile*

Overwrite datafile? **n**

### **Example 1** *k* **chuyển file: lênh** *mv*

Lệnh *mv* dùng giống như *cp*. Song thay vì tạo ra một bản sao mới, *mv* sẽ di chuyển hẳn file gốc và do vậy không còn file gốc tại nơi ban đầu. Hoặc ta có thể dùng lệnh *mv* để đổi tên file.

#### Cú pháp: *mv [options] source target*

#### **Tùy chon:**

*-f*: ép buộc di chuyển nếu đường dẫn đích đã tồn tại.

*-i*: xác nhân trước khi di chuyển.

#### Ví du:

*\$ mv week1 tam* 

Câu lênh trên sẽ đổi tên thư mục week1 thành tam.

\$ mv rootdate week2 tam

Câu lênh trên di chuyển rootdate và week2 vào thư muc tam.

#### $\triangleright$  Xoá file: lệnh rm

Lệnh rm cho phép xoá file, đối số của nó là tên các file cần xoá.

Cú pháp: rm [options] files

#### Tùy chon:

-i: xác nhân trước khi xóa.

 $-r$ ,  $-R$ : xóa đệ qui.

-d: xóa thư mục nếu không rỗng.

Ví du:

Xoá file rootdate trong thư mục tam.

\$ rm\_tam/rootdate

Xoá thư mục mọi và toàn bộ nội dung bên trong.

 $$rm -r$  moi

 $\triangleright$  Lênh *rmdir*: xóa thư mục rỗng.

Cú pháp: rmdir [option] directories

Tùy chon: -p: xóa thư mục cha.

 $\triangleright$  Lênh *touch*: tao tâp tin không có nôi dung.

Cú pháp: touch files

 $\triangleright$  Lệnh wc: đếm số dòng, từ, kí tự,... của một tập tin

Cú pháp: wc [options] files

Tùy chon:

-c: đếm số kí tự.

-l: đếm số dòng.

 $-w$ : đếm số từ.

> Lênh cat: Hiển thị toàn bộ nội dung của một file

cat [option] file Cú pháp: Ví du: Hiển thi nôi dung file *mydata*.

\$ cat mydata

### $\triangleright$  Lênh *more*:

#### more [option] file Cú pháp:

Shell cung cấp lệnh *more* cho phép kiểm soát, giới hạn nội dung hiển thị ra màn hình từng phần một.

Xem tiếp hoặc xem lại phần nội dung phía trước một cách dễ dàng. Dùng phím Space bar để xem trang tiếp theo, phím Enter để xem dòng tiếp theo, phím b để xem lại trang trước và phím  $q$  để thoát.

### IV.2.3 Đặt quyền trên tập tin/ thư mục

Mỗi một file và thư mục trong Linux đều chứa tâp các quyền xác định tài khoản nào có thể truy nhân.

### Có ba kiểu quyền truy nhập trên file:

- $-$  Đọc (read  $-$  r).
- $-Ghi(write w).$
- Thực thi (executable  $x$ ).

Khi một file được tạo ra thì tự động người tạo có quyền đọc và ghi cho phép xem và sửa file.

### Có ba kiểu người dùng trên file:

- Người sở hữu file (owner - u) là người tao ra file.

- Nhóm người dùng file (qroup - q) (thường là những người cùng nhóm với người sở hữu).

- Những người dùng khác (other - o).

Như vậy bạn có thể thiết lập quyền truy nhập file cho từng đối tượng cụ thể.

Khi liệt kê chi tiết file bằng lệnh *k -l*, ta thấy quyền trên file gồm 9 ký tự như sau:

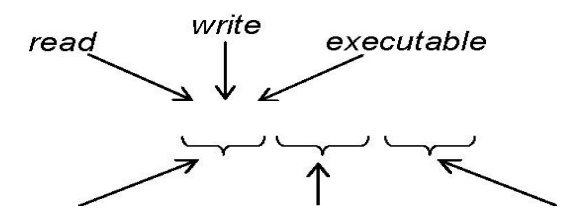

### Định danh quyền truy cập:

 $-u$  user: chủ sở hữu file.

 $-g$  group: nhóm có user là thành viên.

-o others: các user khác trên hệ thống.

-*a* all: tất cả user  $(u, q v)$ à *o*).

### Tác vụ trên quyền truy cập:

- $-$  "+" thêm quyền.
- $-$  "-" loại bỏ quyền.
- $-$  "=" gán quyền.

### ❖ Đặt quyền bằng ký hiệu quyền

Với ký hiêu quyền và ký hiêu người dùng ở trên, ta có thể thiết đặt quyền bằng ký hiệu quyền như sau:

Cú pháp:

```
$ chmod kiểu_người_dùng+quyền_thêm_vào tên_file
```
\$ chmod kiểu người dùng-guyển bớt đi tên file

Ví du:

 $$$  chmod  $u+x$  filename

 $$chmodo+r-wx$ filename$ 

### ❖ Đặt quyền tuyệt đối bằng mã nhị phân

Thay vì dùng ký tự biểu thị quyền, ta có thể thể hiện quyền bằng mã quyền tuyệt đối.

Cách đặt quyền tuyệt đối cho phép thay đổi tất cả các quyền cùng một lúc thay vì phải phân quyền cho từng kiểu người dùng.

\_\_\_\_\_\_\_\_\_\_\_\_\_\_\_\_\_\_\_\_\_\_\_\_\_\_\_\_\_\_\_\_\_\_\_\_\_\_\_\_\_\_\_\_\_\_\_\_\_\_\_\_\_\_\_\_\_\_\_\_\_\_\_\_\_\_

Quyền tuyết đối dùng mã nhị phân để tham chiếu tới các quyền của tất cả ng ười dùng. Do mỗi kiểu người dùng có 3 quyền lần lượt là r, w và x nên quyền tuyệt đối của một người dùng gồm 3 bit. Có thể thể hiện giá trị này ở hệ cơ số 8 như:

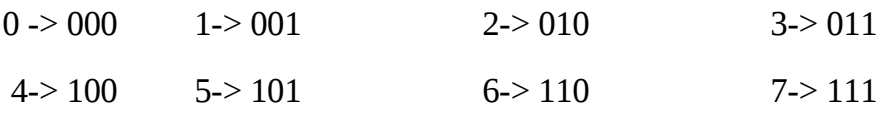

Với dãy 3 bit ở trên, nếu tại vị trí có giá trị 0 thì quyền tại đó bị hạn chế, nếu có giá tri 1 thì quyền tai đó là được phép. Dãy liên tiếp gồm 9 bit hay  $3 s\acute{0} d$ hế bát phân chính là tấp quyền phân cho cả ba kiểu người dùng.

#### Ví du:

*\$ chmod 544 filename* 

Lệnh thiết lập quyền trên *filename* như sau:

o Người sở hữu quyền read và exec (101 = 5).

o Nhóm người dùng quyền read  $(100 = 4)$ .

o Những người khác quyền read  $(100 = 4)$ .

### **Quyền trên thư mục:**

Đặt quyền cho thư mục giống như đặt quyền cho file.

o Quyền *read* sẽ cho phép hiển thị nội dung thư mục.

o Quyền *executable* cho phép di chuyển vào thư muc.

o Quyền write cho phép tao hay xoá các file trong thư mục.

Khi ban tao một thư mục thì người sở hữu có tất cả các quyền trên thư muc đó.

Thông thường ban muốn cho những người dùng khác có thể hiển thi và di chuyển vào thư mục của bạn nhưng không được thay đổi nội dung thư mục, khi đó ban đặt quyền cho những người dùng đó là *read* và *executable*.

Lệnh *ls -l* sẽ hiển thị thông tin về tất cả các file có trong thư mục. Nhưng nếu ban muốn chỉ hiển thị thông tin về bản thân thư mục thì dùng tùy chon là *-ld*.

\_\_\_\_\_\_\_\_\_\_\_\_\_\_\_\_\_\_\_\_\_\_\_\_\_\_\_\_\_\_\_\_\_\_\_\_\_\_\_\_\_\_\_\_\_\_\_\_\_\_\_\_\_\_\_\_\_\_\_\_\_\_\_\_\_\_

Ví du:

*\$ ls -ld thankyou* 

drwxr-x---2 nga tinhoc 512 Feb 10 04:30 thankyou

#### **Thay đổi quyền sở hữu file:**

Lệnh *chown* cho phép chuyển quyền sở hữu một file sang cho người khác.

Ví du:

Câu lệnh sau chuyển quyền sở hữu file *mydata* sang cho người dùng *tuan* 

*\$ ls -l*  mydata -rw-r--r-- 1 nga tinhoc 207 Feb 15 11:53 mydata *\$ chown tuan mydata \$ ls -l*

mydata -rw-r--r-- 1 tuan tinhoc 207 Feb 15 11:53 mydata

#### *IV.2.4 Lưu trữ và nén tâp tin/ thư muc*

Tiện ích *tar* cho phép tạo ra các lưu trữ cho file và thư mục, dùng để tạo các bản backup dữ liệu. Với tar, ta có thể lưu trữ file, cập nhật lưu trữ và thêm vào các file mới. Thâm chí có thể lưu trữ cả một thư muc và tất cả các thư muc con trong nó vào một file lưu trữ, sau đó ban có thể lấy lai chúng từ file này. Lênh **tar** có nhiều tùy chon, chẳng han c (create), x (extract), *u* (update)...

Cú pháp: **tar** *[OPTIONS] [DIRECTORY/FILE] OPTIONS: c*: tao mới một archive. *x*: trích file từ một archive. z: nén/giải nén archive bằng gzip. *j*: nén/giải nén archive bằng bzip2. *f*: sử dung archive được chỉ đỉnh bởi file. Ví du:

Tạo file lưu trữ tên là *myarch.tar* cho thư mục *mydir*.

*\$ tar –cf myarch.tar mydir/*

Sau lênh trên, ta sẽ có file *myarch.tar* lưu trữ toàn bô nôi dung của *mydir*.

\_\_\_\_\_\_\_\_\_\_\_\_\_\_\_\_\_\_\_\_\_\_\_\_\_\_\_\_\_\_\_\_\_\_\_\_\_\_\_\_\_\_\_\_\_\_\_\_\_\_\_\_\_\_\_\_\_\_\_\_\_\_\_\_\_\_

Ví du:

Lấy lại nội dung lưu trữ trong *myarch.tar*.

*\$ tar -xf myarch.tar*

Sau lệnh trên, tất cả nội dung đã lưu trữ trong *myarch.tar* sẽ được lấy ra.

Ví du:

Đưa thêm *letters* vào file lưu trữ.

*\$ tar -rf myarch.tar letters* 

Ví du:

Cập nhật thư mục *mydir* trong *myarch.tar*.

*\$ tar -uf myarch.tar mydir* 

Ví du:

Liệt kê nội dung chứa trong file lưu trữ *myarch.tar*.

*\$ tar -tf myarch.tar*

Nếu muốn nén file trước khi đưa vào lưu trữ, ta đưa thêm tùy chọn z.

Ví du:

*\$ tar -cfz myarch.tar mydir/* 

Ban cũng có thể thêm tùy chon v để hiển thị quá trình lấy lai dữ liêu từ file  $\ln n$  tr $\tilde{u}$ .

#### **Nén file:** *gzip*

Để nén file, ta dùng lệnh *gzip*.

Ví du: Nén file *mydata*.

*\$ gzip mydata* 

*\$ ls* 

mydata.gz

Để giải nén một file nén ta dùng lệnh *qunzip*.

 $Vi$  du:

\$ qunzip mydata.qz Để xem nổi dung file nén ta dùng lênh zcat Ví du: \$ zcat mydata.gz Ta cũng có thể nén một file lưu trữ. Ví du: \$ gzip myarch.tar  $S$  ls myarch.tar.gz

Tuy nhiên ban cần phân biết viếc nén file lưu trữ bằng *gip* và viếc nén file trước khi đưa vào lưu trữ dùng tùy chọn z trong lệnh tar. Hai cách này sẽ đưa lại hiệu quả nén khác nhau.

### IV.3 Câu hỏi và bài tập

### Câu 1:

- Nêu qui tắc đặt tên partition trong Linux.

- So sánh với qui tắc đặt tên của hệ điều hành Windows.

### Câu 2:

Thực hiện thao tác *mount* và sử dụng ổ CD, USB trên hệ thống đã cài hệ điều hành Linux.

### Câu 3:

Trong giao diên dòng lênh, hãy gõ lênh để xem dung lượng đã dùng của các thư mục /home, /dev, /lib, /home/tttccn (hoặc thư mục người dùng ban đang sử  $d($ ung), /root, ...

(Sử dụng thêm các tùy chọn trong câu lệnh để có kết quả hiển thị những thông tin mong muốn.)

### Câu 4:

- *inode* được dùng để làm gì?

- Trong cấu trúc của *inode* có trường nào chứa tên tập tin/thư mục không?

\_\_\_\_\_\_\_\_\_\_\_\_\_\_\_\_\_\_\_\_\_\_\_\_\_\_\_\_\_\_\_\_\_\_\_\_\_\_\_\_\_\_\_\_\_\_\_\_\_\_\_\_\_\_\_\_\_\_\_\_\_\_\_\_\_\_

- Hãy kể tên các trường trong cấu trúc của 1 *inode*.

**Câu 5:**

Hãy lấy 5 ví dụ về:

- Đường dẫn tuyệt đối.
- Đường dẫn tương đối.
- Thư mục hệ thống.
- Tập tin/thư mục ẩn.

### **Câu 6:**

Đang ở thư mục *root*, thực hiện tạo các câu lệnh để tạo cây thư mục sau:

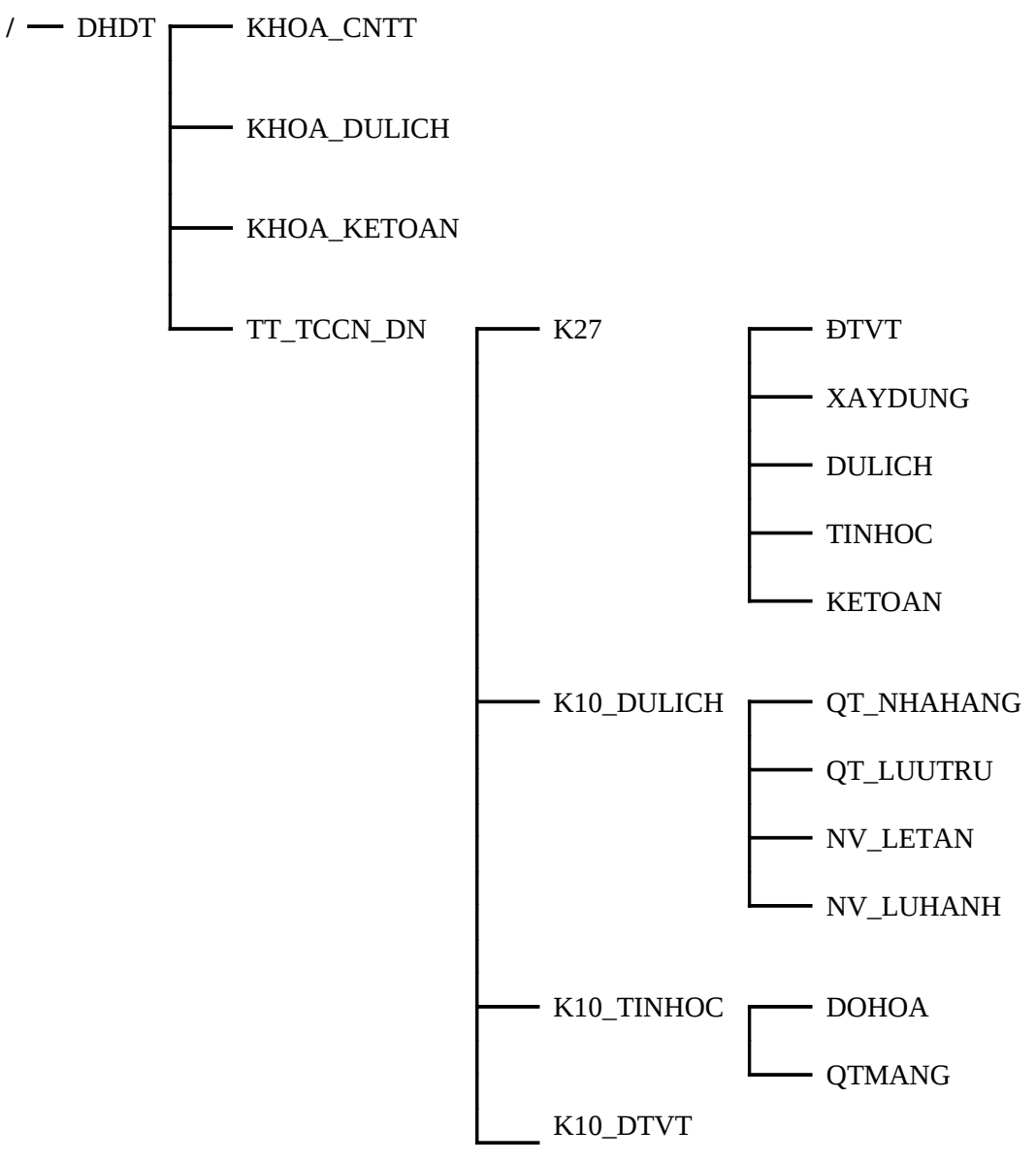

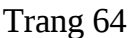

K10 KETOAN

6.1 Chuyển thư mục làm việc tới /DHDT. Tao tập tin /DHDT/kg.txt có nôi dung là kết quả điều hướng của lệnh *ls -l/DHDT*.

6.2 Tao thư muc HOSO trong thư muc TT TCCN DN.

6.3 Dùng lệnh cat hoặc vi tạo tập tin ds\_lop.txt trong thư mục HOSO ở trên, có nội dung là danh sách lớp (nhập khoảng 10 tên sinh viên).

6.4 Đổi tên tập tin vừa tạo thành dslopk10.txt.

6.5 Chuvển thư muc làm viêc đến thư mục HOSO. Thêm nội dung của lệnh date vào cuối tập tin dslopk10.txt.

**6.6** Di chuyển tập tin kq.txt vào thư mục  $K27$  và đổi tên thành ds.list.

6.7 Thực hiện xóa 2 thư mục KHOA\_CNTT và KHOA\_KETOAN.

6.8 Thực hiện di chuyển thư mục DULICH vào thư mục KHOA DULICH.

6.9 Cho biết số dòng, số từ, số ký tự của file dslopk10.txt.

6.10 Tao thư mục LUUTRU trong thư mục TT\_TCCN\_DN.

**6.11** Copy 2 file dslopk10.txt và ds.list vào thư mục LUUTRU bằng một lệnh.

**6.12** Nối lịch của tháng hiện tại vào tập tin ds.list ở trên.

**6.13** Thay đổi quyền cho tâp tin *dslopk10.txt* có quyền như sau *rwer--r0--*.

**6.14** Thay đổi quyền sở hữu tập tin  $dslopk10.txt$  cho người dùng *tttccn*.

6.15 Thực hiện nén file dslopk10.txt, nén thư mục DHDT.

#### Câu 7.

Đăng nhập bằng người dùng root và thực hiện các công việc sau bằng câu lênh:

7.1 Tạo thư mục Baitap và chuyển thư mục làm việc tới thư mục này.

**7.2** Tạo các tập tin sau trong thư mục mới tạo trên: taptin1.txt là kết quả của lênh *ls –l /dev*, *taptin2.txt* là kết quả của lênh *ls –l /etc*, *taptin3.txt* là kết quả của lênh *cat /etc/passd*.

\_\_\_\_\_\_\_\_\_\_\_\_\_\_\_\_\_\_\_\_\_\_\_\_\_\_\_\_\_\_\_\_\_\_\_\_\_\_\_\_\_\_\_\_\_\_\_\_\_\_\_\_\_\_\_\_\_\_\_\_\_\_\_\_\_\_

7.3 Nén thư mục *Baitap* thành tập tin *Baitap\_bk.tar* lưu vào thư mục chủ của root.

7.4 Xem danh sách các tập tin bên trong Baitap\_bk.tar.

7.5 Giải nén tập tin này vòa thư mục *NOI\_DUNG* tạo trong /home.

7.6 Copy tập tin *Baitap\_bk.tar* vào thư mục */home* và đổi tên thành *lab\_bk.tar*.

7.7 Nén tấp tin lab bk.tar thành dang .qz.

7.9 Tao thư muc LUU TRU1 trong thư muc */home*. Copy tấp tin *lab\_bk.tar.gz* vào đây.

7.10 Giải nén hai tập tin này thành dạng .tar.

7.12 Dùng lệnh tar để giải nén thành nội dung ban đầu.

## **CHƯƠNG V. QUẨN TRỊ NGƯỜI DÙNG**

\_\_\_\_\_\_\_\_\_\_\_\_\_\_\_\_\_\_\_\_\_\_\_\_\_\_\_\_\_\_\_\_\_\_\_\_\_\_\_\_\_\_\_\_\_\_\_\_\_\_\_\_\_\_\_\_\_\_\_\_\_\_\_\_\_\_

## **V.1 Thông tin của user**

Như đã biết, trong hề điều hành đa người dùng, cần phân biết những người dùng khác nhau do quyền sở hữu các tài nguyên trong hệ thống, chẳng hạn như, mỗi người dùng có quyền han với file, quá trình riêng của họ. Điều này vẫn rất quan trọng thậm chí cả khi máy tính chỉ có một người sử dụng tại một thời điểm. Mọi truy cập hệ thống Linux đều thông qua tài khoản người dùng. Vì thế, mỗi ng ười sử dụng được gắn với tên duy nhất (đã được đăng ký) và tên đó được sử dụng để đăng nhập. Việc đăng nhập sẽ giúp hệ thống biết được bạn là ai và có quyền gì. Tuy nhiên một người dùng thực sự có thể có nhiều tên đăng nhập khác nhau. Tài khoản người dùng có thể hiểu là tất cả các file, các tài nguyên, và các thông tin thuộc về người dùng đó.

### Mỗi người sử dung trên hề thống được mô tả qua các thông tin sau:

- *username:* tên người sử dụng.
- *password:* mật khẩu (nếu có).
- *uid*: số nhân dang (user identify number).
- *qid*: số của nhóm (group identify number).
- *comment:* chú thích.
- Thư mục chủ của tài khoản (home directory).
- Shell đăng nhập (chương trình chạy lúc bắt đầu phiên làm việc).
- Các thông tin trên được chứa trong tập tin /etc/passwd.

#### **Username và UserID**

Tên người dùng là chuỗi ký tự xác định duy nhất một người dùng, người dùng sử dụng tên này khi đăng nhập cũng như truy xuất tài nguyên, trong Linux tên ng ười dùng có sư phân biết giữa chữ hoa và thường. Thông thường, tên người dùng thường sử dụng chữ thường. Để dễ dàng trong việc quản lý người dùng,

ngoài tên người dùng Linux còn sử dụng khái niệm định danh người dùng (user ID). Mỗi người dùng có một con số đỉnh danh riêng.

\_\_\_\_\_\_\_\_\_\_\_\_\_\_\_\_\_\_\_\_\_\_\_\_\_\_\_\_\_\_\_\_\_\_\_\_\_\_\_\_\_\_\_\_\_\_\_\_\_\_\_\_\_\_\_\_\_\_\_\_\_\_\_\_\_\_

Linux sử dung số định danh để kiểm soát hoat đông của người dùng. Theo qui định chung, những người dùng có định danh là 0 là người dùng quản trị (root). Các số định danh từ 1- 99 sử dụng cho các tài khoản hệ thống, định danh của ng ười dùng bình thường sử dụng giá trị bắt đầu từ 100.

### **Mật khẩu người dùng**

Mỗi người dùng có một mật khẩu riêng để sử dung tài khoản của mình. Mọi người đều có quyền đổi mật khẩu của chính mình. Người quản trị thì có thể đổi mật khẩu của những người khác.

Unix truyền thống lưu các thông tin liên quan tới mật khẩu người dùng trong tập tin /etc/passwd. Tuy nhiên, mọi người dùng đều đọc được tập tin này do một số yêu cầu cho hoạt động bình thường của hệ thống (như chuyển User ID thành tên khi hiển thị trong lệnh ls chẳng hạn) và nhìn chung các người dùng đặt mật khẩu "yếu" do đó hầu hết các phiên bản Unix mới đều lưu mật khẩu (được mã hóa) thực sự trong một tập tin khác /etc/shadow và chỉ có root được quyền đọc tập tin này.

#### **Tài khoản root**

Trong quá trình cài đặt Linux, trình cài đặt sẽ tao ra một tài khoản đặc biệt với tên là root cho hệ thống. Tài khoản root còn được gọi là tài khoản quản trị hay superuser có quyền không giới hạn.

Sử dụng quyền root chúng ta thấy rất thoải mái vì chúng ta có thể làm được các thao tác mà không phải lo lắng gì đết xét quyền truy cấp này hay khác.

Tuy nhiên, khi hề thống bị sư cố do một lỗi lầm nào đó, chúng ta mới thấy sự nguy hiểm khi làm việc như root. Lời khuyên là không nên sử dụng tài khoản root để đăng nhập và làm việc với hệ thống và chỉ nên dùng trong những trường hơp thất cần thiết.

Không phải tài khoản superuser nào cũng gọi là root, mặc dù nó được tạo mặc định là root khi cài đặt Linux. Superuser có thể có tên bất kỳ nhưng thường được dùng nhất dưới tên root. Tài khoản này được định nghĩa là tài khoản có UserID là 0, các userID được định nghĩa trong file /etc/passwd.

\_\_\_\_\_\_\_\_\_\_\_\_\_\_\_\_\_\_\_\_\_\_\_\_\_\_\_\_\_\_\_\_\_\_\_\_\_\_\_\_\_\_\_\_\_\_\_\_\_\_\_\_\_\_\_\_\_\_\_\_\_\_\_\_\_\_

*Chú ý:* 

- Nếu bạn đang ở User thường thì dấu nhắc tại Shell là \$.

- Nếu ban đang ở Super User (root) thì dấu nhắc tai Shell là  $#$ .

#### **Các tập tin liên quan:**

/etc/passwd: lưu trữ thông tin của tất cả các user.

/etc/shadow: lưu trữ tham số điều khiển truy xuất người dùng, mất khẩu và thông tin thời hạn của mật khẩu.

 $/etc$ /*qroup*: thông tin về nhóm của người dùng.

/etc/gshadow: lưu trữ password được mã hóa của nhóm.

### **Tâp tin etc/passwd:**

Tâp tin /etc/passwd đóng một vai trò quan trong với hệ thống Unix/Linux. Moi người đều có thể đọc được tâp tin này nhưng chỉ có root  $m\acute{\sigma}$ i có quyền thay đổi nó.

Tâp tin /etc/passwd được lưu dưới dang text như đai đa số các tâp tin cấu hình khác của Linux. Mỗi dòng trong file này tương ứng với một user. Dòng đầu tiên của tấp tin /etc/passwd mô tả thông tin cho user root (chú ý là tất cả những tài khoản có user\_ID = 0 đều là root), tiếp theo là các tài khoản khác của hệ thống đây là các tài khoản không có thật và không thể login vào hệ thống), cuối cùng là các tài khoản người dùng thường.

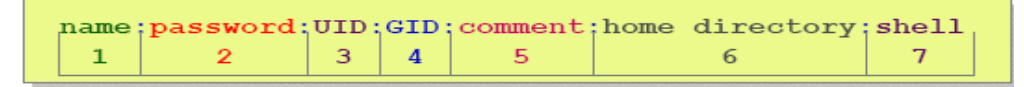

Mỗi dòng trong file tương ứng với bảy trường thông tin của một người dùng, và các trường này được ngăn cách nhau bởi dấu ':'. Ý nghĩa của các trường thông tin đó lần lượt như sau:

**Cột 1:** tên người sử dụng dùng đăng nhập (thường trên 8 ký tự).

**Cột 2:** mã liên quan đến passwd. Linux lưu mã này trong tấp tin /etc/shadow chỉ có root mới có quyền đọc.

Cột 3:4: user ID: group ID

Côt 5: tên đầy đủ của người sử dung.

Côt 6: thư muc cá nhân, thường là */home/username* (ví du: */home/smith*). Tất cả những file cá nhân, web pages,.... sẽ được lưu trữ ở đây.

Côt 7: chương trình sẽ chay đầu tiên sau khi user login (thường là shell, thường được thiết lập "/bin/bash").

Ví du:

[srv@cap home]\$ cat /etc/passwd

root:x:0:0:root:/root:/bin/bash

 $bin:x:1:1:bin:/bin:4$ 

 $\ddotsc$ 

mars:x:500:500:Sao hoa :/home/mars:/bin/bash

### Mỗi user được lưu trong một dòng gồm 7 cột

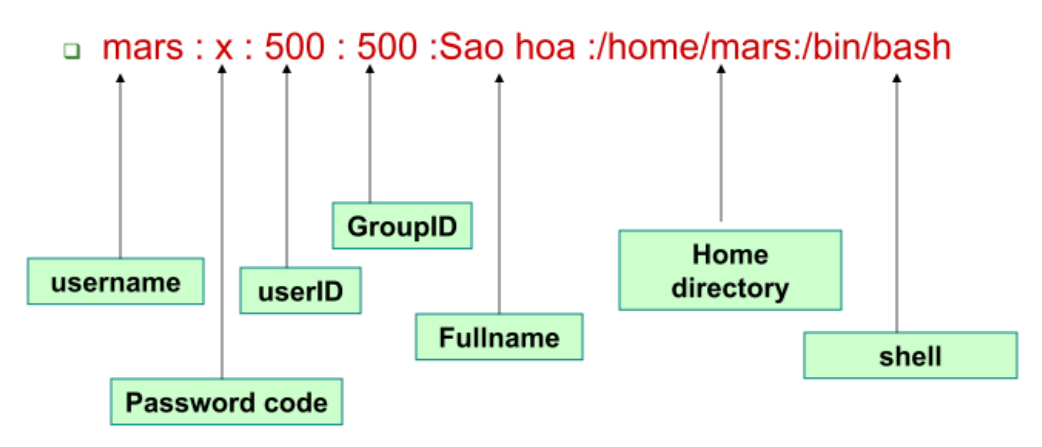

#### V.2 Các thao tác trên user

#### $\triangleright$  Tao môt user mói

```
useradd [options] new user
```
User sau khi tạo sẽ được lưu trữ thông tin vào file /etc/passwd và file /etc/shadow.

#### Tùy chon:

-u UID: một ID riêng của user mới (mặc định là ID tiếp theo cho user).

-g GID: nhóm chính của User (mặc định là ID của nhóm other).

-G GID: một số nhóm khác (danh sách của nhóm mà user là thành viên).

-c comment: mô tả cho user (mắc định là trắng).

-d directory: thư mục home (mặc định /home/username).

 $-m$ : tạo ra một thư mục home.

-s shell: shell login (mặc định là /bin/bash).

#### Ví du:

```
# groupadd lpiusers
# useradd -q lpiusers -d /home/lpi102 -m -c "LPI's Member" lpi102
# grep lpi102 /etc/passwd
lpi102:x:504:556:LPI's Member:/home/lpi102:/bin/bash
```
### > Lệnh thiết lập/thay đổi password:

```
passwd [-1] username
```
#### Ví du:

Thay đổi password cho người dùng blobby.

```
# passwd blobby
New password:
Re-enter new password:
Password changed
```
### > Lệnh thay đổi một số thuộc tính của user

usermod [options] username

#### Tùy ch**ọ**n

- the users directory  $- d$
- the users initial GID  $- q$
- $-1$ the user's login name
- the user's UID  $- u$
- $-$  s the default shell.

Ví du:

```
# usermod -q users -c "Henry Blake" henry
# usermod -u 321 -s /bin/ksh majorh
# usermod -e 2004-12-20 majorh
```
\_\_\_\_\_\_\_\_\_\_\_\_\_\_\_\_\_\_\_\_\_\_\_\_\_\_\_\_\_\_\_\_\_\_\_\_\_\_\_\_\_\_\_\_\_\_\_\_\_\_\_\_\_\_\_\_\_\_\_\_\_\_\_\_\_\_

### $\triangleright$  Lệnh xóa user đã t**ạo:**

userdel [option] username

Tùy chon: *-r* sẽ xóa tất cả các thư mục home của username.

```
 L nh su, who ệ
```
#### **Cú pháp lênh su:** *su username*

- Cho phép đăng nhập với tư cách là người dùng khác.

### Cú pháp l**ê**nh who: *who [option]*

- Cho biết user đang sử dụng.

### **Tùy chon:**

*-H, --heading:* hiển thị tiêu đề của các cột trong nội dung lệnh.

*-m*: hiển thị tên máy và tên người dùng với thiết bị vào chuẩn.

-q, --count: hiển thi tên các người dùng đăng nhâp và số người dùng đăng nhập.

**L nh Chage ệ**

**Cú pháp:**

chage [options] <user>

Thay đổi số ngày thay đổi password và ngày cuối cùng phải thay đổi password.
### Options

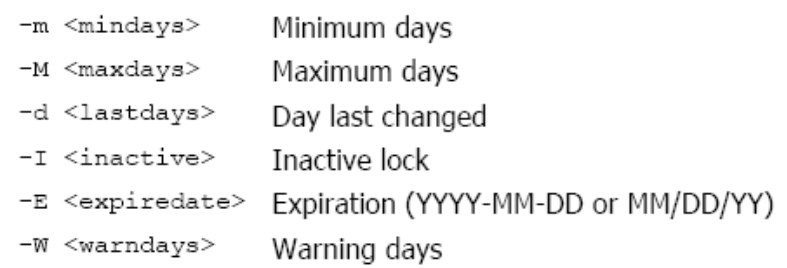

\_\_\_\_\_\_\_\_\_\_\_\_\_\_\_\_\_\_\_\_\_\_\_\_\_\_\_\_\_\_\_\_\_\_\_\_\_\_\_\_\_\_\_\_\_\_\_\_\_\_\_\_\_\_\_\_\_\_\_\_\_\_\_\_\_\_

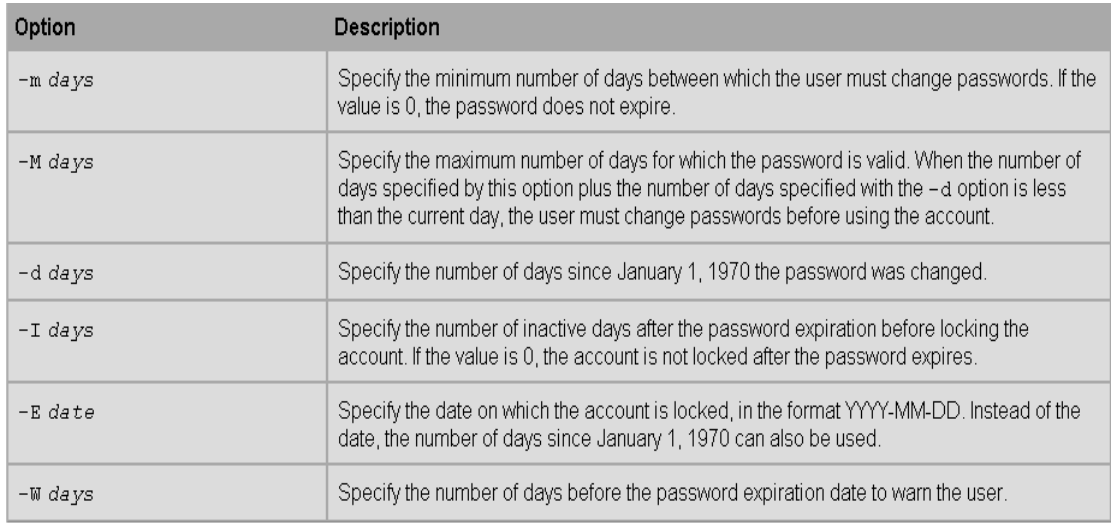

### **V.3 Các thao tác trên nhóm**

Mỗi người dùng trong hệ thống Linux đều thuộc vào một nhóm người dùng cụ thể. Tất cả những người dùng trong cùng một nhóm có thể cùng truy nhập một trình tiên ích, hoặc đều cần truy câp một thiết bị nào đó như máy in chẳng han.

Một người dùng cùng lúc có thể là thành viên của nhiều nhóm khác nhau, tuy nhiên tại một thời điểm, người dùng chỉ thuộc vào một nhóm cụ thể.

Nhóm có thể thiết lập các quyền truy nhập để các thành viên của nhóm đó có thể truy cập thiết bị, file, hệ thống file hoặc toàn bộ máy tính mà những người dùng khác không thuộc nhóm đó không thể truy cập được.

Thông tin về nhóm người dùng được lưu trong file /etc/group, file này có cách bố trí tương tự như file /etc/passwd.

Mỗi dòng trong file có bốn trường được phân cách bởi dấu  $\cdot$ : Ý nghĩa của các trường theo thứ tự xuất hiện như sau:

- Tên nhóm người dùng (*groupname*)

- Mật khẩu nhóm người dùng ( *passwd* – được mã hóa), nếu trường này rỗng, tức là nhóm không vêu cầu mật khẩu.

\_\_\_\_\_\_\_\_\_\_\_\_\_\_\_\_\_\_\_\_\_\_\_\_\_\_\_\_\_\_\_\_\_\_\_\_\_\_\_\_\_\_\_\_\_\_\_\_\_\_\_\_\_\_\_\_\_\_\_\_\_\_\_\_\_\_

- Chỉ số nhóm người dùng (*group id*).

- Danh sách các người dùng thuộc nhóm đó (users).

Ví du:

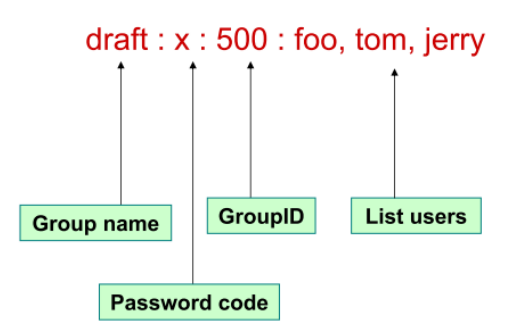

# **Các nhóm mắc đỉnh của hề thống**

- Moi hề Linux đều có một số các nhóm mắc đỉnh thuộc hề điều hành. Các nhóm này thường là bin, mail, root, uucp, sys, ...

- Các nhóm mặc định như: **root, wheel, system:** thường dùng để cho phép ng ười dùng sử dụng lệnh su để chuyển lên quyền root.

- **deamon:** dùng để chỉ những người làm chủ thư muc spool (mail, squid, lpd, …).

- *kmem:* dùng cho các chương trình truy cập đến kernel, bộ nhớ trực tiếp.

- tty: làm chủ tất cả các file đặc biệt dùng làm việc với terminal.

 $\triangleright$  Lênh tao nhóm mới

**Cú pháp lệnh:** 

groupadd [option] groupname

**Tùy chọn:** *-q gid*: số ID của nhóm, có giá trị là một số nguyên dương >500, lớn hơn mọi ID của nhóm khác có trong hệ thống. 0<=ID<500 là số ID được dành cho các nhóm hề thống.

<u>Ví dụ:</u>

```
# groupadd -g 501 lpiusers
# cat /etc/group | grep -i lpiusers
lpiusers:x:501:
```
### > Lênh thay đổi nhóm

Cú pháp:

groupmod [option] groupname

#### Tùy chon:

```
- n NewName: thay đổi tên nhóm thành một tên mới.
```
 $-q$  gid: thay đổi số ID của nhóm.

Ví du:

```
# groupmod -g 505 lpiusers
# cat /etc/group | grep -i lpiusers
lpiusers:x:505:
```
### > Lênh xóa nhóm

Cú pháp lệnh:

groupdel groupname

Xóa nhóm người dùng ra khỏi hệ thống.

Ví du:

```
# groupdel lpiusers
# cat /etc/group | grep -i lpiusers
#
```
 $\triangleright$  Thay đổi Password của nhóm

Cú pháp lênh:

qpasswd qroupname

Ví du:

```
# groupadd lpiusers
# gpasswd lpiusers
Changing the password for group lpiusers
New Password:
Re-enter new password:
#
```
#### $\triangleright$  Lênh tao và xóa file /etc/qshadow

#### Lênh tao file /etc/gshadow

/usr/sbin/grpconv

Lệnh này sẽ xóa tất cả Password trong file /etc/group và lưu trữ vào file /etc/gshadow.

Trường Password trong /etc/group được thay thế bằng 'x'.

#### Lênh xóa file /etc/gshadow

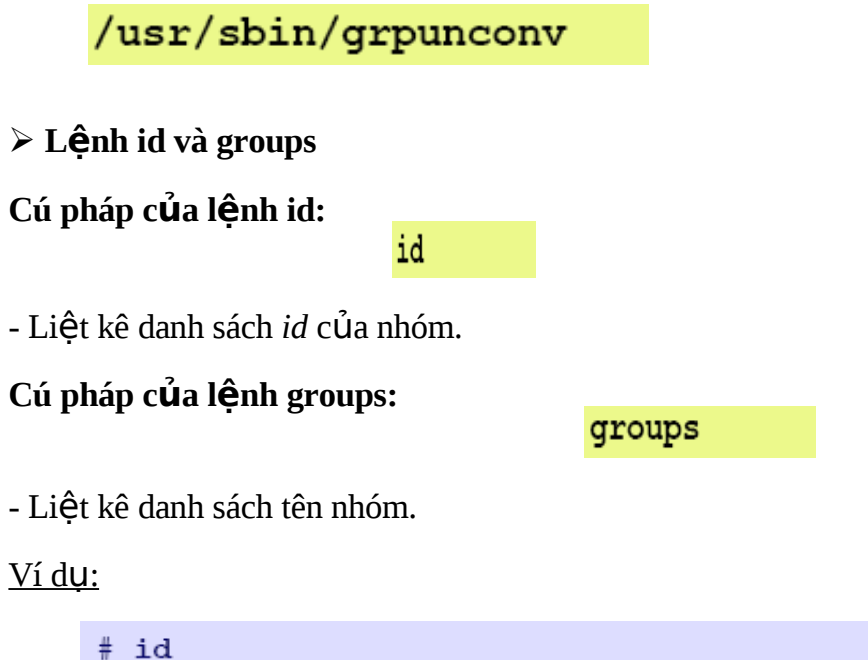

```
uid=0(root) gid=0(root) groups=0(root), 1(bin),
2 (daemon), 3 (sys), 4 (adm), 10 (wheel), 600 (sales)
# groups
root bin daemon sys adm wheel sales
```
# V.4 Câu h**ỏ**i và bài tập

Câu 1:

 $-$  Hãy kiểm tra xem hệ thống của ban có bao nhiêu user, bao nhiêu group?

\_\_\_\_\_\_\_\_\_\_\_\_\_\_\_\_\_\_\_\_\_\_\_\_\_\_\_\_\_\_\_\_\_\_\_\_\_\_\_\_\_\_\_\_\_\_\_\_\_\_\_\_\_\_\_\_\_\_\_\_\_\_\_\_\_\_

 $-$  Những user nào thuộc group nào?

 $-$  Kể tên các user và group của hề thống, user và group được của người dùng bình thường?

#### **Câu 2:**

Đăng nhập vào người dùng **root** và thực hiện các công việc sau:

2.1 Xem nội dung của file /etc/passwd. Nêu ý nghĩa của thông tin được hiển

thi?

2.2 Tạo 2 user mới là *user1*, *user2*.

2.3 Thiết lấp hoặc thay đổi password của *user1* là "tttccn", *user2* là "dhdt".

2.4 Đổi tên đăng nhâp của *user1* là *usermoi*.

2.5 Dùng lênh su để chuyển đổi người dùng sang *user2*. Xem nôi dung của file */etc/shadow*.

2.6 Quay về người dùng root. Xóa người dùng user2.

2.7 Xem *usermoi* thuộc nhóm người dùng nào?

**2.8** Xem nôi dung của file /etc/group. Nêu ý nghĩa của các thông tin được hiển thị.

2.9 Tao thêm 2 nhóm: *group1*, *group2*.

2.10 Thay đổi tên nhóm *group1* thành *groupmoi*.

 $2.11$  Thay đổi *gid* của *group2* bằng một số mới bất kỳ (>500).

2.12 Liêt kê danh sách các tên nhóm.

2.13 Chuyển *usermoi* làm thành viên của nhóm groupmoi.

# CHƯƠNG VI. CÁC DỊCH VỤ VÀ TIỆN ÍCH TRÊN LINUX

### VI.1 Trình soạn thảo văn bản VI

#### ❖ Giới thiệu trình soan thảo VI

- Có nhiều trình soan thảo văn bản trong Linux: vi, emacs and xemacs, jed,  $joe, \ldots$ 

- Các bản phân phối của Linux và Unix đều có vi.

- VI-phát âm "vee eye" là trình soạn thảo văn bản có thể tìm thấy trên hầu hết các phiên bản hệ điều hành Unix.

- VI được phát triển đầu tiên ở đại học California và các phiên bản của nó được kèm theo trong hề điều hành Unix.

- VI có thể hơi khó làm quen lúc đầu sử dụng nhưng chứa nhiều đặc tính manh me.

- Khi soan thảo với VI dữ liệu được đặt vào buffer và có thể lưu xuống đĩa hoặc bỏ qua. VI dùng rất ít tài nguyên hệ thống.

#### Cú pháp: vi file\_name

#### $\div$  VI có 3 chế đô:

- ◆ Chế đồ lênh-Command mode:
	- Là chế đồ mặc định của trình soan thảo vi.
	- Trong chế độ này người dùng có thể thực hiệc các lệnh để:
	- o Xóa, sao chép, di chuyển văn bản.
	- 0 Định vị con trổ, tìm kiếm và thoát khỏi trình soan thảo này.
- ◆ Chế đồ soan thảo-Edit mode: cho phép soan thảo file văn bản
	- Để qua chế độ edit sử dụng một trong các lệnh sau:
	- 0 *i*: chèn văn bản trước con trổ.
	- o o: mở một dòng mới dưới con trỏ.
	- $\alpha$  a: nối văn bản sau con trổ.

◆ Last line mode: có các lệnh để soạn thảo văn bản nâng cao. Để chuyển qua chế độ này nhấn dấu ":" ở chế độ command.

Chuyển đổi giữa 3 chế độ:

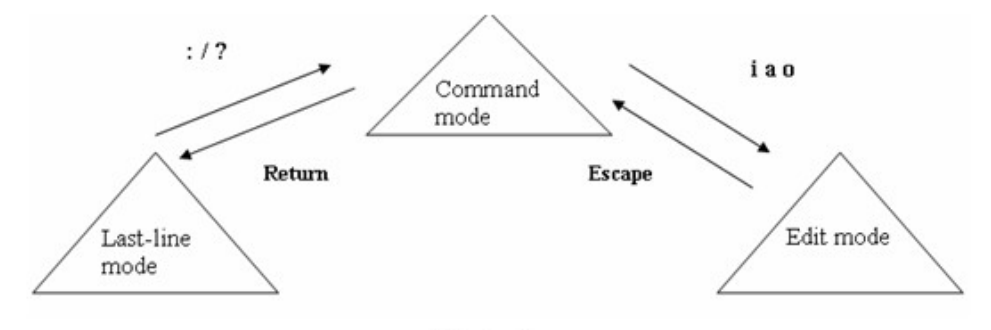

Hình 6.1

# ❖ Chèn và nối văn bản:

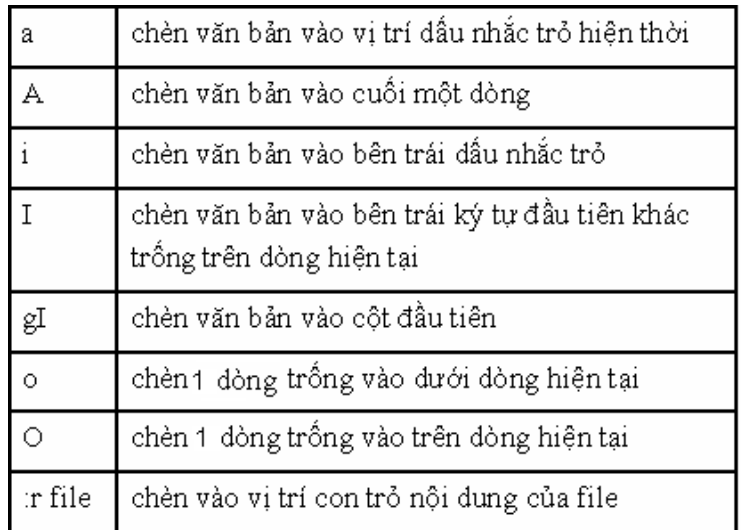

# ❖ Di chuyển vị trí con trổ trong VI:

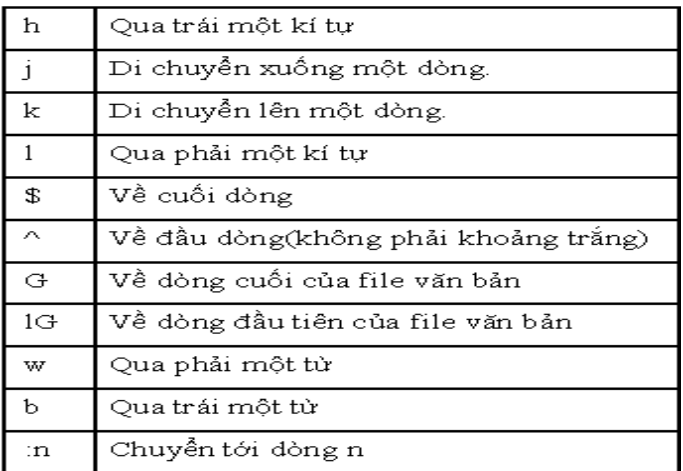

# $\div$  Các lệnh về xóa văn bản:

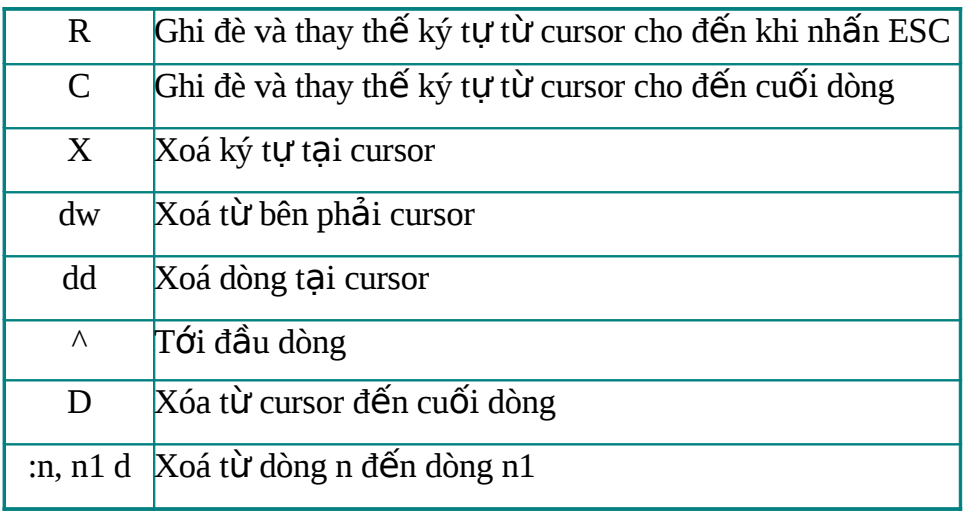

\_\_\_\_\_\_\_\_\_\_\_\_\_\_\_\_\_\_\_\_\_\_\_\_\_\_\_\_\_\_\_\_\_\_\_\_\_\_\_\_\_\_\_\_\_\_\_\_\_\_\_\_\_\_\_\_\_\_\_\_\_\_\_\_\_\_

# $\div$  Các lệnh cắt dán văn bản

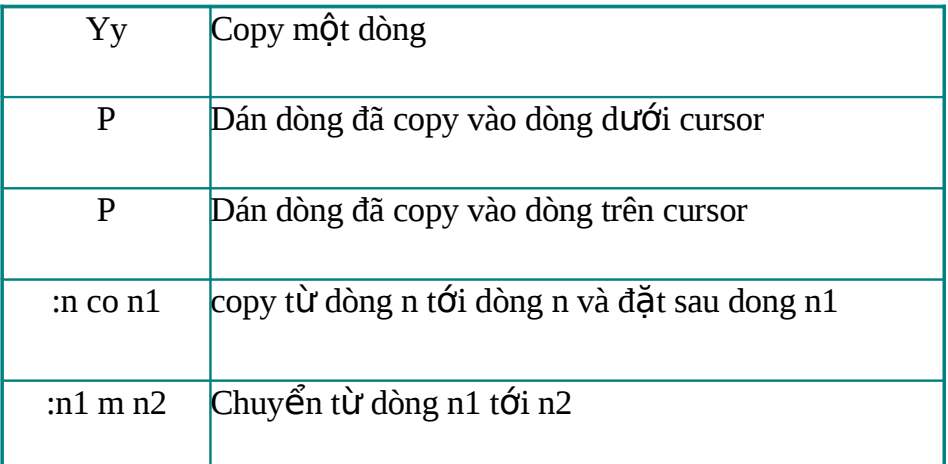

# $\div$  Các lệnh thay đổi văn bản:

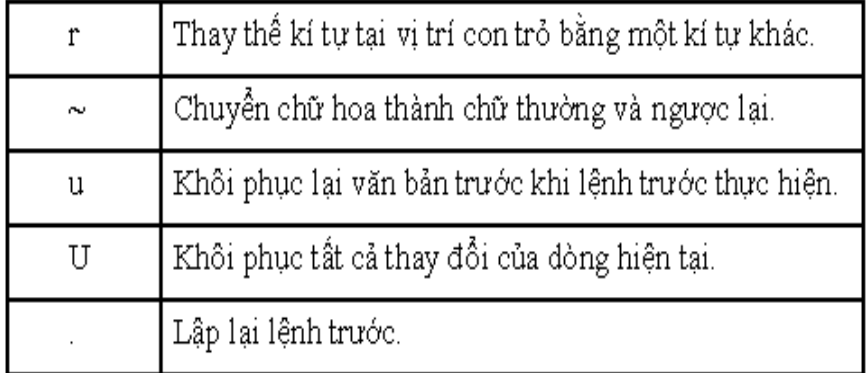

# $\div$  Các lệnh tìm kiếm và thay thế văn bản:

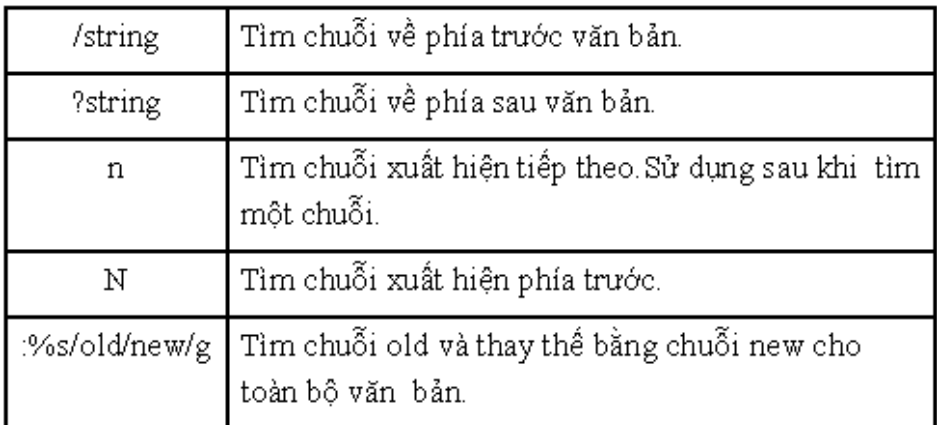

### ❖ Các lệnh thoát và lưu văn bản:

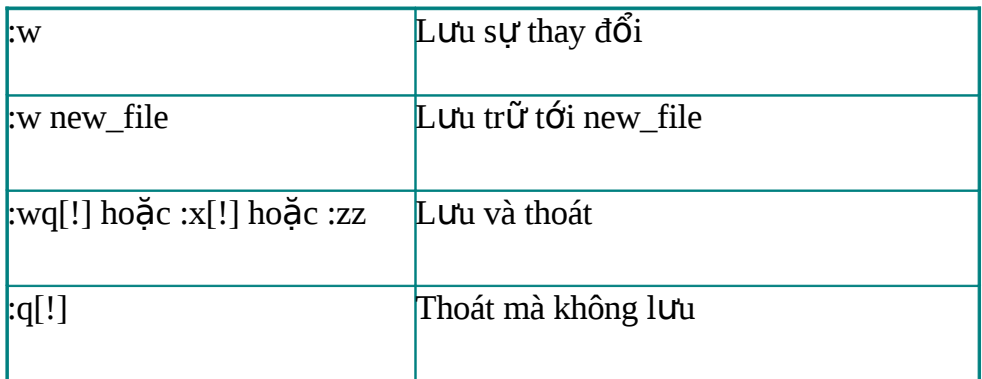

### VI.2 Sử dụng e-mail

Thư điện tử hiện nay đang trở thành phương tiện chính để liên lạc trên mang. Thư điện tử dễ sử dụng, tiện lợi và nhanh chóng. Trong phần này ta sử dụng dịch vụ sendmail của hệ thống Linux.

#### VI.2.1 Gửi thư bằng sendmail

Cú pháp: mail < address1> < address2> < address3> ...

#### **Smail user01 root**

- Tiếp theo, trên màn hình xuất hiên.

### Subject:

- Bạn gõ vào chủ đề bức thư. Nhấn Enter, bắt đầu nhập vào nội dung thư.

- Sau khi nhập vào nội dung thư, nhấn CTRL-D để gởi thư đi.

- Trên màn hình xuất hiện:

 $CC:$ 

- Nhập vào tên những người cùng nhận thư hoặc nhấn *Enter* để bỏ qua.

\_\_\_\_\_\_\_\_\_\_\_\_\_\_\_\_\_\_\_\_\_\_\_\_\_\_\_\_\_\_\_\_\_\_\_\_\_\_\_\_\_\_\_\_\_\_\_\_\_\_\_\_\_\_\_\_\_\_\_\_\_\_\_\_\_\_

#### *VI.2.2 Nhân thư*

- Khi có thư đến, trên màn hình xuất hiên thông báo:

#### **You have mail**

- Để đọc thư, gõ vào lênh: *<i>§mail* 

- Trên màn hình sẽ liệt kê các bức thư theo thứ tự 1, 2, 3, ... Để đọc nội dung thư nào, gõ vào số thứ tự của bức thư đó.

- Dấu & nhắc rằng bạn đang ở chương trình đọc thư.

- Để xóa thư đang đọc, tai dấu nhắc ban gõ: &d

 $-$  Để thoát chương trình đọc thư, tại dấu nhắc gõ: &*q* 

Ví du một phiên gởi mail của user12:

*[user12@linux user12]\$ mail user15 root*

**Subject:** Chao ban

Thuc hanh LINUX

**Cc:**

*[user12@linux user12]\$*

### *VI.2.3 Các thao tác hỗ trơ*

- Để hủy bỏ thư trước khi gởi, ban nhấn CTRL-C hai lần.

- Đọc nội dung một tâp tin trên thư mục hiện hành vào mail: *-r filename* 

 $-$  Thay đổi chủ đề của thư: $\sim$ s

- Xem tất cả các thư lưu trong hộp thư: *\$more mbox* 

## **VI.3 Tiền ích tao đĩa mềm boot**

Ta có thể sử dụng lệnh *mkbootdisk* để tạo đĩa mềm khởi động hệ thống. Các bước thực hiện như sau:

- Đăng nhập vào hệ thống bằng user root.

- Xem phiên bản kernel của Linux dùng lênh *ls /lib/modules/* hoặc lênh *uname –r* (trong ví dụ này Linux kernel là 2.2.12-20).

- Sử dụng lệnh /sbin/mkbootdisk 2.2.12-20 từ dấu nhắc shell.

- Đưa đĩa mềm vào ổ đĩa khi được hê thống yêu cầu (Insert a disk in /dev/fdo. Any information on the disk will be lost).

## VI.4 Trình tiên ích setup

Là trình tiên ích hỗ trơ cài đặt thiết bị, filesystem, thiết lập cấu hình mang, dịch vụ hệ thống, từ dấu nhắc lệnh ta enter vào lệnh setup, dialog chọn công cụ sẽ được hiển thị.

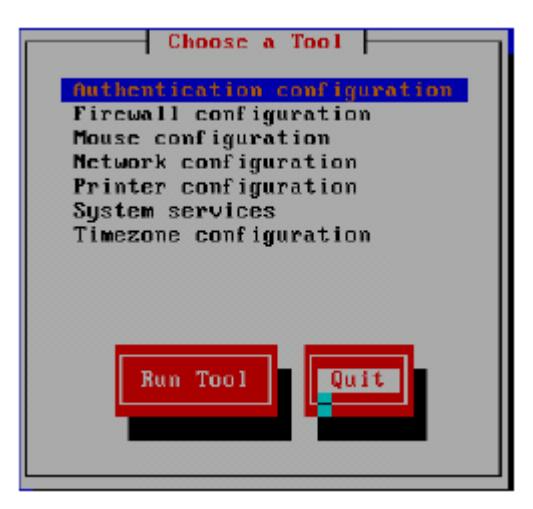

Ta có thể dùng chương trình này để cài đặt cấu hình TCP/IP cho hệ thống, từ giao diện trên ta chọn item Network Configuration -> Run Tool.

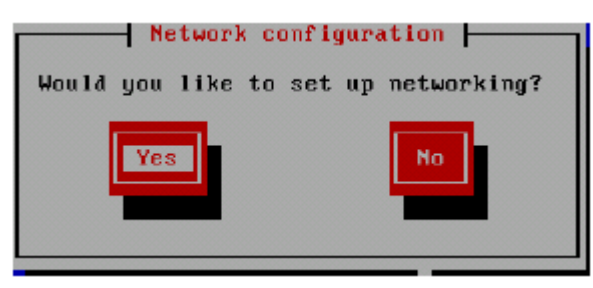

Sau khi ta chọn Yes để thực hiện quá trình cấu hình thích hợp.

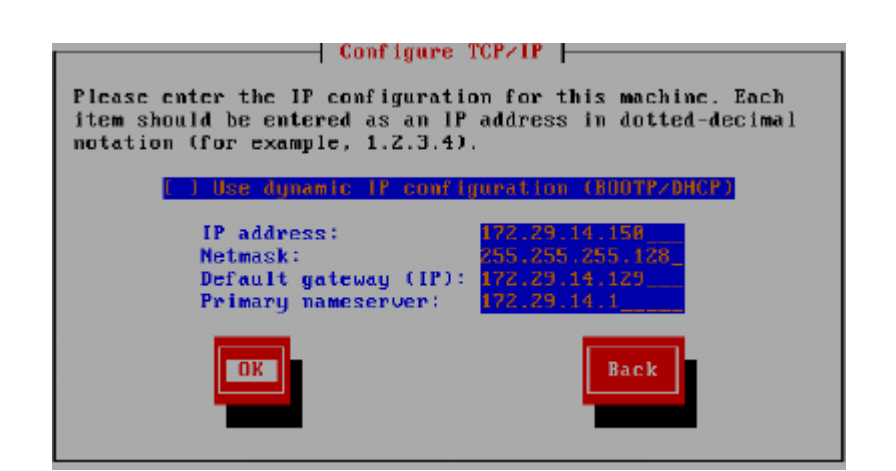

Sau đó ta chọn Ok -> Exit. Có thể dùng lệnh /etc/init.d/network restart để cập nhật lại các thông số mạng.

## VI.5 Trình tiện ích fdisk

Là tiện ích cho phép quản lý ổ đĩa cứng như: tạo mới, xem thông tin và xóa các parttion trong hệ thống. Cú pháp lệnh:

#### #fdisk <device name>

Trong đó < device\_name> có thể là / dev/hda hoặc / dev/sha. Sau đây là một số lệnh fdisk cơ bản:

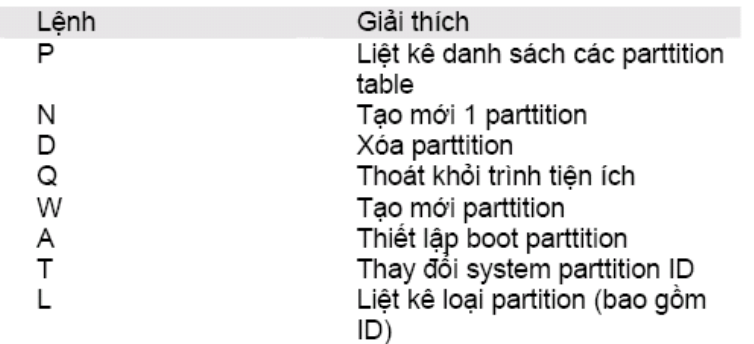

Sau đây là một số bước để tao mới một partition với dung lượng 384M

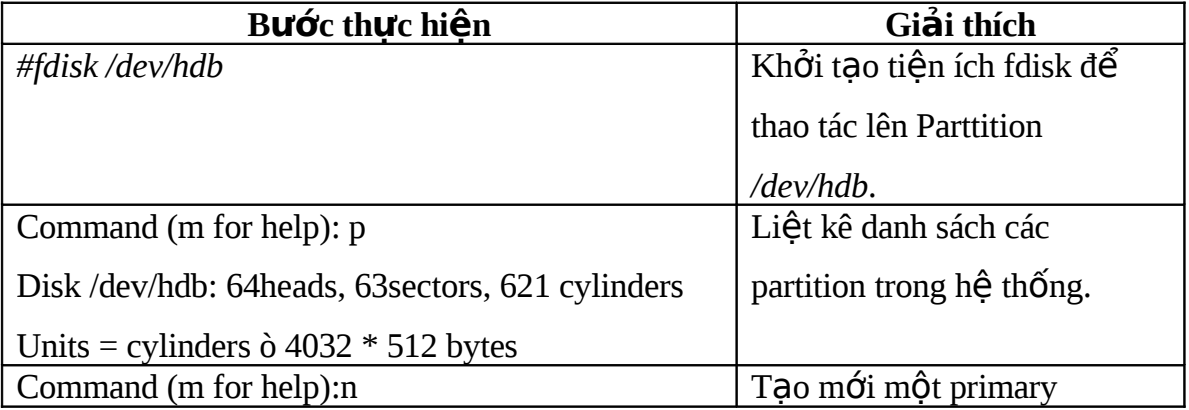

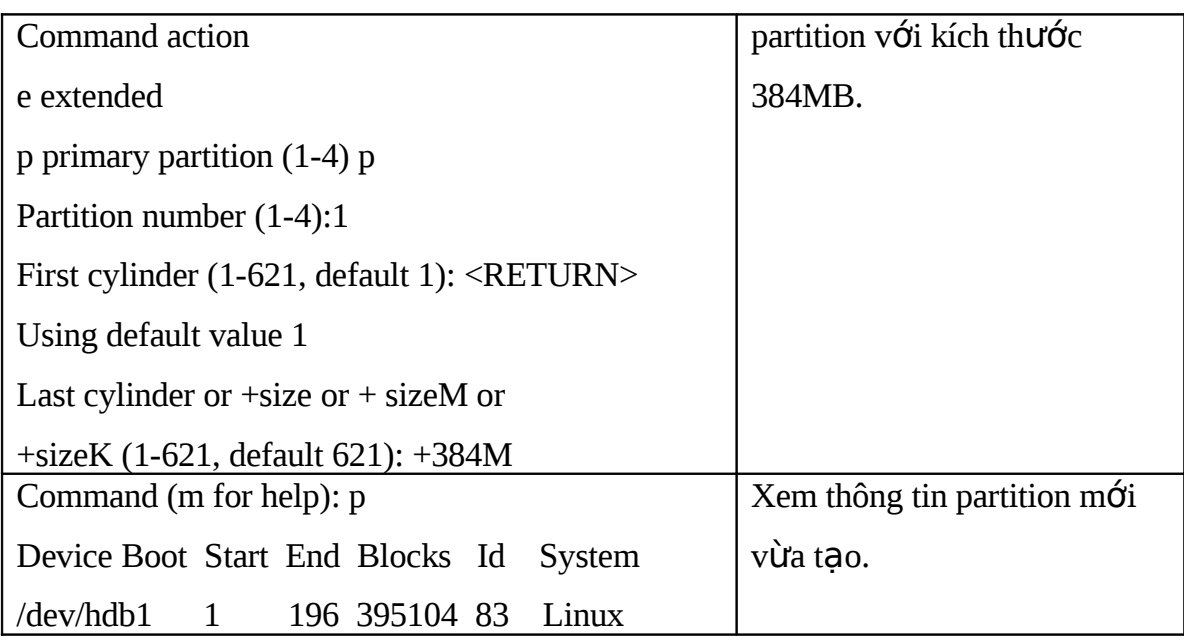

Lưu ý: Sau khi ta dùng fdisk để tạo một partition mới thì ta phải reboot lại hệ thống và dùng lệnh: mkfs -t ext3 <filesystem> để định dạng lại partition đó trước khi sử dụng.

# VI.6 Câu hỏi và bài tập

## **Câu 1:**

1.1 Dùng lệnh vi tạo ra tập tin vanban.txt.

1.2 Thêm nội dung sau vào văn bản. Dùng các lệnh a, o, i để chèn thêm văn bản và lệnh xóa văn bản X, D, ... để xóa từ khi đánh sai:

Mot so lenh co ban trong trinh soan thao van ban trong VI - Chen va noi van ban: a : chen van ban vao vi tri dau nhac hien thoi. A : chen van ban vao cuoi mot dong i : chen van ban vao ben trai dau nhac o : chen 1 dong trong vao duoi dong hien tai 0 : chen 1 dong trong vao tren dong hien tai :r tenfile : chen vao vi tri con tro noi dung cua file - Cac lenh ve xoa van ban R : ghi de va thay the ky tu tu con tro cho den khi nhan nut Esc X : Xoa ky tu tai vi tri con tro dw : Xoa tu tai con tro. dd : Xoa dong tai con tro. D : Xoa tu con tro den cuoi dong. :n1, n2 d : xoa dong n1 den n2 - Cac lenh cat dan van ban yy: copy 1 dong. p : dan dong da copy vao dong duoi con tro. P : dan dong da copy vao dong tren con tro. :n1 co n2- copy dong n1 va dat sau dong n2. :n1 m n2 - chuyen dong n1 xuong dat ta dong n2 - Cac lenh thoat va luu van ban :w : luu su thay doi file :w Ten file moi: luu tru toi Ten file moi :wq[!] hoac :x[!] hoac :zz : luu tru va thoat :q[!] : thoat ma khong luu

1.3 Dùng lệnh :wq để lưu và thoát.

1.4 Dùng lênh vi để tao tâp tin *noivb.txt* có nôi dung sau:

Truong Dai hoc Duy Tan Trung tam THCN&DN Lop: Tin hoc

1.5 Dùng lênh vi để mở file vanban.txt, sau đó dùng lênh : r noivanban.txt

để nối nôi dung của file noivb.txt vào sau nôi dung của vanban.txt.

1.6 Dùng lênh : set nu để hiển thi thêm số thứ tư ở đầu mỗi dòng.

Câu 2:

Soan và gửi thư từ người dùng root tới một người dùng khác trong hê thống.

#### Câu 3:

Nêu muc đích, cách thực hiện các trình tiên tích tao đĩa mềm boot, tiên ích setup, tiên ích fdisk.

# TÀI LIỆU THAM KHẢO

### $\triangleright$  Tài liệu chính

- 1. Tập bài giảng: Hệ điều hành Linux, do GVBM soạn.
- 2. Sách: Nhập môn Hệ điều hành Linux, NXB KH&KT.
- $\triangleright$  Tài liêu tham khảo

#### Sách:

- 1. Red Hat Linux 9.0, NXB Thống Kê.
- 2. Linux toàn tập, NXB Thống Kê.
- 3. 100 thủ thuật cao cấp với Linux, NXB GTVT.
- 4. Giáo trình lý thuyết và thưc hành Linux, NXB Thống Kê.
- 5. Linux Junior Level Administration LPI 101
- 6. Linux Junior Level Administration LPI 102
- 7. Mastering<sup>TM</sup> Red Hat® Enterprise Linux 3, Michael Jang.

## **Dia chi trang web:**

http://www.redhat.com/ http://www.linuxhomenetworking.com/

#### GIÁO VIÊN HƯỚNG DẦN **GIẢNG**

**TRO** 

**GIÁM ĐỐC TT TCCN&DN**